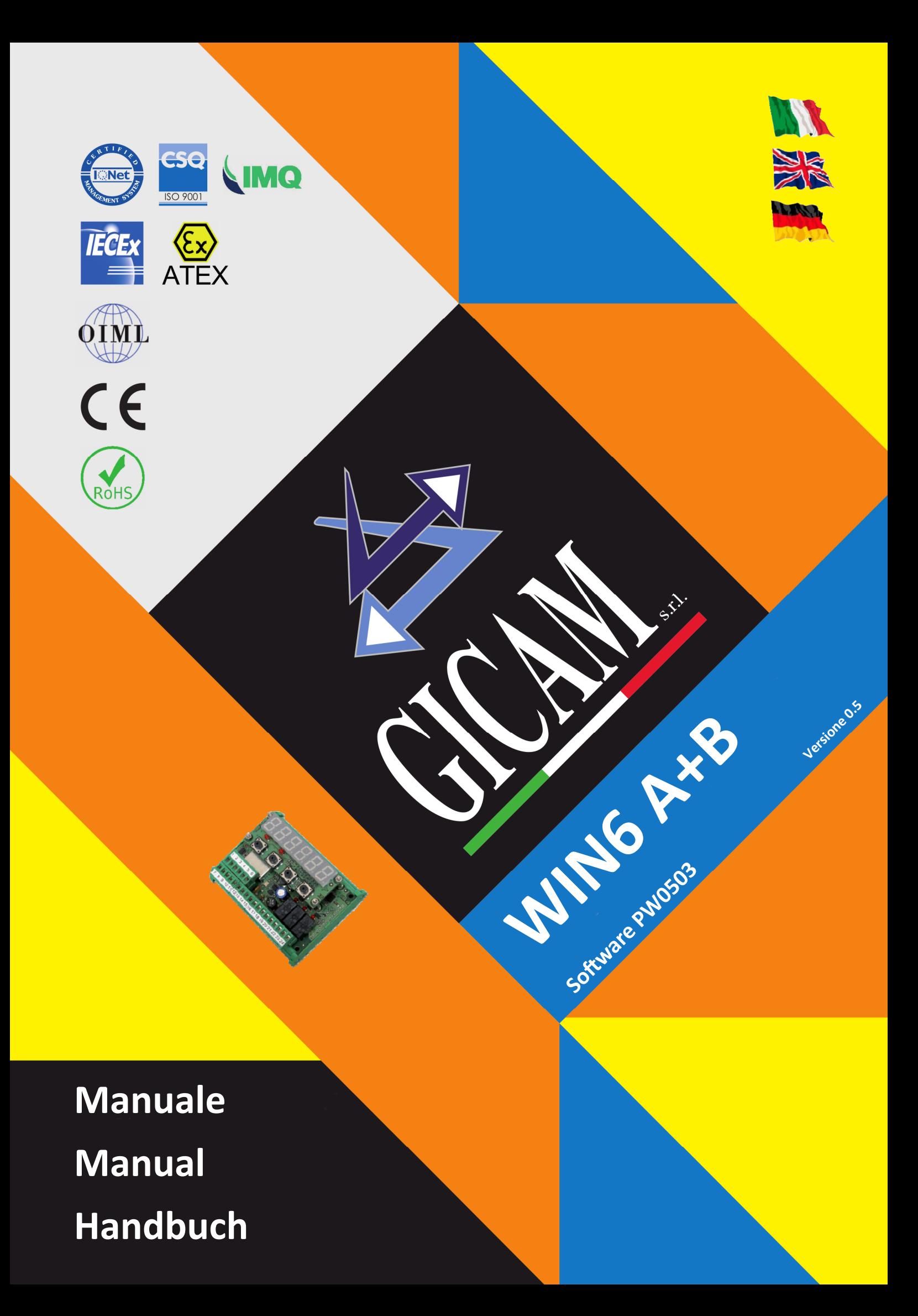

# Manuale d'istallazione e d'uso Installation and user manual Installations- und Bedienungsanleitung

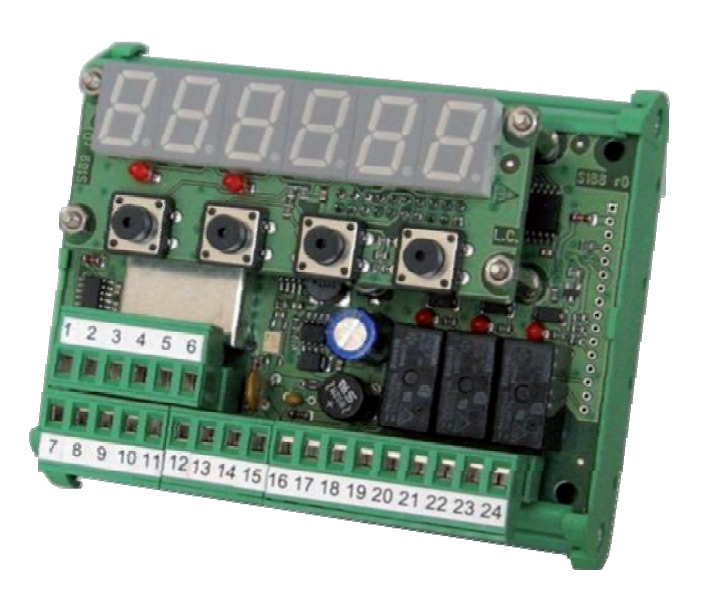

LIMITATORE di carico per applicazioni fino a 4 pesature e somma Load LIMITER for applications up to 4 weighing and sum LASTBEGRENZER für Anwendungen bis 4 Wägungen und Summe

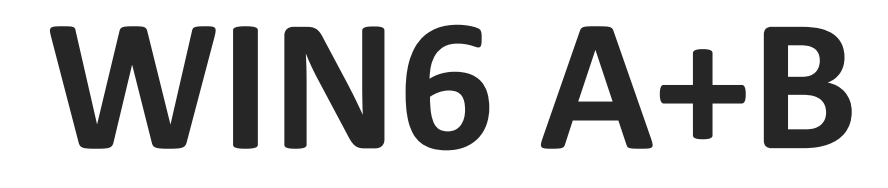

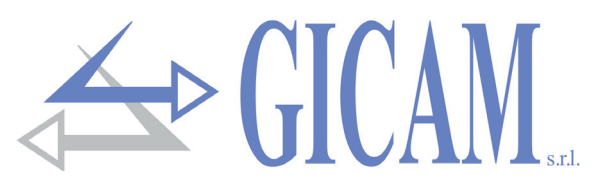

# Indice / Table of contents / Inhaltsverzeichnis

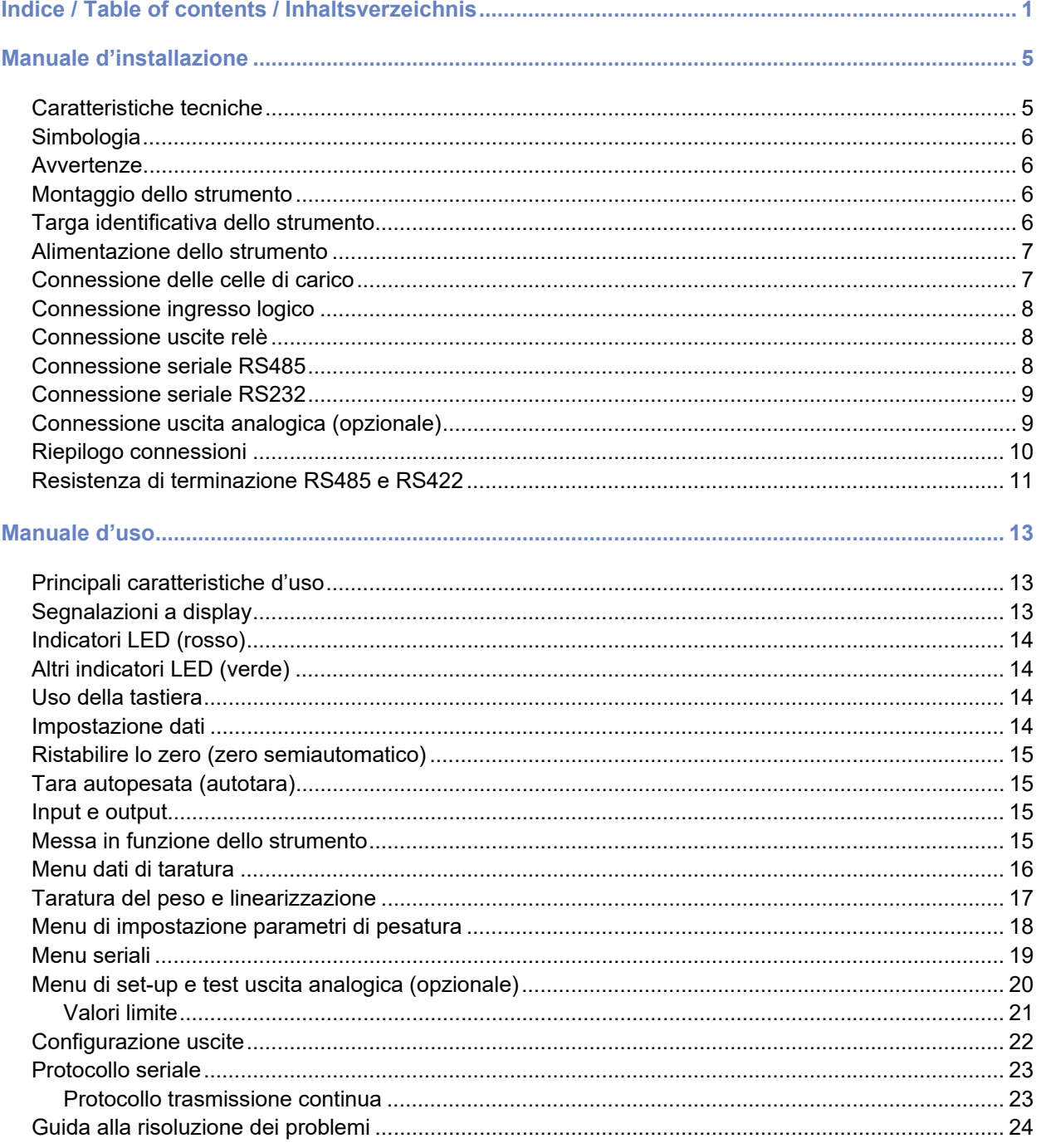

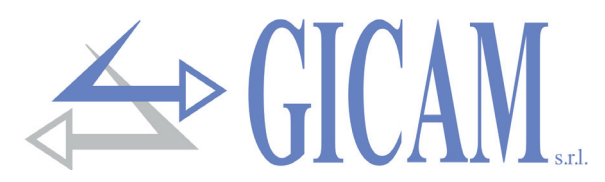

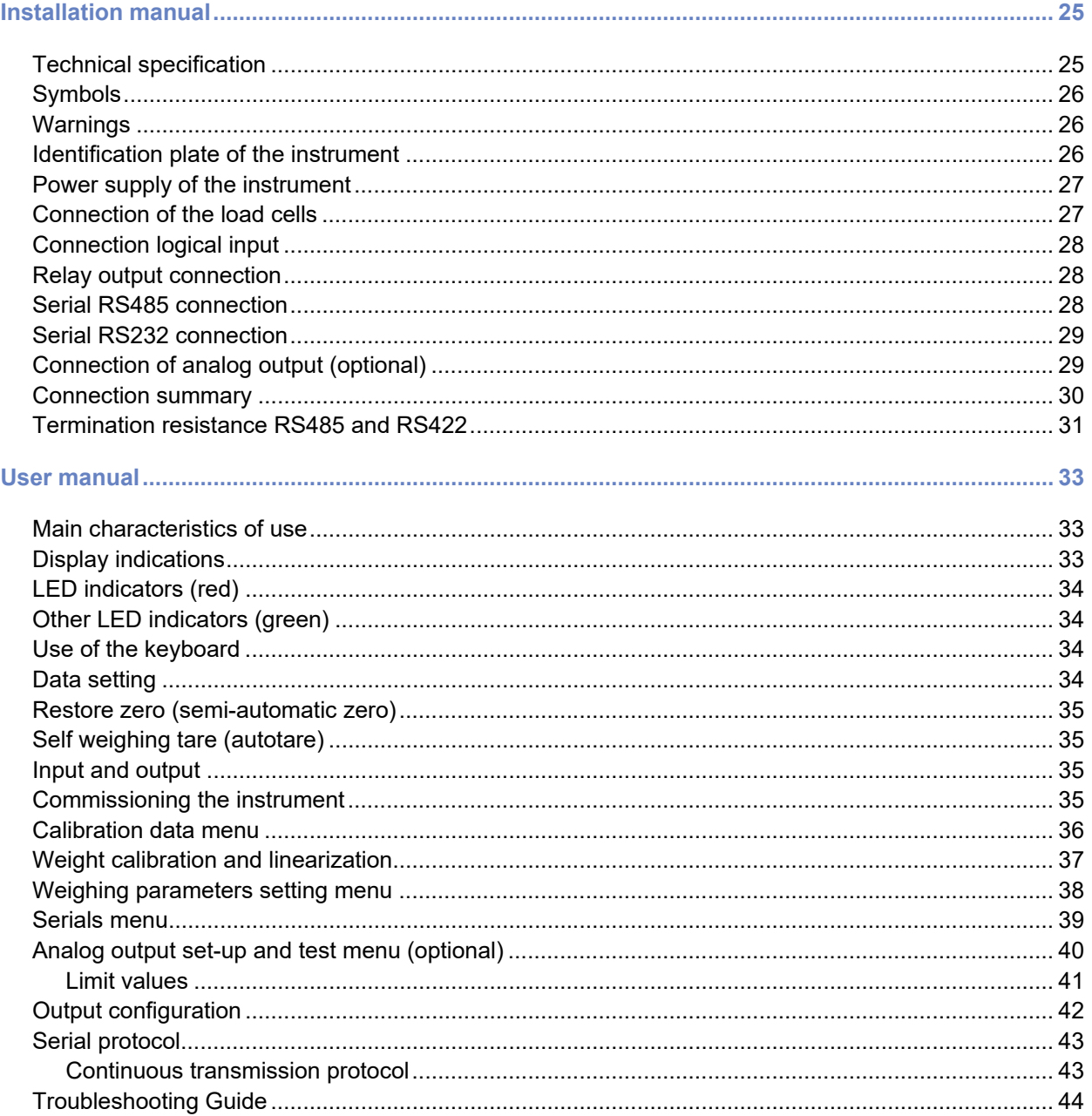

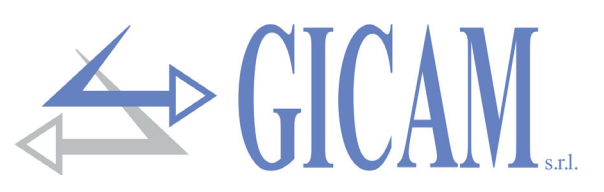

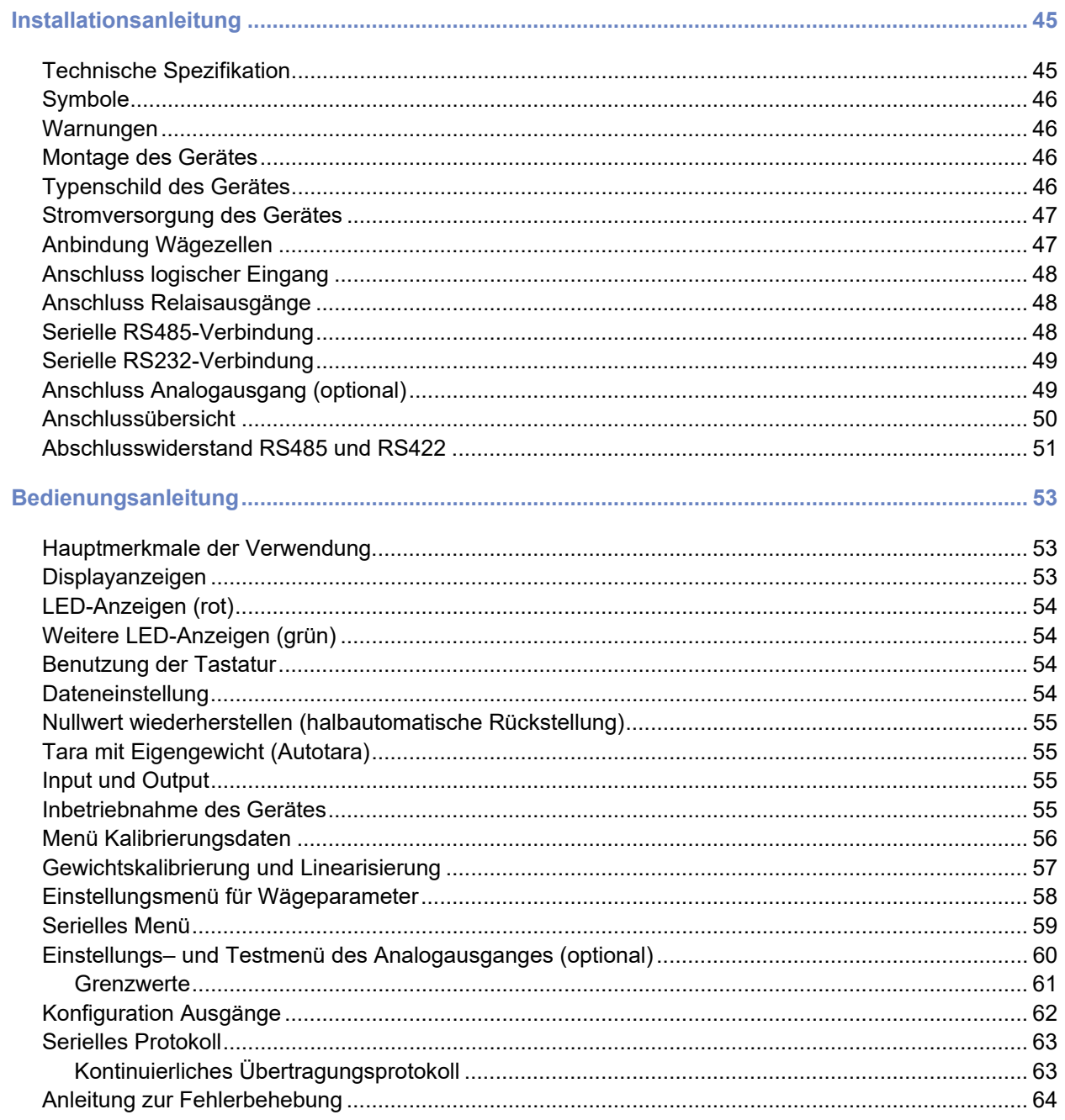

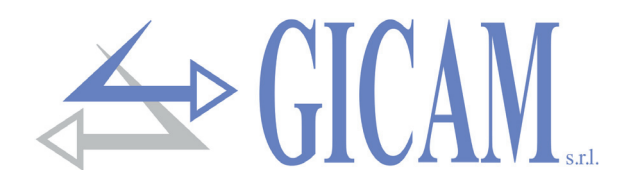

# **Manuale d'installazione**

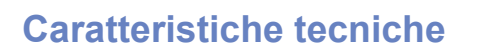

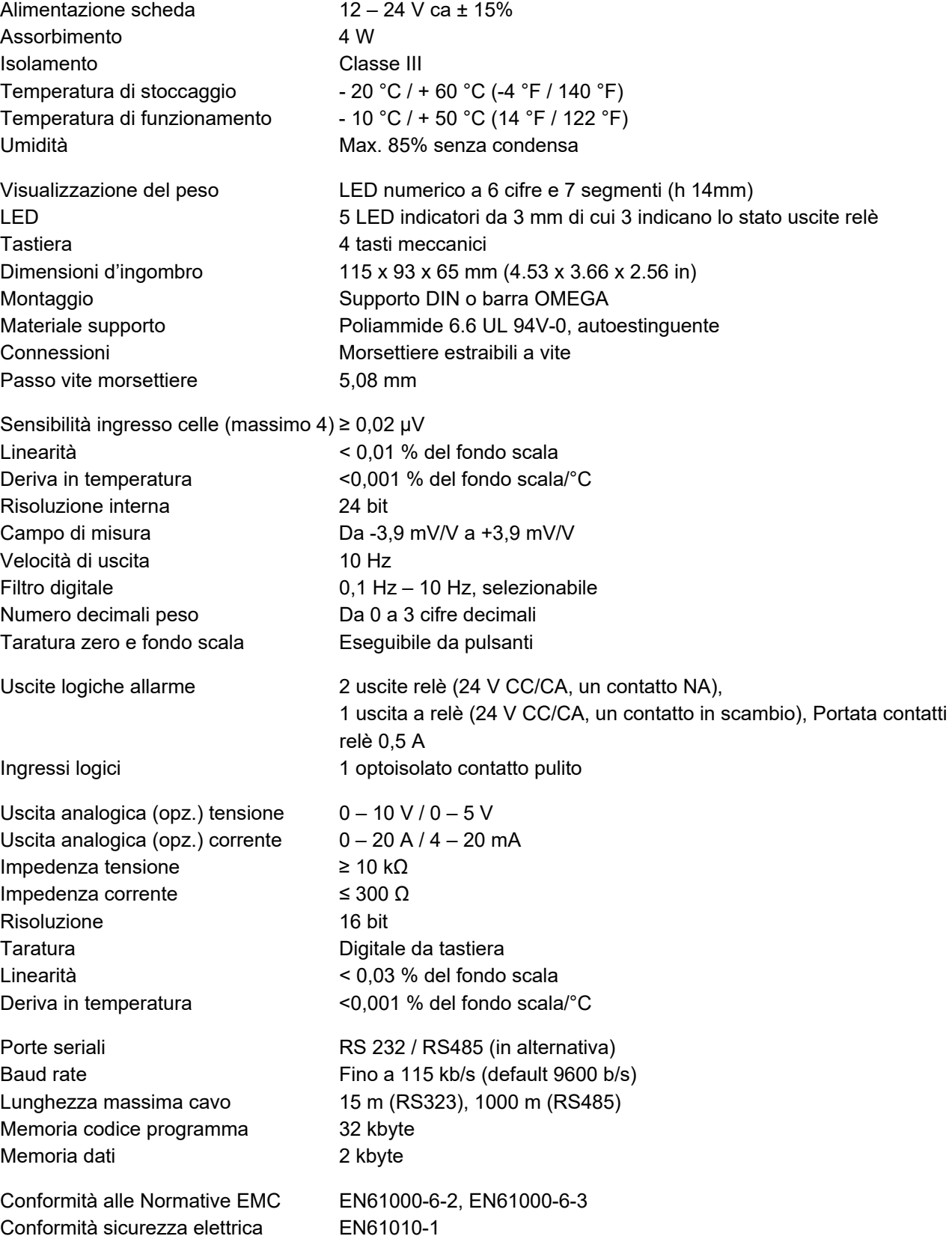

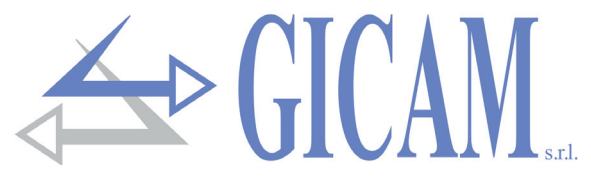

#### **Simbologia**

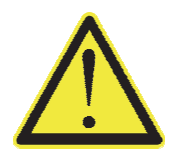

Attenzione! Questa operazione deve essere eseguita da personale specializzato!

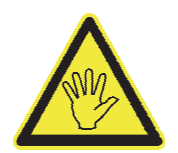

Prestare particolare attenzione alle indicazioni seguenti

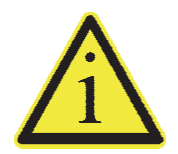

Ulteriori informazioni

#### **Avvertenze**

Scopo del presente manuale è di portare a conoscenza dell'operatore con testi e figure di chiarimento, le prescrizioni ed i criteri fondamentali per l'installazione ed il corretto impiego dello strumento.

- $\triangleright$  L'apparecchiatura deve essere installata solo da personale specializzato che deve aver letto e compreso il presente manuale. Con "personale specializzato" si intende personale che a motivo della formazione ed esperienza professionale è stato espressamente autorizzato dal Responsabile alla sicurezza dell'impianto ad eseguirne l'installazione.
- Alimentare lo strumento con tensione il cui valore rientra nei limiti specificati nelle caratteristiche.
- $\triangleright$  E' responsabilità dell'utente assicurarsi che l'installazione sia conforme alle disposizioni vigenti.
- Per ogni anomalia riscontrata, rivolgersi al Centro di Assistenza più vicino. Qualsiasi tentativo di smontaggio o modifica non espressamente autorizzata ne invaliderà la garanzia e solleverà la Ditta Costruttrice da ogni responsabilità.

#### **Montaggio dello strumento**

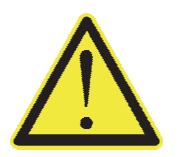

 Le procedure di seguito riportate, devono essere eseguite da personale specializzato. Tutte le connessioni vanno eseguite a strumento spento

#### **Targa identificativa dello strumento**

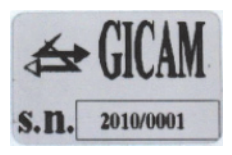

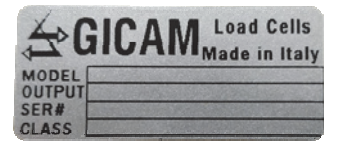

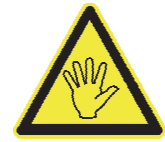

È importante comunicare questi dati in caso di richiesta di informazioni o indicazioni riguardanti lo strumento uniti al numero del programma e la versione che sono riportati sulla copertina del manuale e vengono visualizzati all'accensione dello strumento.

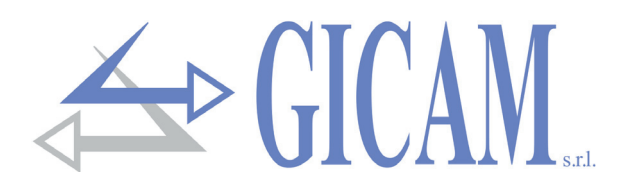

### **Alimentazione dello strumento**

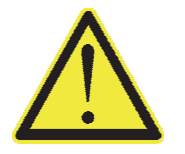

- Lo strumento viene alimentato attraverso i morsetti 14 e 15.
- Il cavo di alimentazione deve essere incanalato separatamente da altri cavi di alimentazioni con tensioni diverse, dai cavi delle celle di carico, encoder e degli input/ output logici e analogici.

Tensione di alimentazione: 12-24 VDC ± 15%, 4 W

- 14 Alimentazione +
- 15 Zero

#### **Connessione delle celle di carico (morsettiera inferiore)**

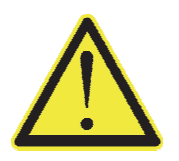

- Eventuali connessioni di prolunga del cavo della devono essere schermate con cura, rispettando il codice colori e utilizzando il cavo del tipo fornito dal costruttore. Le connessioni di prolunga devono essere eseguite mediante saldatura, o attraverso morsettiere di appoggio o tramite la cassetta di giunzione fornita a parte.
- Il cavo della cella non deve essere incanalato con altri cavi (es. uscite collegate a teleruttori o cavi di alimentazione), ma deve seguire un proprio percorso.
- $\triangleright$  Il cavo della cella deve avere un numero di conduttori non superiore a quelli utilizzati (4 o 6). Nel caso di cavo a 6 conduttori, dei quali se ne utilizzano solo 4 (alimentazione e segnale), allacciare i fili di riferimento alle rispettive polarità dei fili di alimentazione.

Allo strumento possono essere collegate fino ad un massimo di 4 celle da 350 ohm in parallelo. La tensione di alimentazione delle celle è di 5 V corrente continua ed è protetta da corto circuito temporaneo. Il campo di misura dello strumento prevede l'utilizzo di celle di carico con sensibilità da 1 mV/V a 3 mV/V. Il cavo delle celle di carico va connesso ai morsetti 1 ...6 della morsettiera estraibile. Nel caso di cavo cella a 4 conduttori, collegare i morsetti di alimentazione cella alle rispettive polarità dei morsetti riferimento (1-4 2- 3).

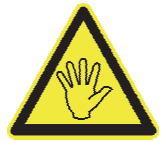

Collegare lo schermo del cavo cella al morsetto 1.

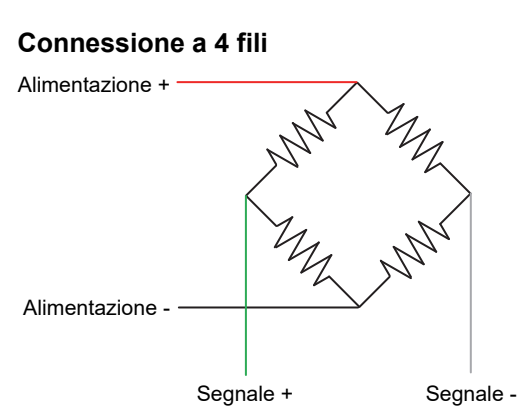

#### **Connessione a 6 fili**

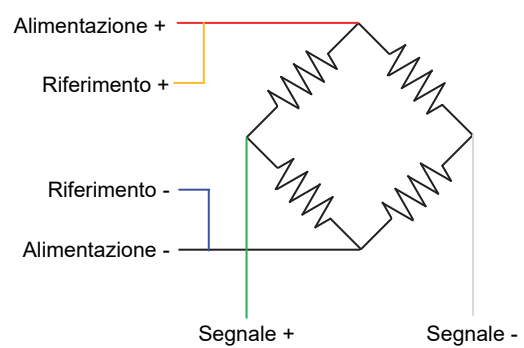

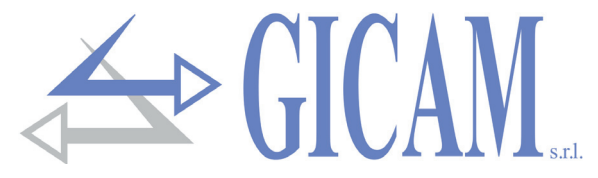

#### **Connessione ingresso logico**

L'ingresso logico è isolato dallo strumento mediante opto isolatore.

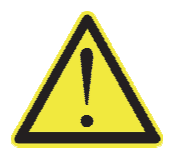

- Il cavo di connessione dell'ingresso logico non deve essere incanalato con cavi di potenza o di alimentazione
- Usare un cavo di connessione più corto possibile (non più lungo di 5 mt.). Se necessita una lunghezza maggiore usare un relè di rimando.

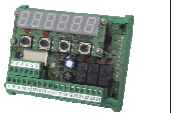

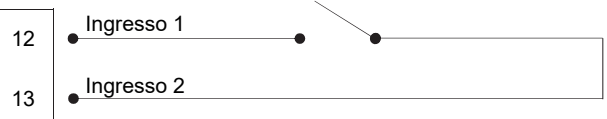

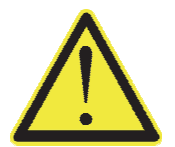

Nel caso di alimentazione in DC (es. 24 V dc) e un cavo di connessione dell'ingresso lungo o disturbato, si consiglia il collegamento tra pin 13 (ingresso) e 14 (+ alimentazione), anziché 12 e 13

#### **Connessione uscite relè**

Le tre uscite sono a relè con tre comuni. La portata di cisacun contatto è di 24 VCC/VCA 0,5 A

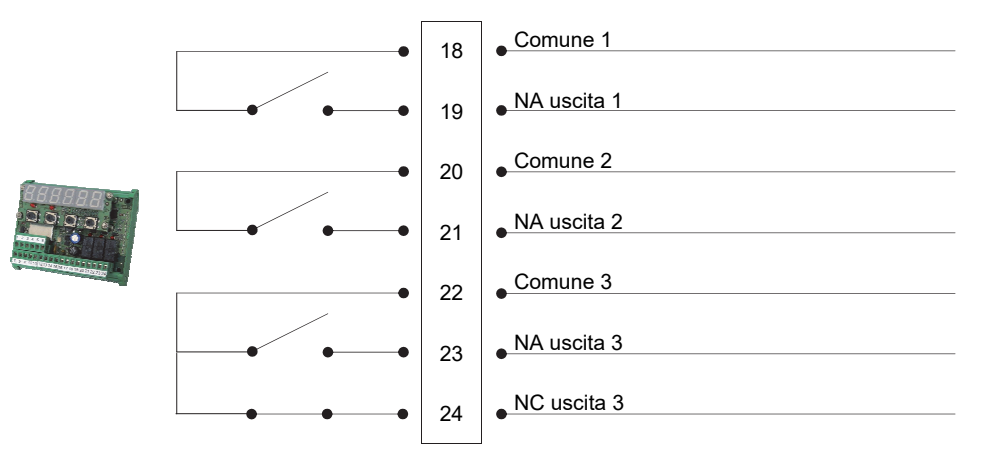

#### **Connessione seriale RS485**

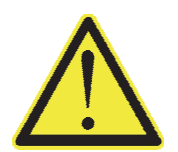

Il cavo non deve essere incanalato con altri cavi (es. uscite collegate a teleruttori o cavi di alimentazione), me deve possibilmente seguire un proprio percorso.

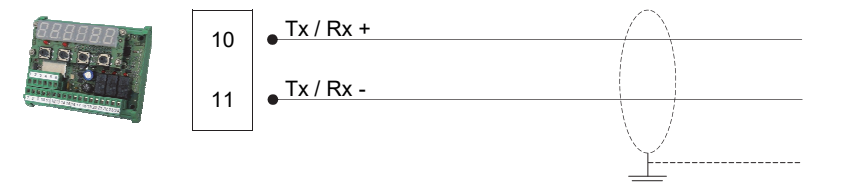

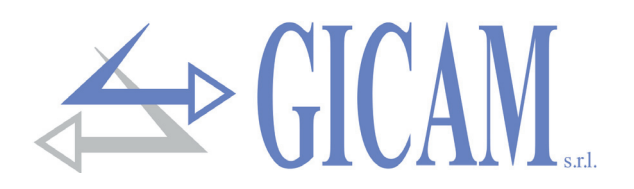

#### **Connessione seriale RS232**

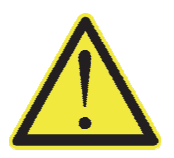

- $\triangleright$  Per realizzare la connessione seriale utilizzare un cavo schermato, avendo cura di collegare a terra lo schermo a una sola delle due estremità. Nel caso in cui il cavo abbia un numero di conduttori superiori a quelli utilizzati, collegare allo schermo i conduttori liberi.
- $\triangleright$  Il cavo di connessione seriale deve avere una lunghezza massima di 15 metri (norme EIA RS-232-C), oltre la quale occorre adottare l'interfaccia Rs422 di cui è dotato lo strumento
- $\triangleright$  Il cavo non deve essere incanalato con altri cavi (es. uscite collegate a teleruttori o cavi di alimentazione), ma deve possibilmente seguire un proprio percorso
- $\triangleright$  Il PC utilizzato per la connessione deve essere conforme alla normativa EN 60950

E' illustrato di seguito lo schema di collegamento con connettore PC 9 poli:

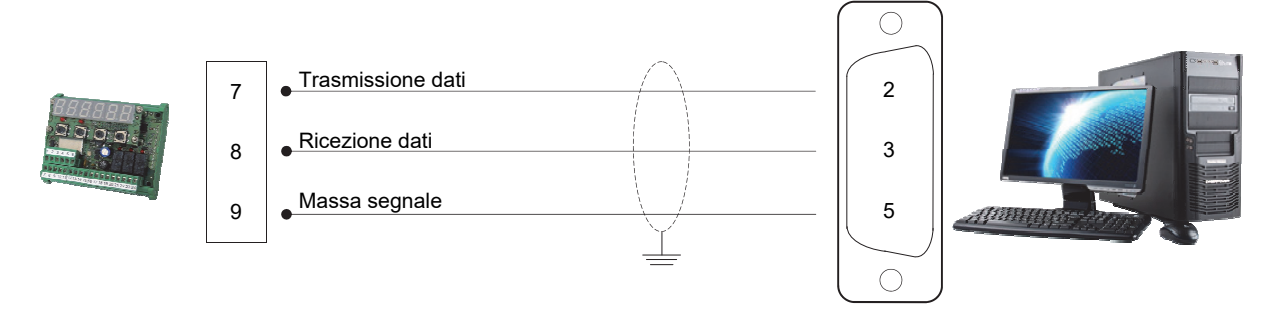

## **Connessione uscita analogica (opzionale)**

Lo strumento, quando è in questa configurazione hardware, fornisce un'uscita analogica in corrente oppure in tensione.

- $>$  Uscita analogica in tensione: range da 0 a 10 volt oppure da 0 a 5 Volt, carico minimo 10 kΩ
- Uscita analogica in corrente: range da 0 a 20mA oppure da 4 a 20mA, carico massimo 300Ω

Le impostazioni per il tipo di uscita analogica fornita (in tensione o corrente) è determinato in fabbrica e deve essere specificato al momento dell'acquisto.

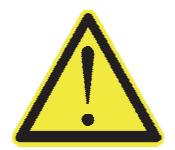

- $\triangleright$  Per realizzare la connessione utilizzare un cavo schermato, avendo cura di collegare a terra lo schermo a solo una delle due estremità.
- $\triangleright$  La trasmissione analogica è particolarmente sensibile ai disturbi elettromagnetici; si raccomanda pertanto che i cavi siano più corti possibile e che seguano un proprio percorso.

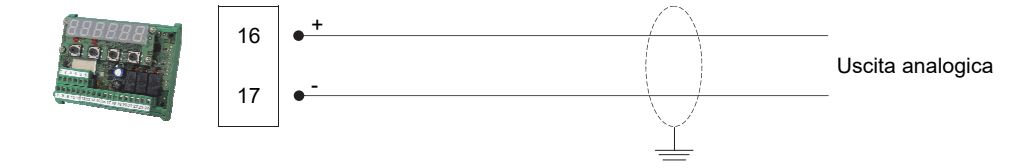

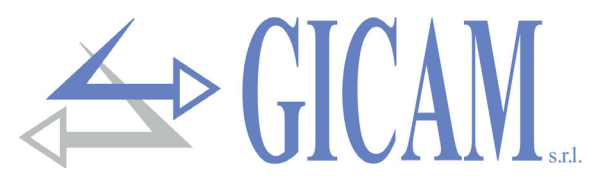

# **Riepilogo connessioni**

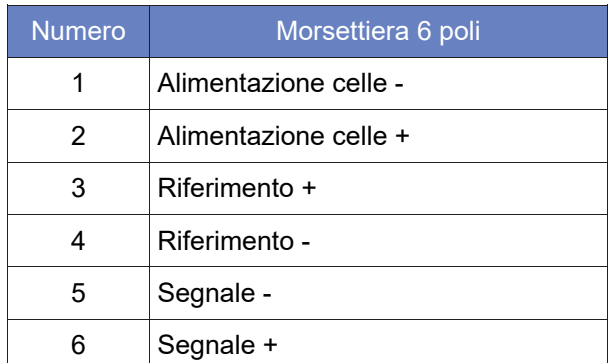

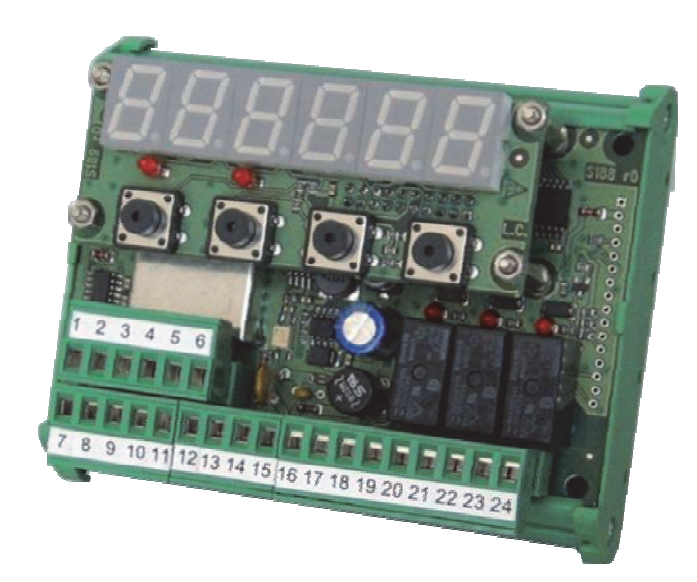

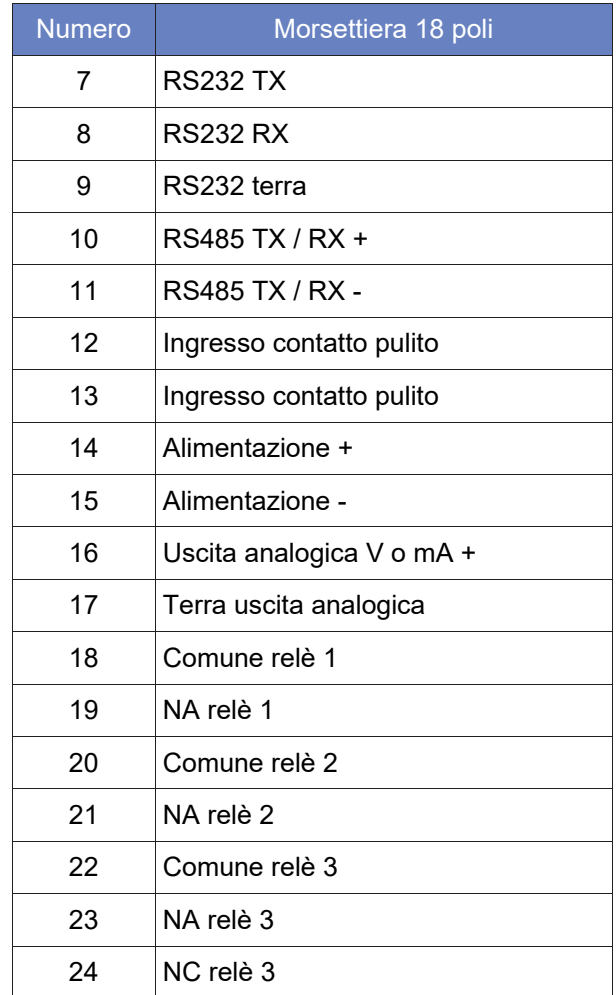

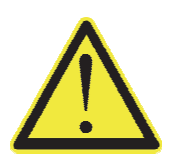

 Lo schermo del cavo cella deve essere collegato al Alimentazione cella - (morsetto 1). Lo schermo dei cavi seriali o uscita analogica devono essere collegai a terra ad una delle due estremità.

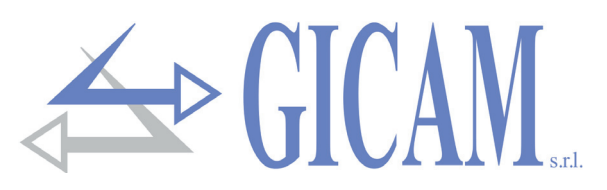

#### **Resistenza di terminazione RS485 e RS422**

La trasmissione del bus di collegamento RS485 / RS422 è di tipo differenziale, ovvero il segnale è il risultato della differenza tra le tensioni dei due fili che compongono il bus.

I trasmettitori RS485 / RS422 mettono a disposizione (sotto carico) un livello in uscita di ±2-3 V tra le uscite A e B; i ricevitori riconoscono livelli fino a ±200 mV come segnale valido.

Questa tecnica permette un'ottima immunità ai disturbi anche su tratte di cavo molto lunghe. Per rendere la linea più immune ai disturbi, il primo e l'ultimo dispositivo della rete dovrebbero avere una resistenza di terminazione collegata in parallelo alla linea.

Tipicamente è necessario usare resistenze di terminazione il cui valore varia da 120 a 560 ohm. Quando presenti le resistenze di terminazione devono esserci anche le resistenze di polarizzazione delle due linee, che sono normalmente presenti nei master (PLC) o sui connettori, in modo che a riposo la differenza di potenziale tra le due linee sia superiore a 200 mV, come prescrive la specifica RS485.

Nel caso di collegamento a due doppini RS422 e due nodi, le resistenze si mettono vicino al ricevitore più lontano e il valore può scendere fino a 120 Ohm (figura sotto).

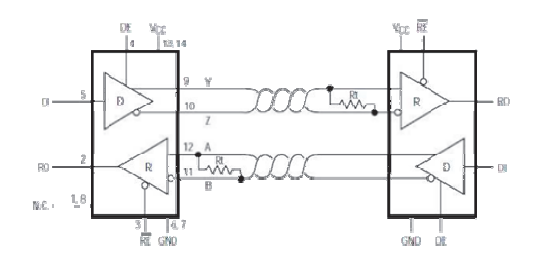

Nel caso di collegamento a due doppini RS422 ma a più nodi, lo stesso valore 120 Ohm è indicato nella figura a lato, ma questo vale per linee molto lunghe (centinaia di metri). Nel caso di linee più corte le resistenze vanno aumentate perché l'impedenza totale con i 120 Ohm sarebbe un po' troppo bassa, 60 Ohm senza contare il carico dei ricevitori, quindi sarebbe meglio usare resistenze da circa ~250 Ohm.

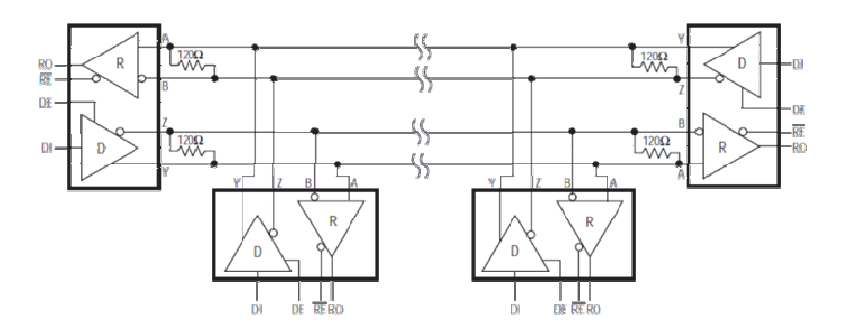

Stesso discorso vale per il collegamento RS485. Usare resistenza da 250 Ohm per linee non eccessivamente lunghe.

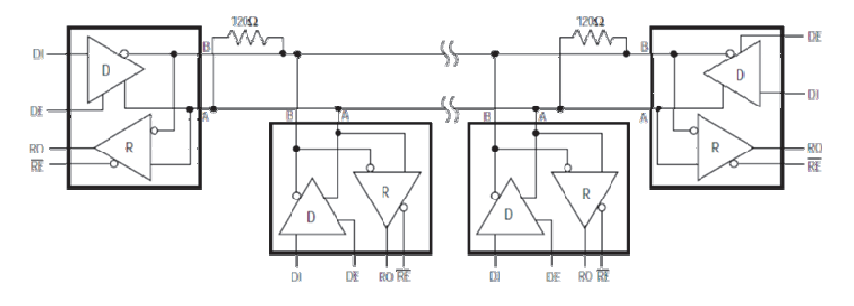

Pagina – page – Seite 11

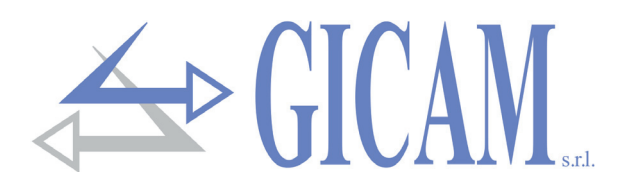

# **Manuale d'uso**

#### **Principali caratteristiche d'uso**

Le caratteristiche di funzionamento principali sono:

- $\triangleright$  Sistema con n strumenti di pesatura collegati tra loro in RS232 o RS485 o tramite moduli RF con possibilità di visualizzare la somma dei pesi rilevati dagli n strumenti (n da 2 a 4).
- Possibilità di collegamento con ripetitore (anche tramite modulo RF) per la visualizzazione della somma dei pesi letti dagli n strumenti
- Controllo di 3 soglie di peso con soglia 1 riferita alla somma dei pesi degli n strumenti per il coltrollo del carico totale e soglia 2 e 3 riferite al singolo peso letto dallo strumento utilizzate come soglie di preallarme e allarme per il controllo del carico parziale.
- Condizione di allarme (relè diseccitati) vedi pag. 15 "Input e output"

#### **Segnalazioni a display**

Sul display a 6 digit viene normalmente visualizzato il peso della bilancia. In base alle varie procedure di programmazione, il display è utilizzato per la programmazione dei parametri da inserire in memoria, ovvero messaggi che indicano il tipo di operazione in corso di svolgimento e sono quindi di ausilio all'operatore nella gestione e programmazione dello strumento.

$$
\fbox{$\mathsf{PD3}\text{-}\mathsf{D4}$}
$$

All'accensione dello strumento viene eseguito il test dei display, quindi appare un codice identificativo del software e della relativa versione. E' importante comunicare questi codici in caso di richiesta di assistenza.

Quando non è in corso una procedura di programmazione, il display visualizza il peso rilevato espresso in kg. In determinate condizioni vengono segnalati i seguenti messaggi:

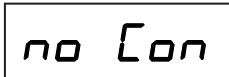

# **no Con Segnalazione peso non rilevabile**<br> **no Con**

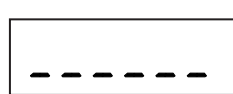

\_\_\_\_\_\_ **Segnalazione di sottopeso** Segnalazione peso fuori dal campo di lettura negativo.

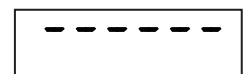

#### \_\_\_\_\_\_ **Segnalazione di sovraccarico**

Quando il peso lordo che grava in bilancia supera di oltre 9 divisioni la portata massima del sistema di pesatura (vedi pag. 16), oppure in modalità di visualizzazione del peso totale degli strumenti collegati, se almeno uno dei singoli pesi supera le 5 cifre il display visualizza questa segnalazione.

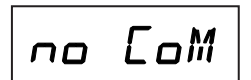

**Com Segnalazione di mancata comunicazione**<br>
Segnalazione di mancata connessione tra le schede WIN6 oppure segnalazione di errata ricezione del peso, viene mostrato solo se si è in visualizzazione totale peso degli strumenti collegati.

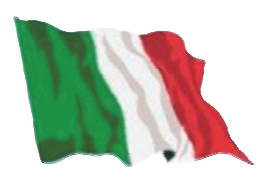

 $\rightarrow$  GICAL

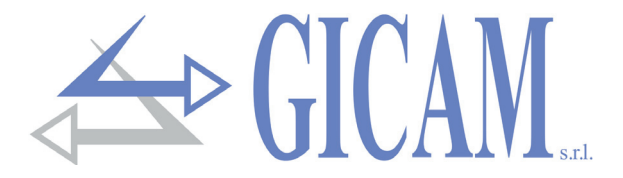

### **Indicatori LED (rosso)**

Vicino al display vi sono 2 LED che indicano rispettivamente se è presente una tara (viene acceso il LED a sinistra) e se il peso è stabile (viene acceso il LED a destra).

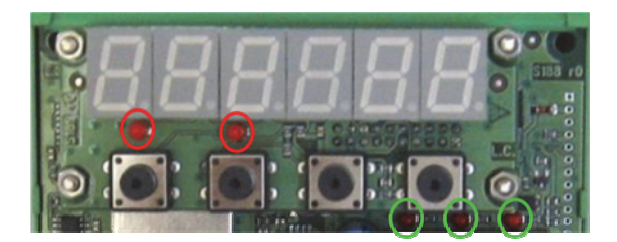

### **Altri indicatori LED (verde)**

Vicino ai relè vi sono 3 LED indicatori che sono accesi quando il relativo relè è eccitato.

#### **Uso della tastiera**

Lo strumento viene programmato e controllato attraverso la tastiera costituita da 4 tasti, tutti a più funzione. La selezione di una delle funzioni dei tasti è stabilità automaticamente dallo strumento in base all'operazione in corso.

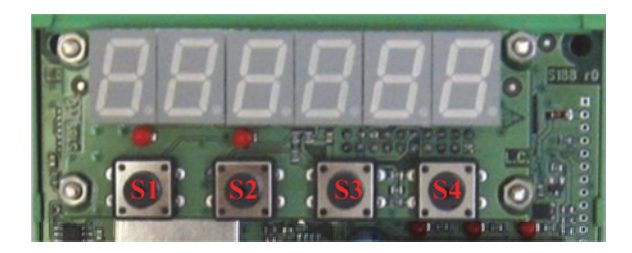

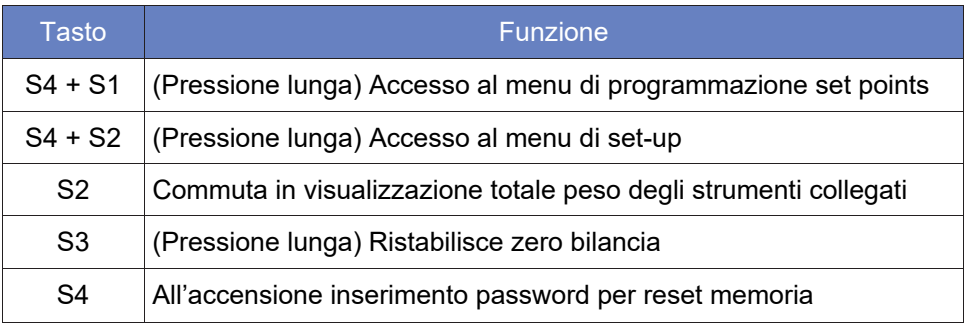

#### **Impostazione dati**

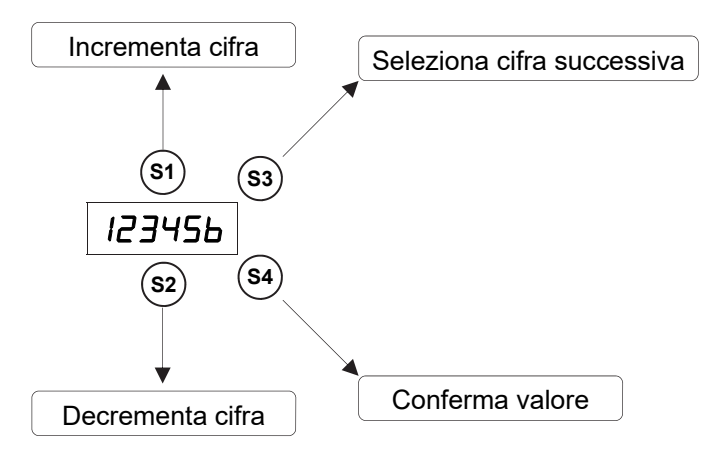

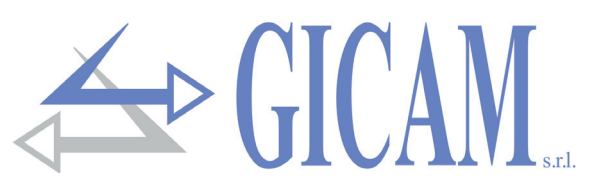

## **Ristabilire lo zero (zero semiautomatico)**

Questa operazione viene eseguita per correggere piccoli spostamenti dello zero dello strumento.

$$
\begin{array}{c}\n\textcircled{\scriptsize{3}} \\
\textcircled{\scriptsize{3}\,\text{sec.}}\n\end{array}
$$
 
$$
\begin{array}{c}\n\textcircled{\scriptsize{1}} \\
\textcircled{\scriptsize{1}}\n\end{array}
$$
 
$$
\begin{array}{c}\n\textcircled{\scriptsize{1}}\n\end{array}
$$
 
$$
\begin{array}{c}\n\textcircled{\scriptsize{1}}\n\end{array}
$$
 
$$
\begin{array}{c}\n\textcircled{\scriptsize{1}}\n\end{array}
$$
 
$$
\begin{array}{c}\n\textcircled{\scriptsize{1}}\n\end{array}
$$
 
$$
\begin{array}{c}\n\textcircled{\scriptsize{1}}\n\end{array}
$$
 
$$
\begin{array}{c}\n\textcircled{\scriptsize{1}}\n\end{array}
$$
 
$$
\begin{array}{c}\n\textcircled{\scriptsize{1}}\n\end{array}
$$
 
$$
\begin{array}{c}\n\textcircled{\scriptsize{1}}\n\end{array}
$$
 
$$
\begin{array}{c}\n\textcircled{\scriptsize{1}}\n\end{array}
$$

Il comando di azzeramento peso lordo **non** viene eseguito nelle seguente condizioni:

- $\triangleright$  Peso instabile (il peso non si stabilizza entro 3 secondi dal comando di azzeramento)
- Il peso lordo, rispetto alla taratura di zero originaria, è maggiore (positivo o negativo) di 200 divisioni

L'operazione di azzeramento peso lordo viene mantenuta allo spegnimento dello strumento.

#### **Tara autopesata (autotara)**

Ingresso 1  $\rightarrow$  Eseque autotara (azzeramento peso netto)

Il comando di autotara **non** viene eseguito nelle seguente condizioni:

- $\triangleright$  Peso instabile (il peso non si stabilizza entro 3 secondi dal comando di autotara)
- $\triangleright$  Peso lordo negativo

#### **Input e output**

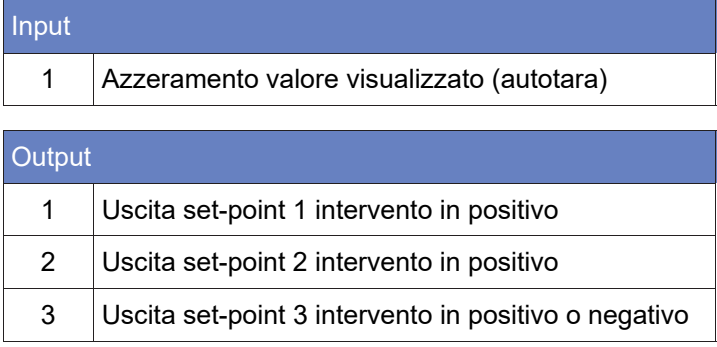

I relè sono normalmente eccitati.

Quando è superato un set point, il relativo relè si diseccita.

Quando un set point ha valore zero, la relativa uscita è sempre diseccitata.

Tutti i relè si diseccitano (condizione di allarme) quando si verificano le seguenti condizioni: rotture del cavo cella o peso fuori dal campo di portata(NO CON), errore interno di comunicazione tra gli strumenti (E-CHS), mancata comunicazione tra gli strumenti (E-COM).

#### **Messa in funzione dello strumento**

Per mettere in funzione lo strumento, dopo l'installazione e il cablaggio delle connessioni, bisogna effettuare le seguenti operazioni:

- Impostare i dati di taratura del peso identici per gli strumenti collegati (vedere i prossimi paragrafi)
- Effettuare la taratura del peso identica per gli strumenti collegati (vedere i prossimi paragrafi).
- Impostare lo stesso baud rate per tutti gli strumenti collegati ed impostare il numero di strumenti collegati e l'indirizzo del singolo strumento (vedi pag. 19)
- Impostare i parametri e i set-point secondo le proprie esigenze

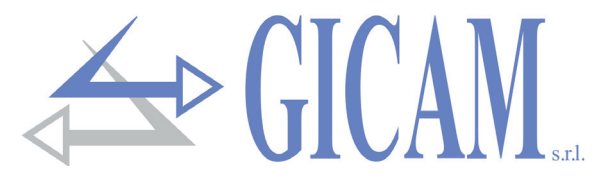

#### **Menu dati di taratura**

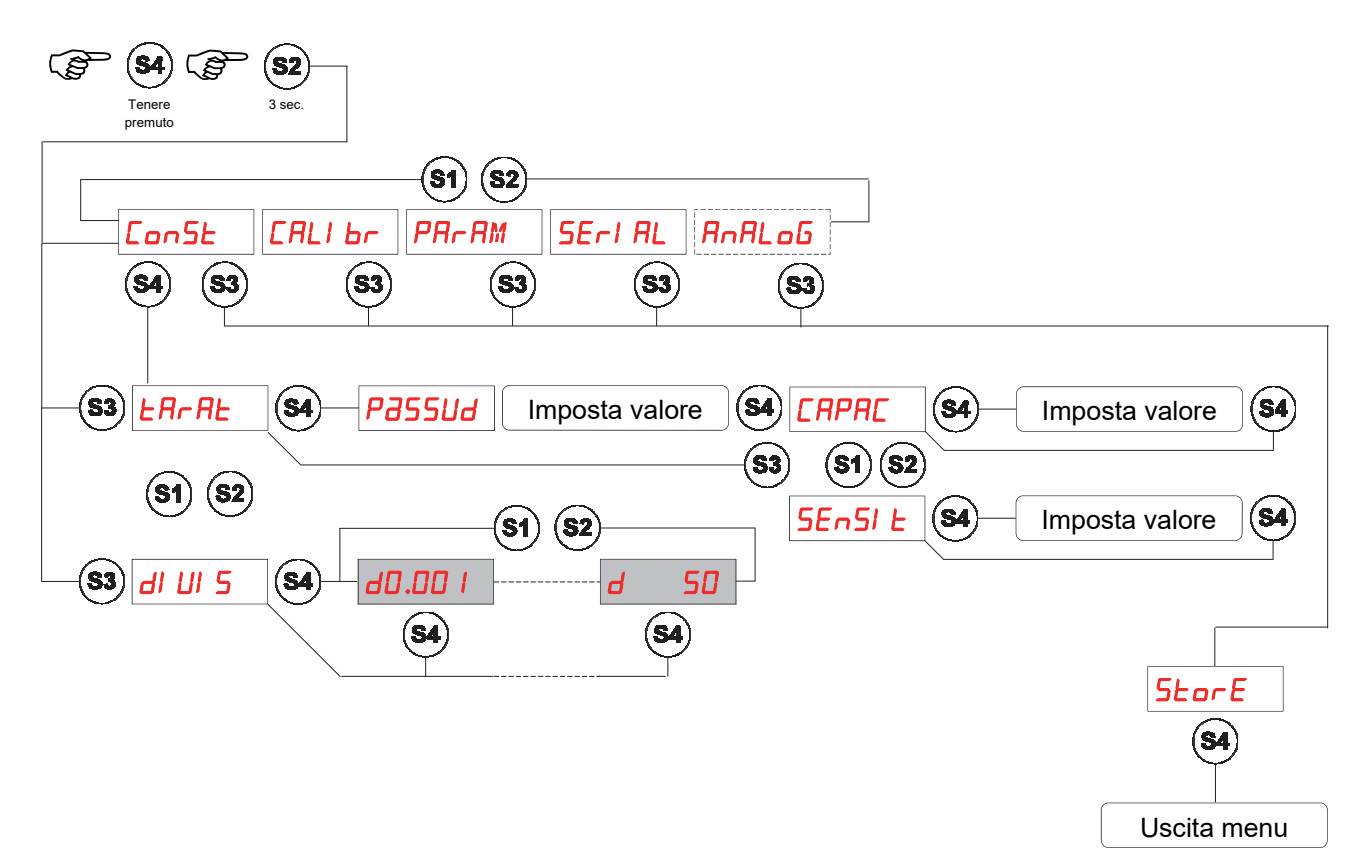

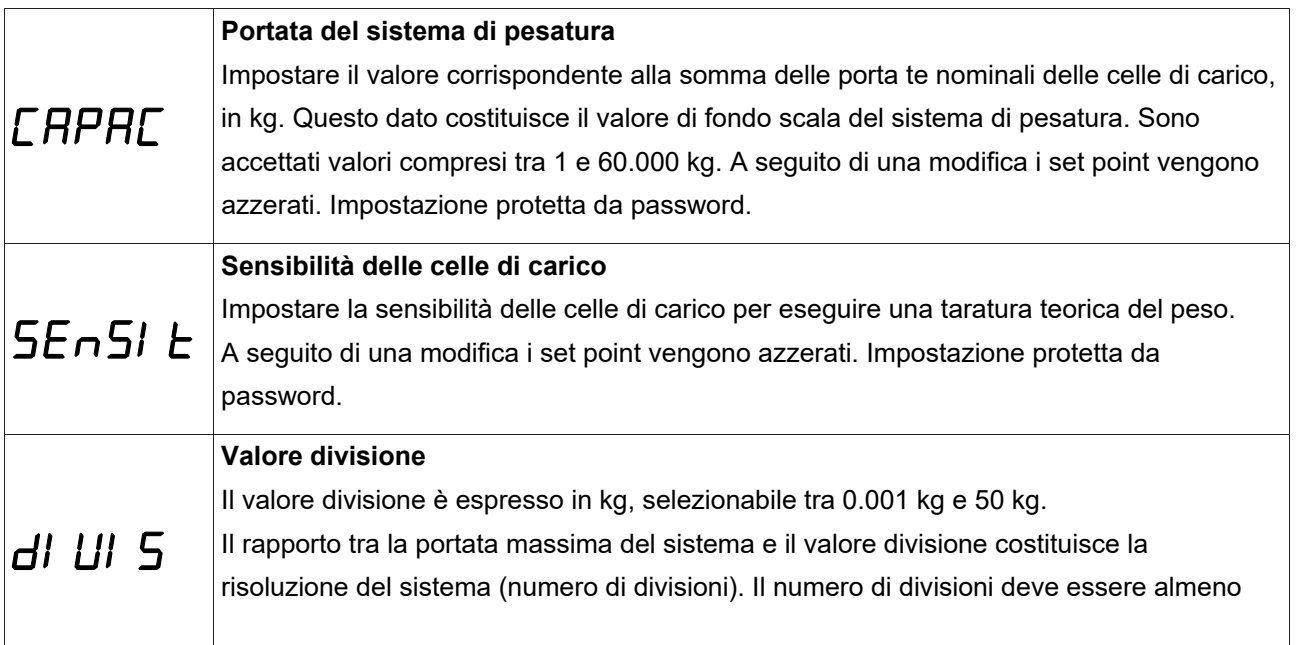

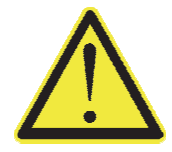

Sullo strumento A, B, C e D devono essere impostati gli stessi dati di valore divisione Se si spegne lo strumento senza uscire dal menu di set-up non vengono memorizzate le programmazioni eseguite.

Per accedere alle impostazioni di taratura utilizzare la password 2792.

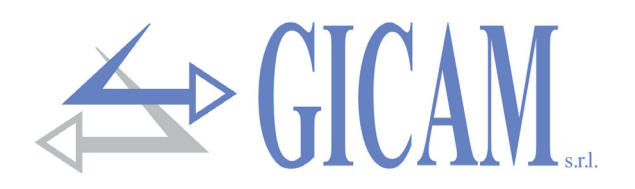

#### **Taratura del peso e linearizzazione**

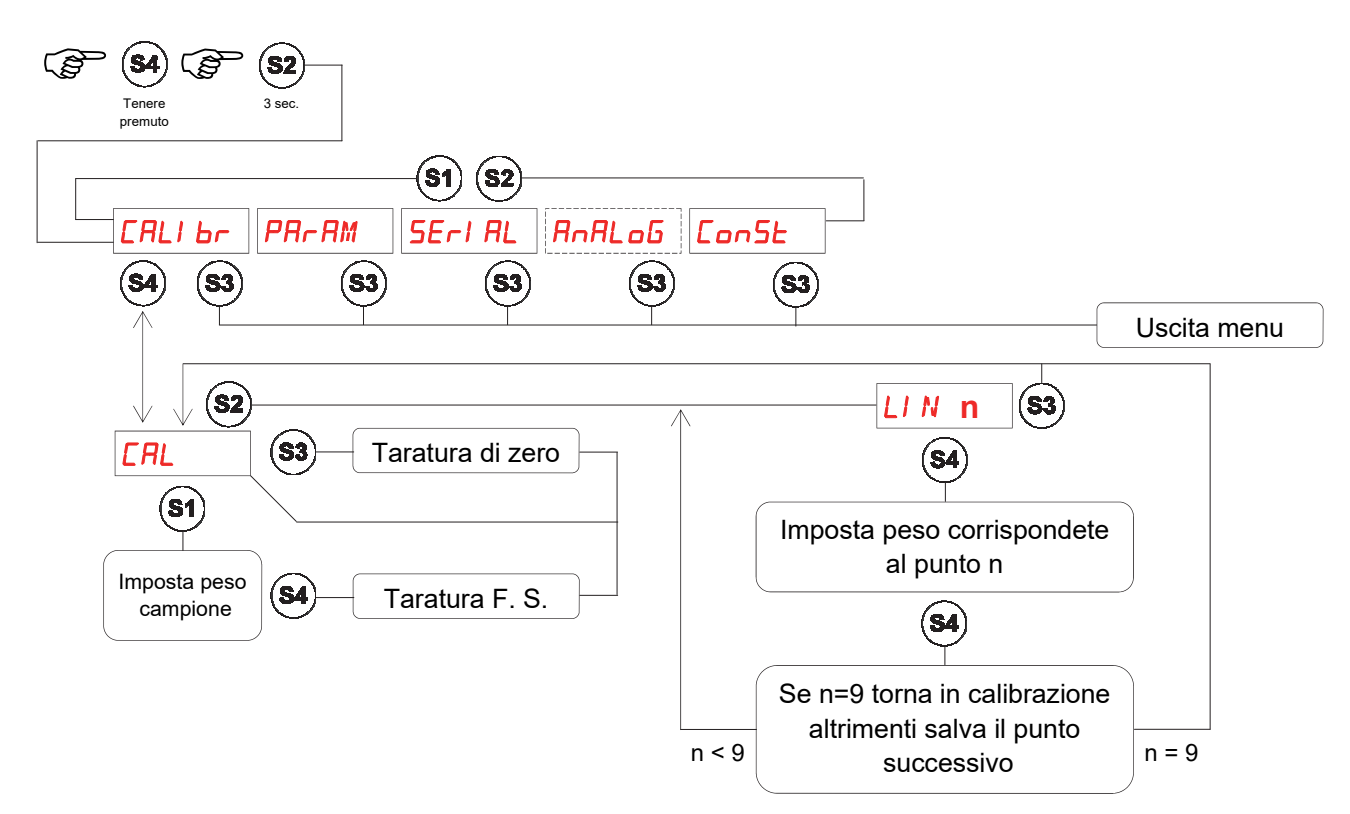

Durante la fase di calibrazione il display visualizza il peso a intermittenza con la scritta "CAL". Durante la fase di linearizzazione il display visualizza il peso a intermittenza con la scritta "LIN n" dove al posto di n c'è il numero del punto da impostare (da 1 a 9).

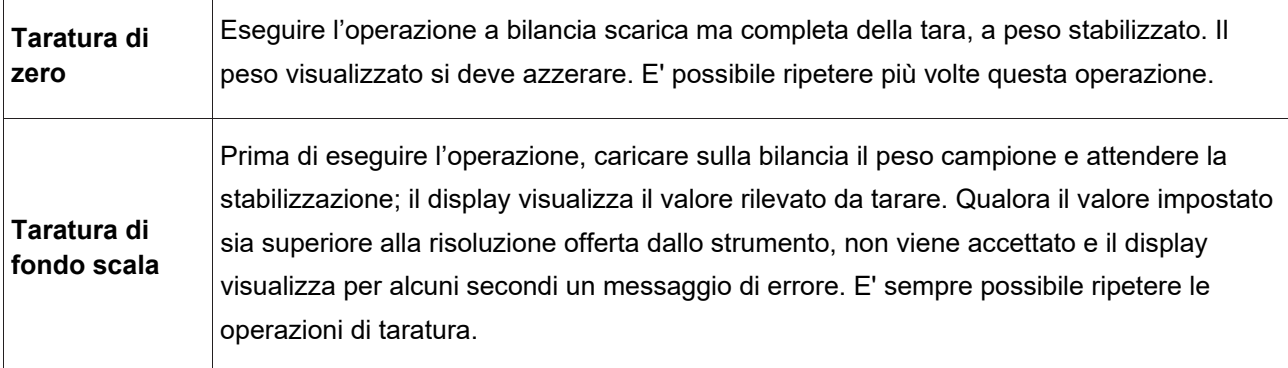

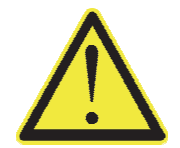

Se si spegne lo strumento senza uscire dal menu di set-up non vengono memorizzate le programmazioni eseguite.

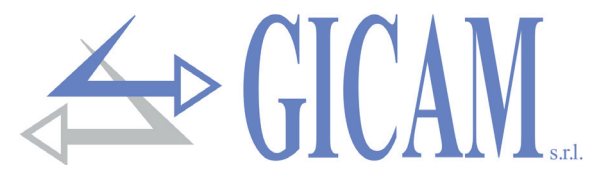

**Menu di impostazione parametri di pesatura** 

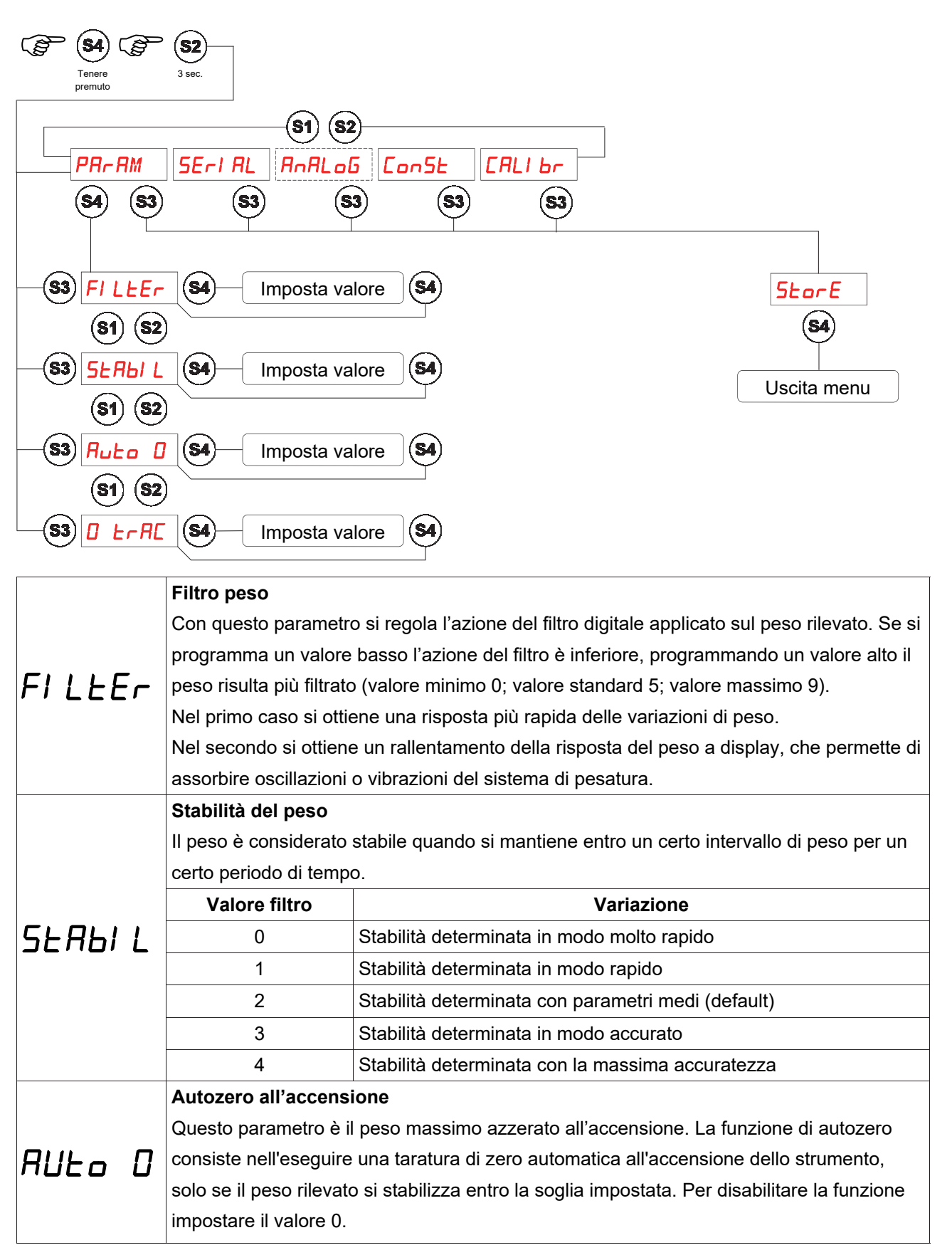

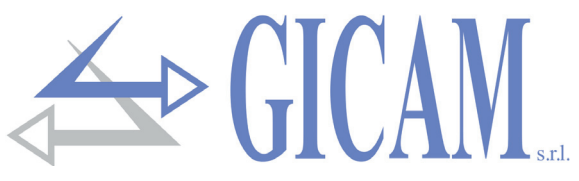

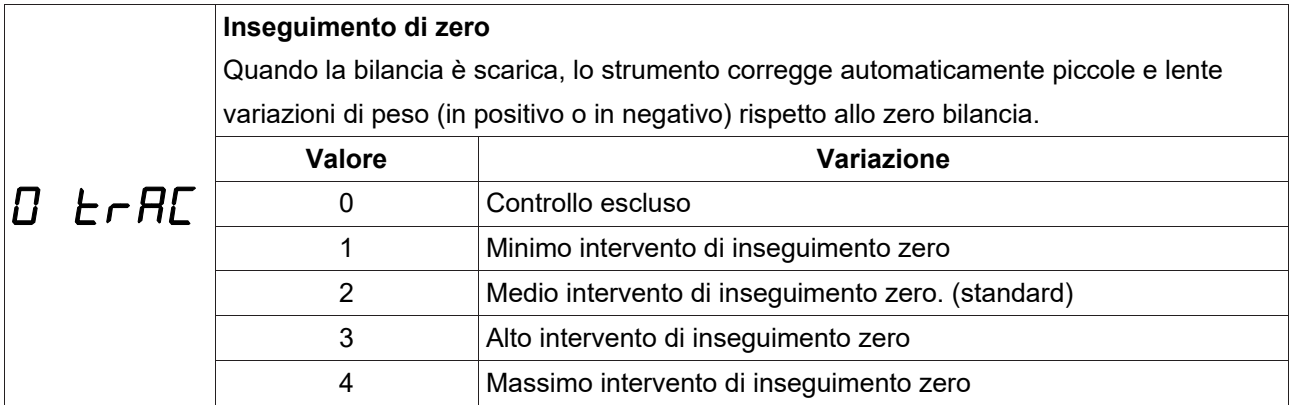

#### **Menu seriali**

In questo menù è possibile selezionare il baud rate ed il formato della trasmissione seriale continua.

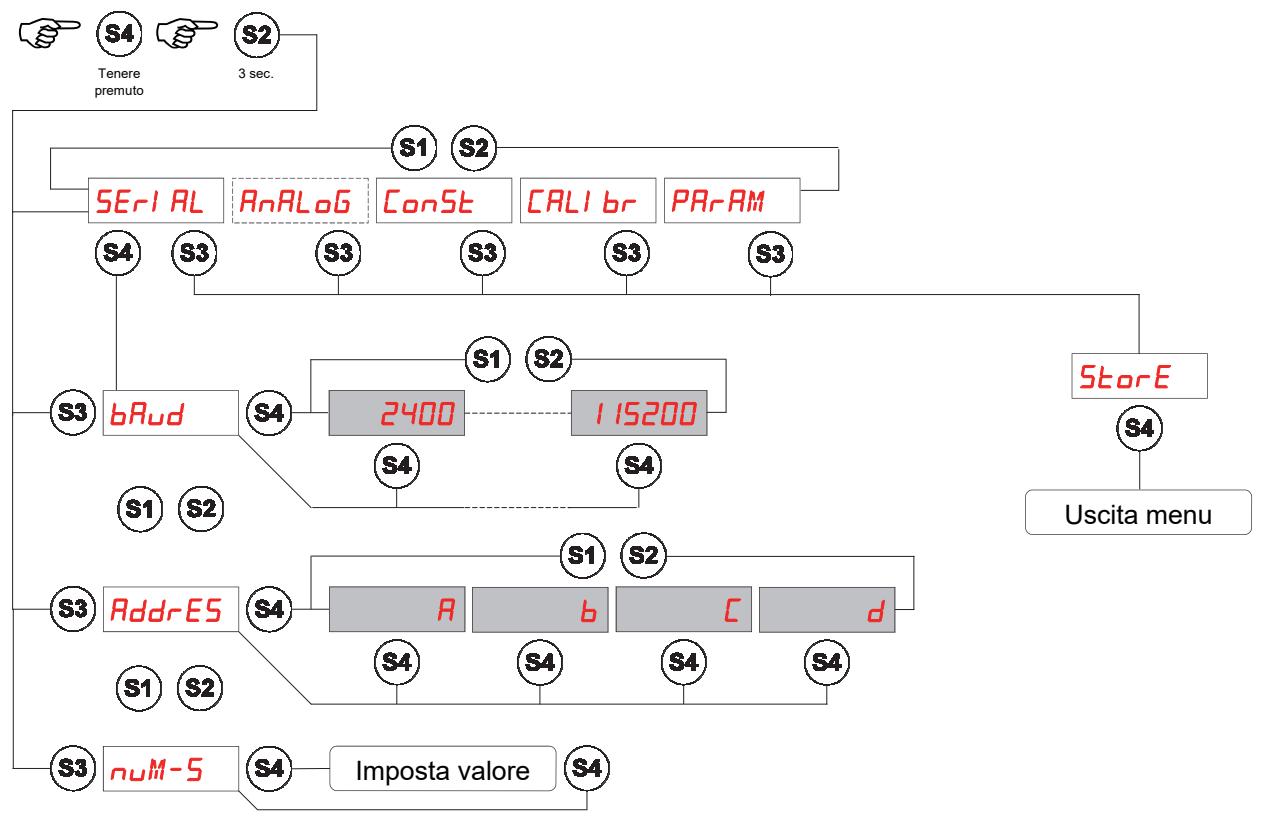

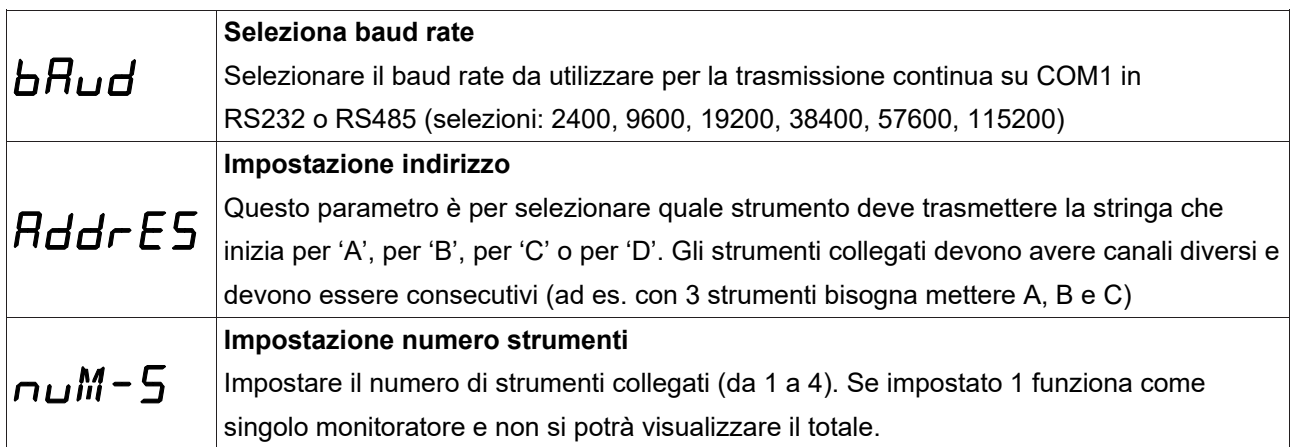

Il formato dati utilizzato per la comunicazione seriale è fisso **N-8-1**.

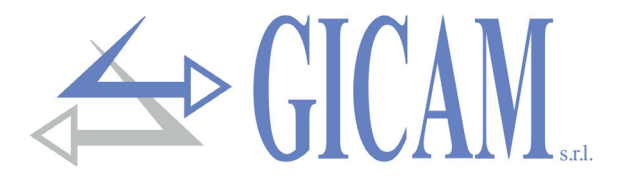

**Menu di set-up e test uscita analogica (opzionale)** 

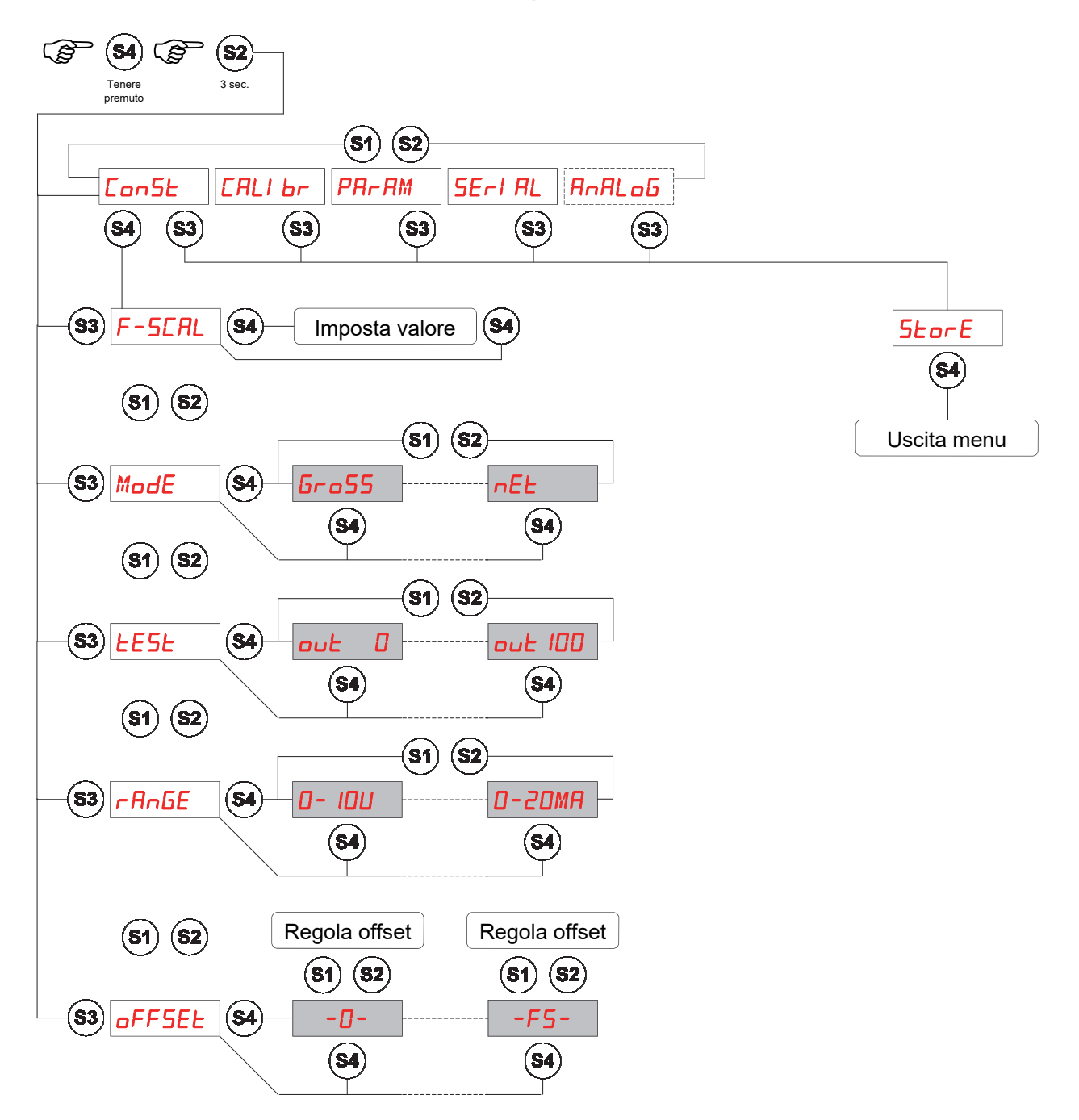

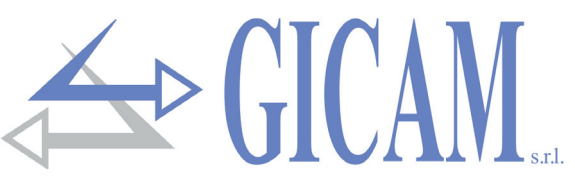

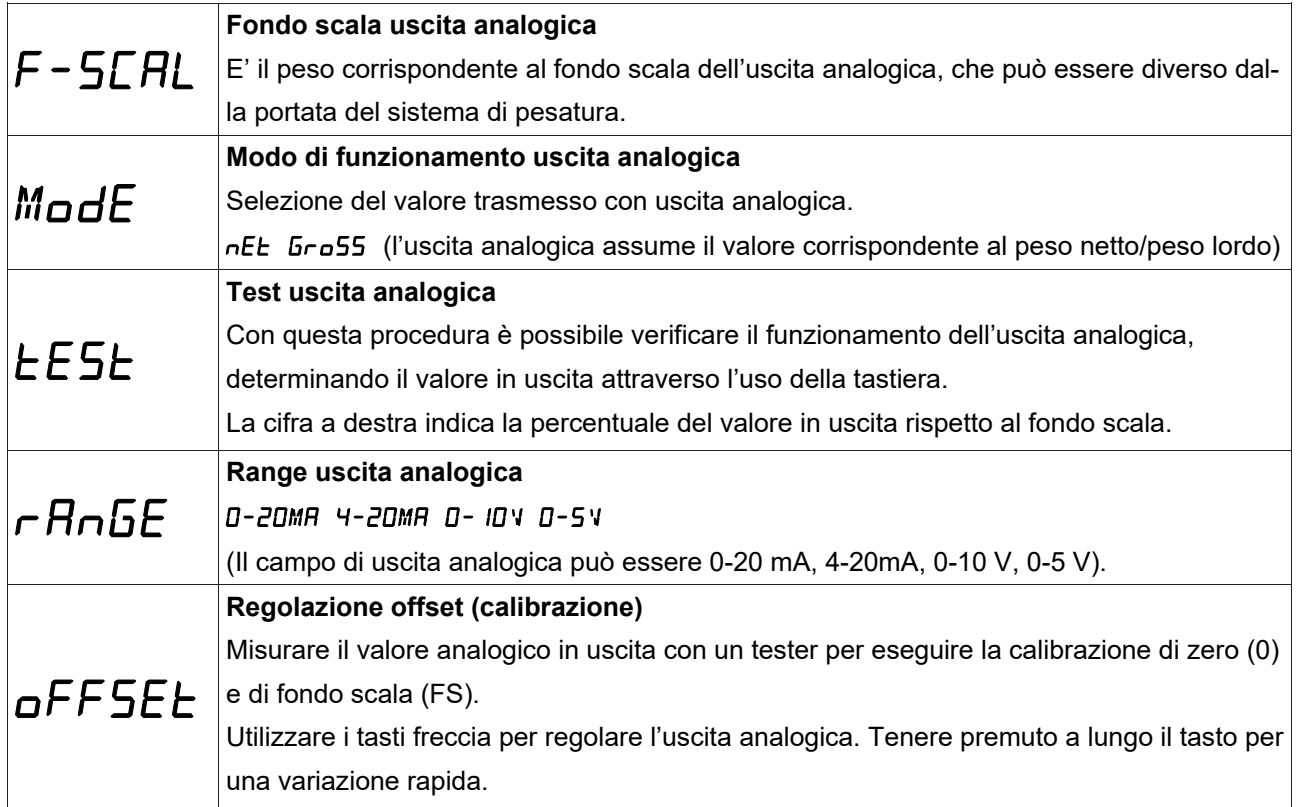

#### **Valori limite**

- Quando il peso supera il fondo scala programmato l'uscita assume un valore superiore al fondo scala dell'uscita analogica fino ad un valore limite (saturazione).
- $\triangleright$  Quando il peso è negativo l'uscita assume un valore inferiore al valore minimo fino ad un valore limite (saturazione).
- Quando il peso non è rilevabile e all'accensione dello strumento, l'uscita analogica assume un valore minimo inferiore al valore minimo nominale.

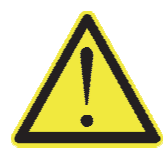

Se si spegne lo strumento senza uscire dal menu di set-up non vengono memorizzate le programmazioni eseguite.

La frequenza di aggiornamento del segnale è quella di aggiornamento del display (10 Hz). Il filtro applicato all'uscita analogica (essendo una riconversione del valore digitale) sono quelli applicati alla visualizzazione del peso.

Quando il peso non è valido (peso fuori campo di misura, peso non ancora rilevato all'accensione), il segnale in uscita assume il valore minimo.

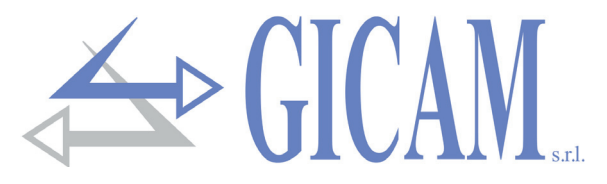

**Configurazione uscite** 

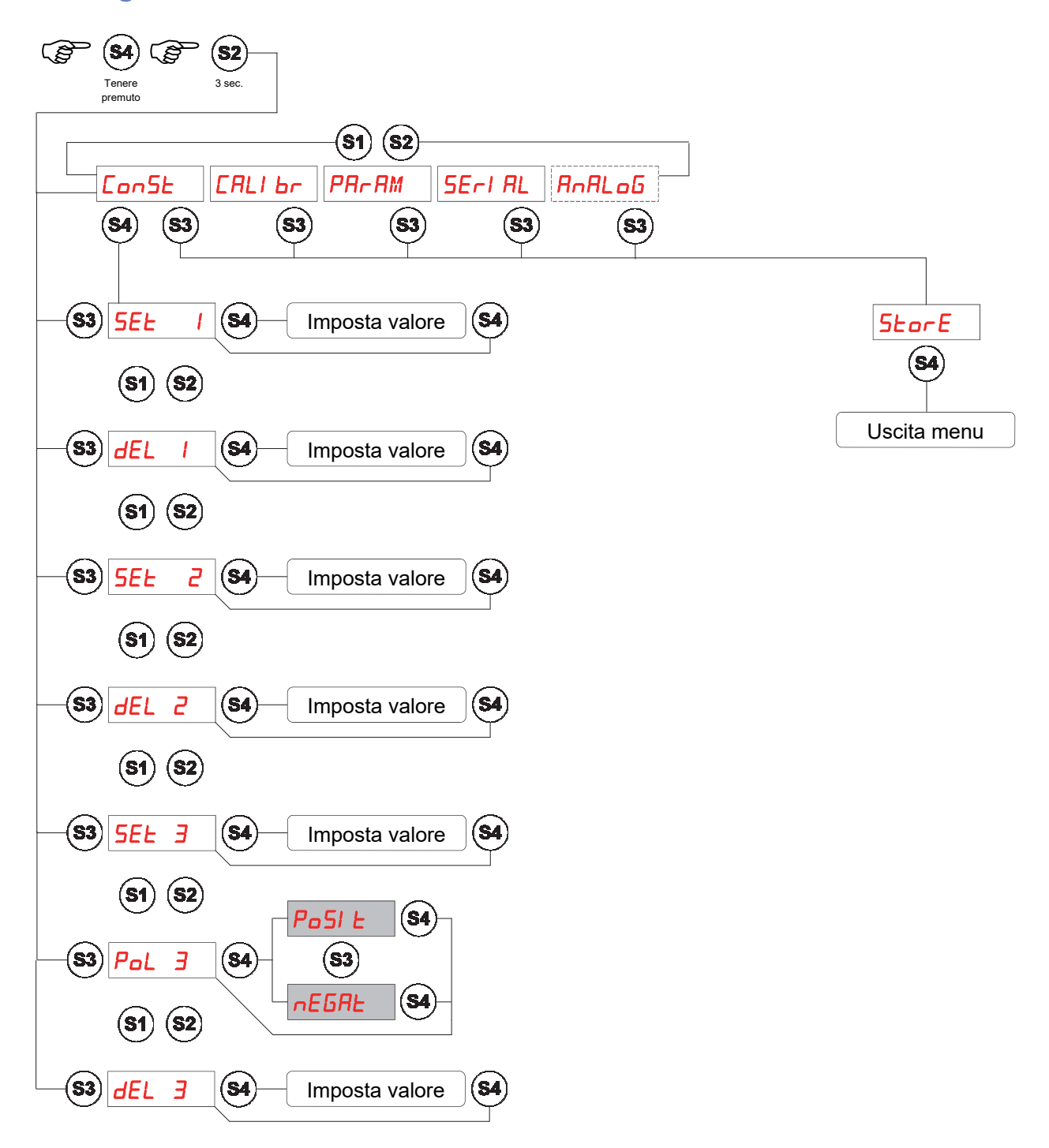

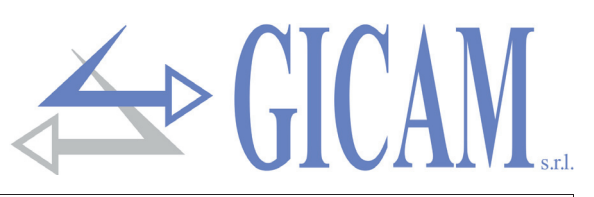

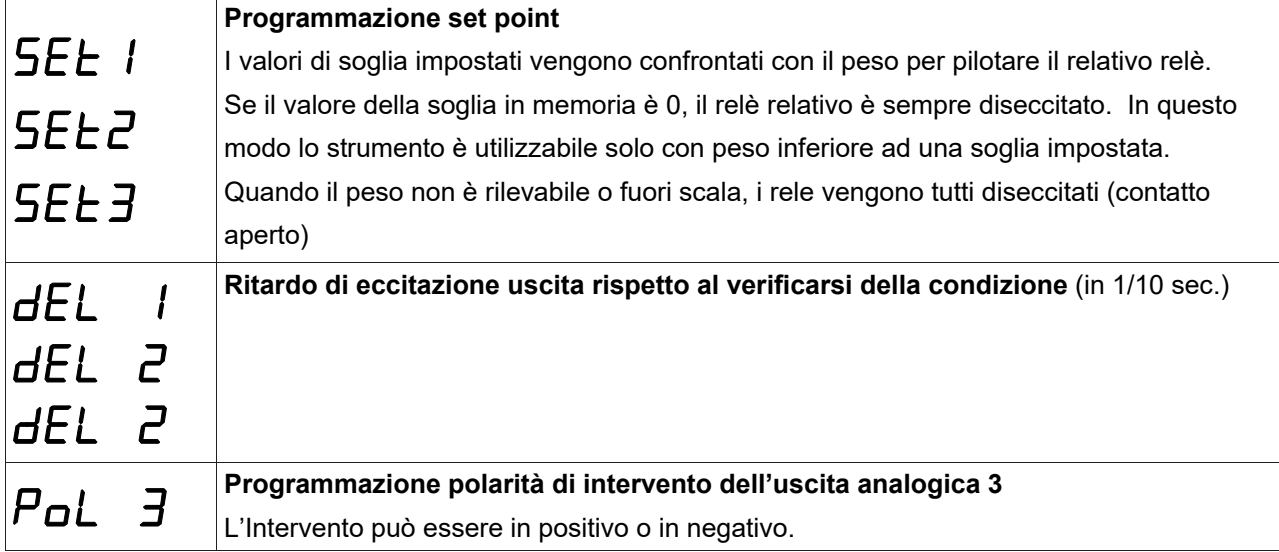

#### **Protocollo seriale**

#### **Protocollo trasmissione continua**

Questo protocollo è utilizzato per la trasmissione continua, solitamente verso pannello ripetitore.

I parametri di comunicazione sono selezionabili (vedi menu seriali a pagina 19).

Stringa trasmessa ad una frequenza di 10 Hz:

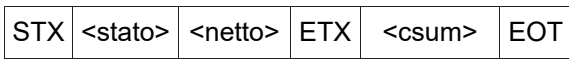

**<stato>** = carattere codificato come da tabella seguente (bit = 1 se condizione VERO)

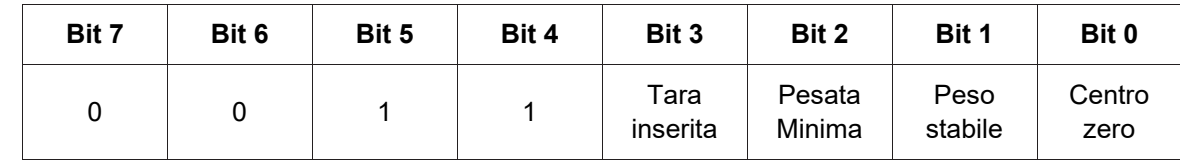

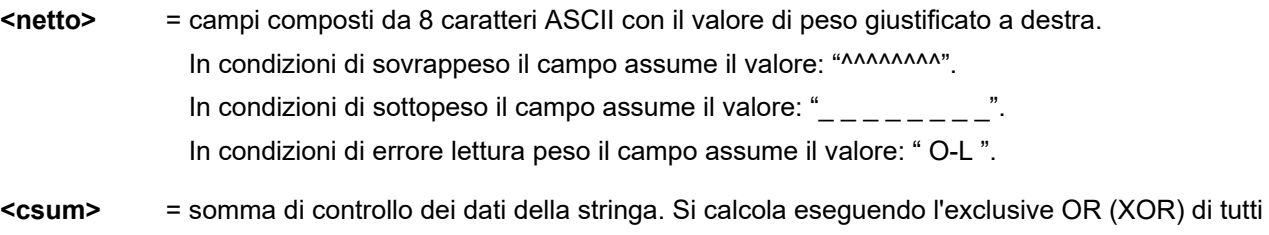

i caratteri da STX (o da <Ind>) a ETX esclusi quest'ultimi; il risultato dello XOR viene scomposto in 2 caratteri considerando separatamente i 4 bit superiori (primo carattere) e i 4 bit inferiori (secondo carattere); i 2 caratteri ottenuti vengono poi codificati ASCII; (esempio: XOR = 5Dh; <csum> = "5Dh" cioè 35h e 44h).

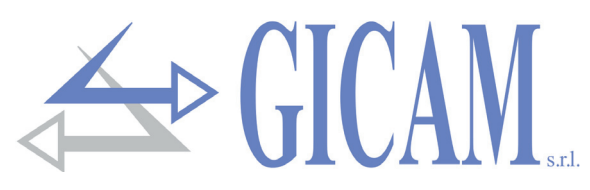

# **Guida alla risoluzione dei problemi**

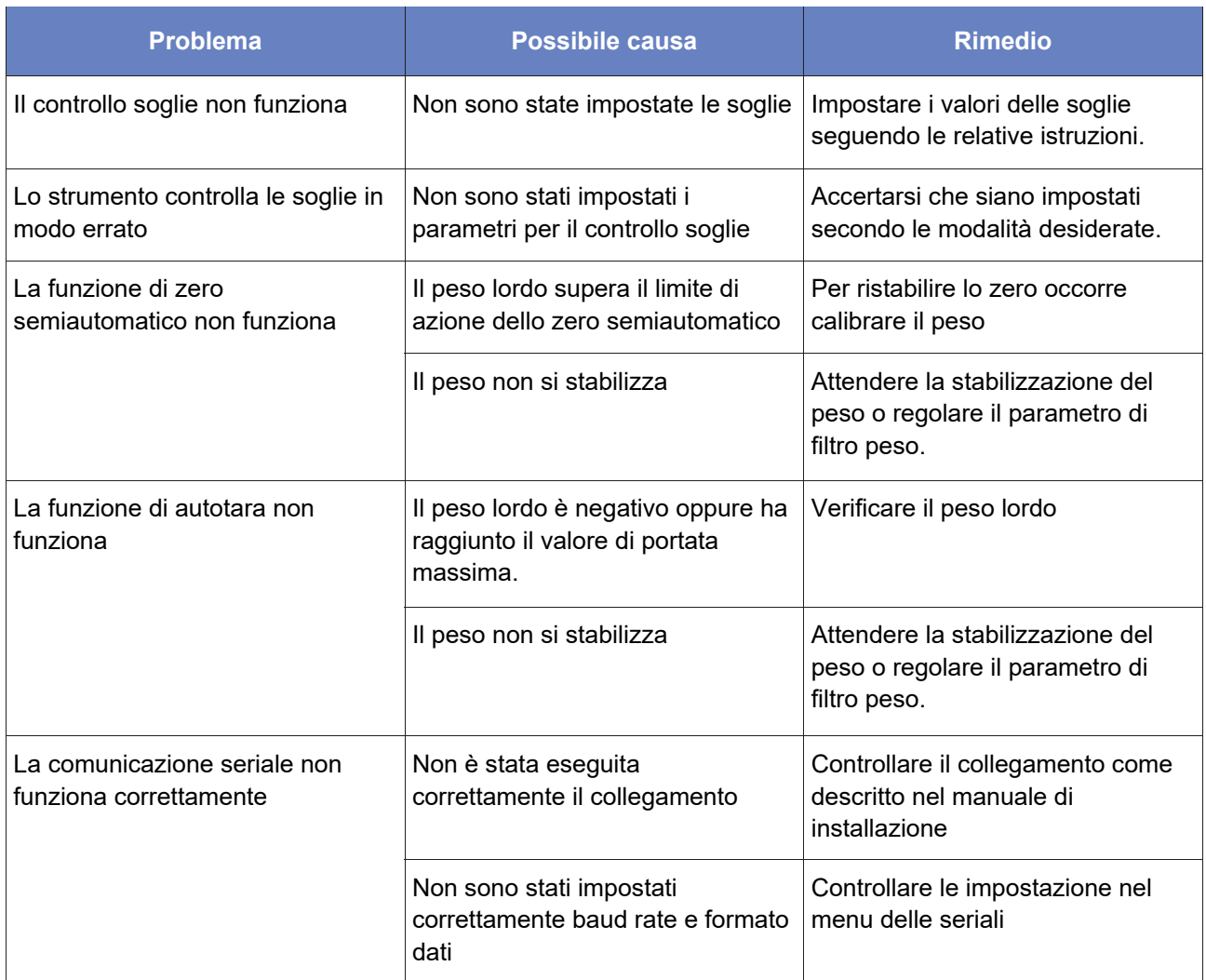

# **Installation manual**

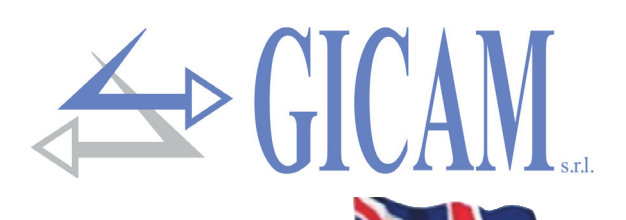

### **Technical specification**

Board power supply  $12 - 24$  V ac  $\pm 15$  % Power consumption 4 W Insulation Class III

Keyboard 4 mechanical keys Pitch screws terminal blocks 5,08 mm

Input sensivity load cella (max. 4)  $\geq 0.02 \mu V$ Linearity < 0,01 % of full scale Temperature deviation <0,001 % of full scale/ °C Internal resolution 24 bit Measuring range From -3.9 mV/V to +3.9 mV/V Output rate 10 Hz Digital filter 0.1 Hz – 10 Hz, selectable Weight decimals From 0 to 3 decimals Calibration Zero and full scale Executable through buttons

Analogue output (option) tension  $0 - 10 \text{ V} / 0 - 5 \text{ V}$ Analogue output (option) current  $0 - 20$  A  $/ 4 - 20$  mA Impedance tension  $≥ 10 kΩ$ Impedance current  $\leq 300 \Omega$ Resolution 16 bit Calibration **Digital through keyboard** Linearity < 0,03 % of full scale Temperature deviation <0,001 % of full scale/°C

Program code memory 32 Kbyte Data memory 2 Kbyte

Compliance to EMC norms EN61000-6-2, EN61000-6-3 Compliance electric safety EN61010-1

Storage temperature  $-20 \degree C$  / + 60  $\degree C$  (-4  $\degree F$  / 140  $\degree F$ ) Operating temperature  $- 10 \degree C / + 50 \degree C$  (14  $\degree F / 122 \degree F$ ) Humidity **Max. 85% non-condensing** 

Weight display Numeric 6-digit, 7-segment LED (h 14mm) LED 53 mm indicator LEDs of which 3 indicate the relay outputs status Overall dimensions 115 x 93 x 65 mm (4.53 x 3.66 x 2.56 in) Installation Support DIN or OMEGA rail Support material **Polyamide 6.6 UL 94V-0, self-extinguishing** Wire connections The Removable screw terminals

Logic alarm outputs 2 relay out (24 V DC/AC, one NO contact), 1 relay out (24 V DC/AC, one changeover contact), relay contact capacity 0.5 A Logical inputs **1** optically isolated dry contact

Serial ports RS 232 / RS485 (alternatively) Baud rate Up to 115 kb/s (default 9600 b/s) Maximum cable length 15 m (RS323), 1000 m (RS485)

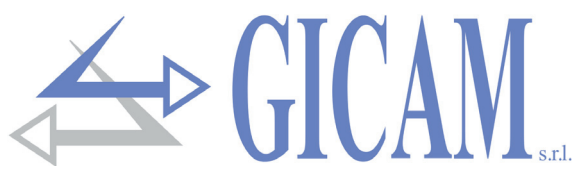

#### **Symbols**

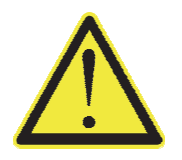

Attention! This operation has to be carried out by specialized personnel!

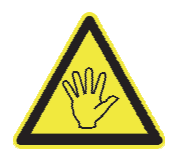

Pay particular attention to the following indications!

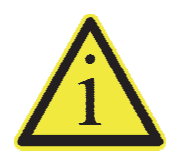

Further information

### **Warnings**

The purpose of this manual is to bring to the operator's knowledge with clarification texts and figures, the requirements and the fundamental criteria for the installation and correct use of the instrument.

- $\triangleright$  The equipment must be installed only by specialized personnel who must have read and understood this manual. "Specialized personnel" means personnel who, because of training and professional experience, have been expressly authorized by the Plant Safety Manager to carry out the installation .
- $\triangleright$  Supply the instrument with voltage whose value falls within the limits specified in the characteristics.
- $\triangleright$  It is the user's responsibility to ensure that the installation complies with the current provisions.
- $\triangleright$  For any anomaly found, contact the nearest Service Center. Any attempted dismantling or modification not expressly authorized will invalidate the guarantee and release the manufacturer from any responsibility.

#### **Installation of the instrument**

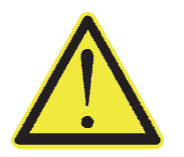

- The procedures listed below have to be executed by specialized operators.
- All connections have to be executed with the instrument shut off!

## **Identification plate of the instrument**

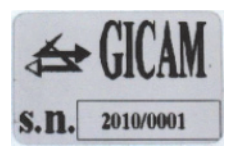

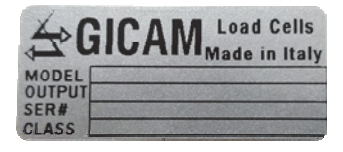

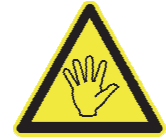

It is important to communicate this data in case of request for information or indications concerning the instrument together with the program number and the version which are shown on the cover of the manual and are displayed when the instrument is switched on.

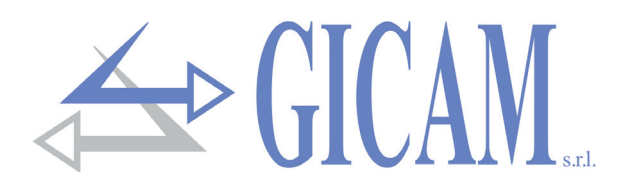

### **Power supply of the instrument**

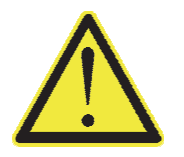

- The instrument is powered through the terminals 14 and 15.
- The power supply cable must be channeled separately from other power supply cables with different voltages, from load cell cables, encoders and logical and analogue inputs / outputs.

Power supply voltage: 12-24 VDC ± 15%, 4 W

- 14 Power supply +
- 15 Zero

#### **Connection of the load cells**

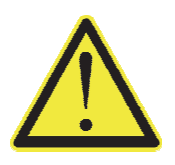

- $\triangleright$  Any extension cable connections must be carefully shielded, respecting the color code and using the cable of the type supplied by the manufacturer. The extension connections must be made by welding, or through support terminal blocks or through the junction box supplied separately.
- $\triangleright$  The cell cable must not be channeled with other cables (e.g. outputs connected to remote switches or power cables), but must follow its own path.
- $\triangleright$  The cell cable must have a number of conductors not higher than those used (4 or 6). In the case of a 6-conductor cable, of which only 4 are used (power supply and signal), connect the reference wires to the respective polarity of the power supply wires.

Up to a maximum of four 350 ohm cells in parallel can be connected to the instrument. The supply voltage of the cells is 5 V direct current and is protected against a temporary short circuit. The measuring range of the instrument involves the use of load cells with sensitivity from 1 mV / V to 3 mV / V. The cable of the load cells must be connected to terminals 1 ... 6 of the removable screw terminal block. In the case of a 4 conductor cell cable, connect the cell power terminals to the respective polarity of the reference terminals (1 -4 2-3).

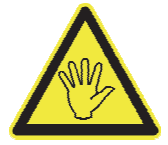

Connect the shield of the cell cable to terminal 1.

#### **Four wire connection**

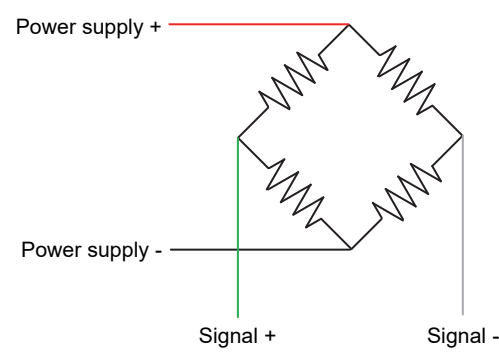

#### **Connessione a 6 fili**

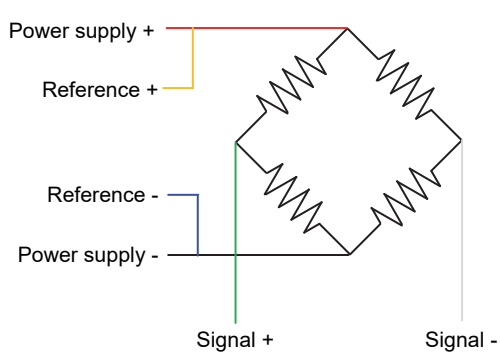

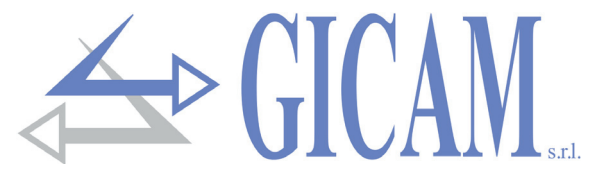

#### **Connection logical input**

The logic input is isolated from the instrument through an optocoupler.

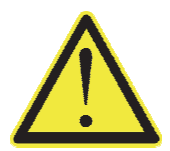

- $\triangleright$  The connection cable of the logic input must not be channeled with power or power supply cables
- $\triangleright$  Use a connection cable as short as possible (no longer than 5 meters). If a longer length is required, use a relay.

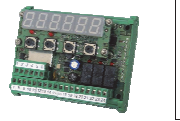

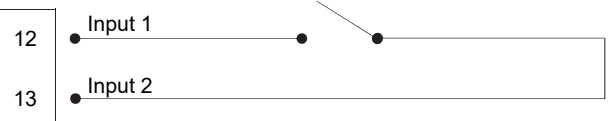

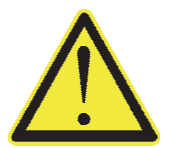

In the case of DC power supply (e.g. 24 V dc) and a long or disturbed input connection cable, we recommend a connection between pin 13 (input) and 14 (+ power supply) instead of 12 and 13

#### **Relay output connection**

The three outputs are relayed with three commons. The capacity of each contact is 24 V DC / VAC 0.5 A

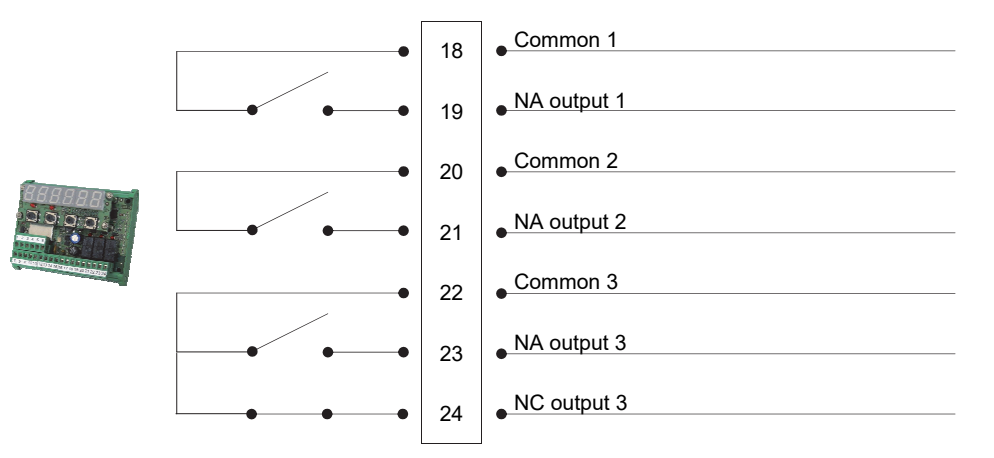

#### **Serial RS485 connection**

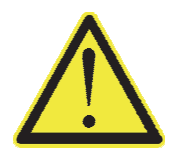

The cable must not be channeled with other cables (e.g. outputs connected to remote control switches or power supply cables), it must possibly follow its own path.

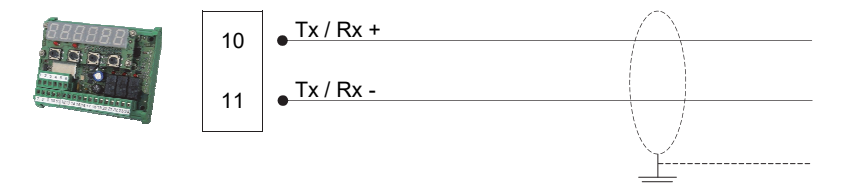

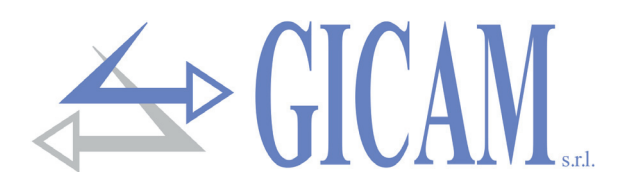

### **Serial RS232 connection**

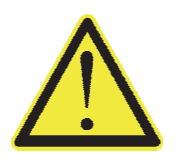

- $\triangleright$  Use a shielded cable to realize the serial connection, taking care to connect the screen to the ground only at one of the two extremities. In case the cable should have a number of conductors higher than the ones used, connect the shield to the free conductor wires.
- $\triangleright$  The serial connection cable must have a maximum length of 15 meters (EIA RS-232-C standards), beyond which it is necessary to adopt the RS422 interface with which the instrument is equipped.
- $\triangleright$  The cable must not be channeled with other cables (e. g. outputs connected to remote control switches or power cables), but it must possibly follow its own path.
- $\triangleright$  The PC used for the connection must comply with the EN 60950 standard.

The connection diagram with 9-pole PC connector is shown below:

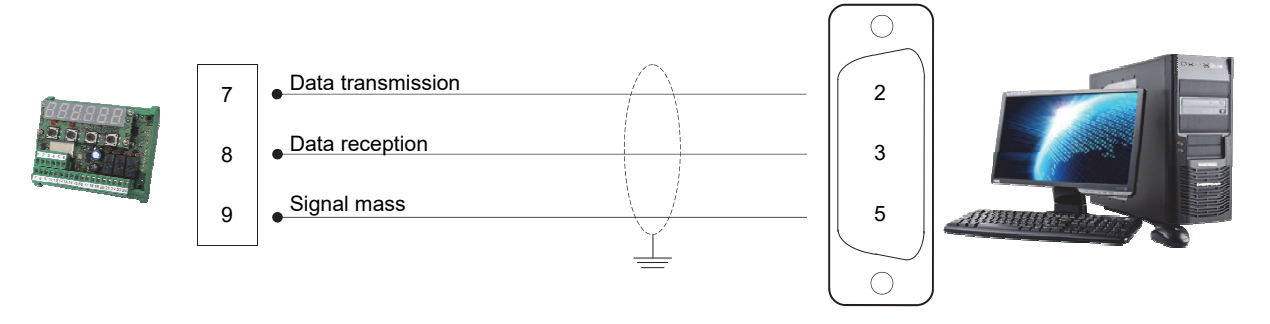

## **Connection analog output (optional)**

The instrument, when it is in this hardware configuration, provides an analogue output in current or in voltage.

- Analogue voltage output: range from 0 to 10 volts or from 0 to 5 Volts, minimum load 10 k $\Omega$
- Analogue current output: range from 0 to 20mA or from 4 to 20mA, maximum load 300 $\Omega$

The settings for the type of analog output supplied (voltage or current) are determined at the factory and must be specified at the time of purchase.

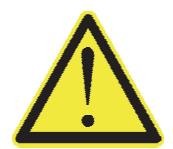

- $\triangleright$  To make the connection use a shielded cable, taking care to connect the screen to ground at only one of the two ends.
- $\triangleright$  The analogue transmission is particularly sensitive to electromagnetic disturbances; it is therefore suggested that the cables be as short as possible and that they follow their own path.

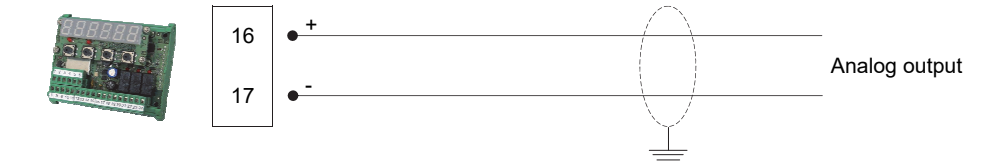

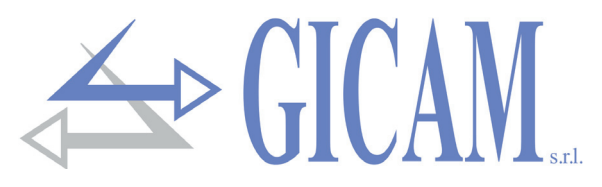

# **Connection summary**

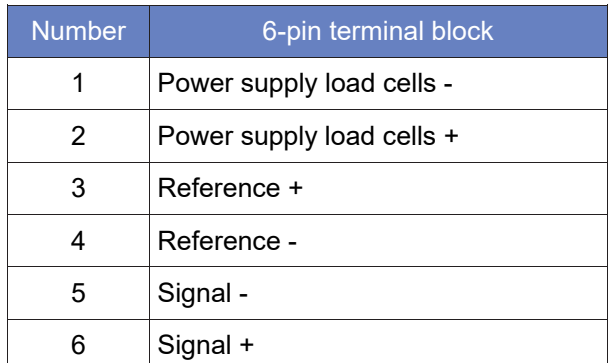

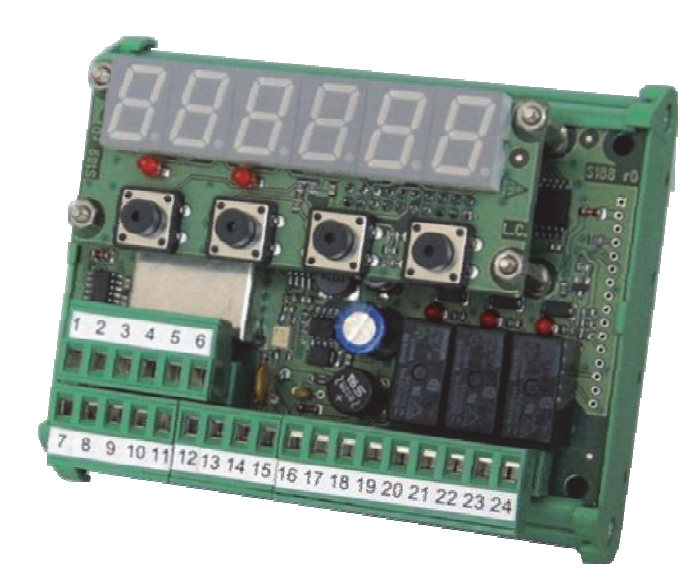

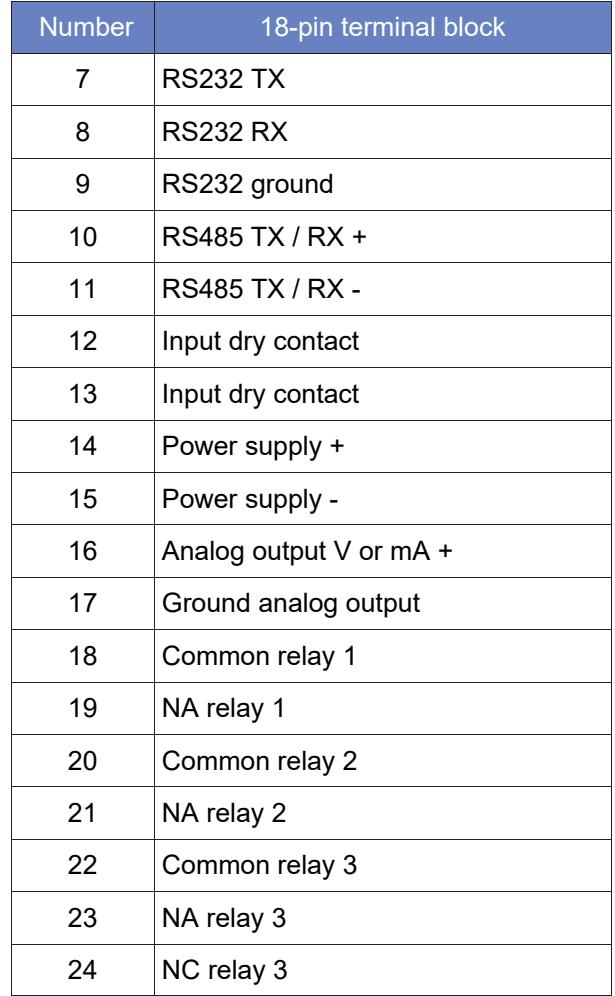

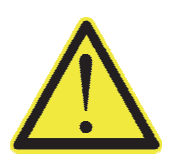

 $\triangleright$  The cell cable shield must be connected to the load cell power supply - (terminal 1).

 $\triangleright$  The shield of the serial cables or analogue output must be connected to ground at one of the two ends.

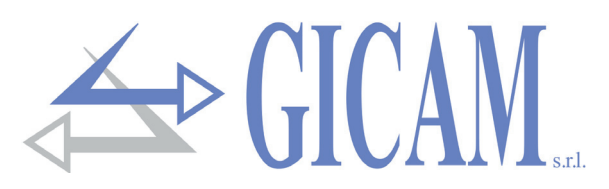

### **Termination resistance RS485 and RS422**

The transmission of the RS485 / RS422 link bus is of the differential type, i. e. the signal is the result of the difference between the voltages of the two wires that make up the bus.

The RS485 / RS422 transmitters provide (under load) an output level of  $\pm$  2-3V between outputs A and B; the receivers recognize levels up to ± 200 mV as a valid signal.

This technique allows an excellent rumor immunity even on very long cable runs. To make the line more immune to rumor, the first and last device on the network should have a termination resistance connected in parallel with the line.

Typically, it is necessary to use termination resistors whose value ranges from 120 to 560 ohms. When the terminating resistors are present, there must also be the polarization resistors of the two lines, which are normally present in the master (PLC) or connectors, so that at rest the difference in potential between the two lines is greater than 200 mV, as required by the RS485 specification.

In the case of connection to two RS422 pairs and two nodes, the resistors are placed near the farthest receiver and the value can go down to 120 Ohm (figure below).

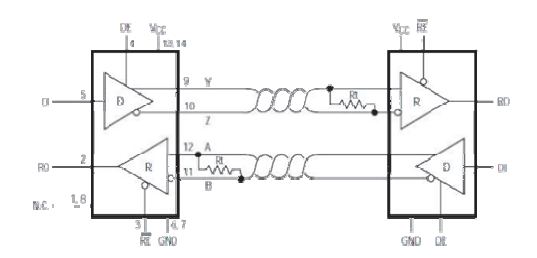

In the case of connection to two RS422 but multi-node pairs, the same 120 Ohm value is indicated in the figure opposite, but this applies to very long lines (hundreds of meters). In the case of shorter lines the resistances must be increased because the total impedance with the 120 Ohms would be a little too low, 60 Ohm without counting the load of the receivers, so it would be better to use resistors of about  $\sim$  250

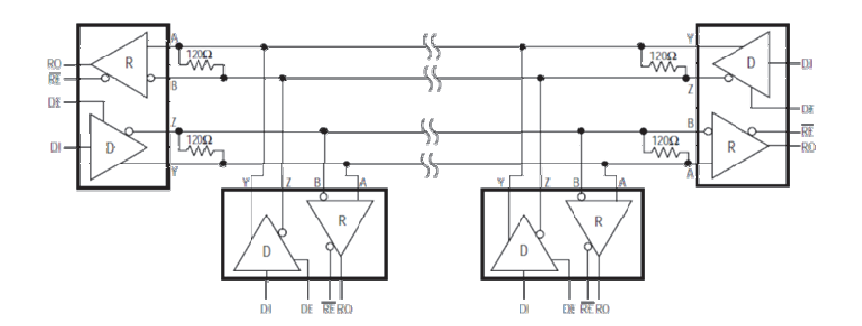

The same indications are valid for the RS485 connections. Use resistences of 250 Ohm for nonexcessively long lines.

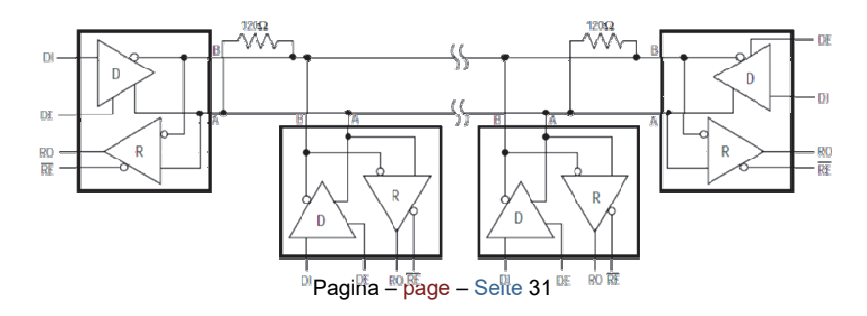

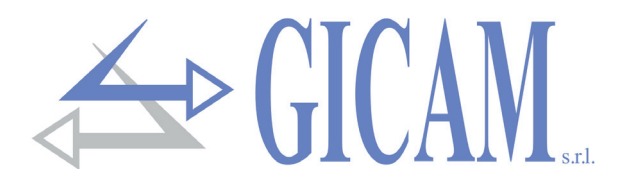

# **User manual**

#### **Main characteristics of use**

The main operating characteristics of the instrument are:

- $\triangleright$  System with n weighing instruments connected together in RS232 or RS485 or via RF modules with the possibility of displaying the sum of the weights detected by the n instruments (n from 2 to 4).
- $\triangleright$  Possibility of connection with repeater (also via RF module) to display the sum of the weights read by the n instruments
- $\triangleright$  Control of 3 weight thresholds with threshold 1 referred to the sum of the weights of the n instruments for the control of the total load and threshold 2 and 3 referring to the single weight read by the instrument used as pre-alarm and alarm thresholds for the control of the partial load.
- $\triangleright$  Alarm condition (relays de-energized) see p. 35 "Input e output"

#### **Display indications**

The weight of the scale is normally displayed on the 6-digit display. According to the various programming procedures, the display is used for programming the parameters to be inserted in the memory, ie messages indicating the type of operation being carried out and therefore helping the operator in the management and programming of the instrument.

$$
\fbox{$\mathsf{PD3}\text{-}\mathsf{D4}$}
$$

When the instrument is turned on, the display test is performed, then an identification code of the software and its version appears. It is important to communicate these codes in case of request for assistance.

When there is no programming procedure in progress, the display shows the measured weight expressed in kg. Under certain conditions, the following messages are reported:

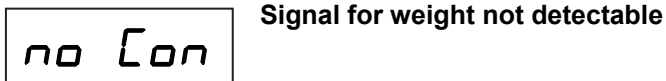

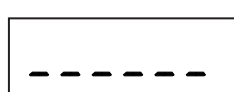

**Signal for underweight**<br>  $\begin{array}{ccc} \hline \text{Signal} & \text{for underweight} \\ \hline \end{array}$  and let under weight outside the negative reading range.

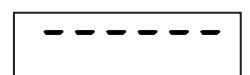

#### \_\_\_\_\_\_ **Signal for overweight**

When the gross weight on the scale exceeds the maximum capacity of the weighing system by more than 9 divisions (see page 36), or in the display mode of the total weight of the connected instruments, if at least one of the individual weights exceeds 5 digits, the display shows this message .

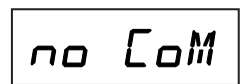

**Com Signal for failure to communicate**<br> **Com** Indication of no connection between the WIN6 cards or signal of incorrect weight reception, is shown only if the total weight of the connected instruments is displayed.

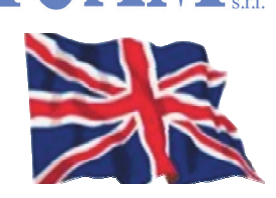

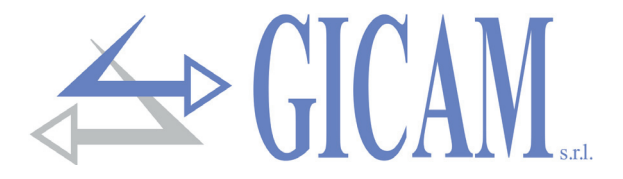

## **LED indicators (red)**

Near the display, there are two LEDs that indicate respectively if there is a tare (the LED on the left is lit) and if the weight is stable (the LED on the right is on).

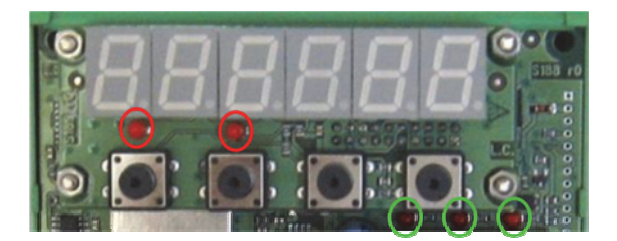

#### **Other LED indicators (green)**

Near the relays there are three indicator LEDs that are on when the relative relay is energized.

#### **Use of the keyboard**

The instrument is programmed and controlled through the keypad consisting of four keys, all with multiple functions. The instrument, according to the operation in progress, automatically stabilizes the selection of one of the keys' functions.

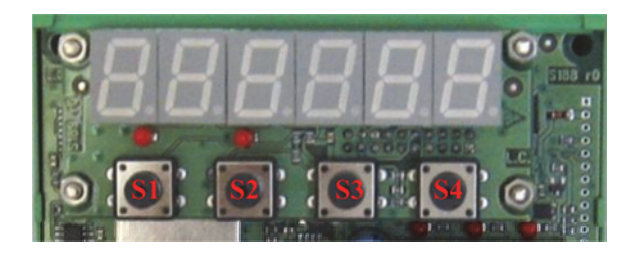

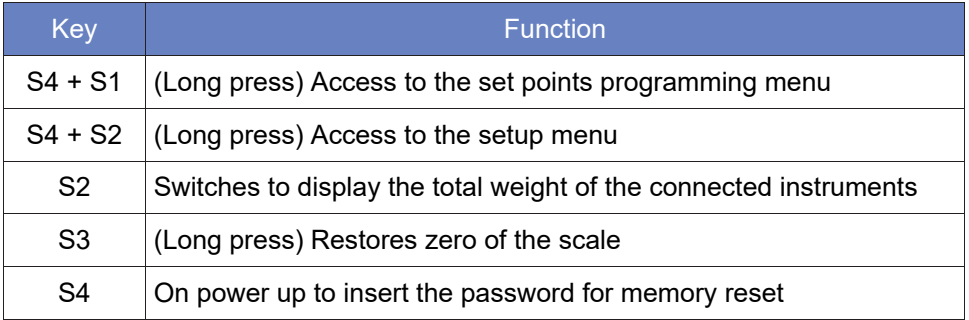

## **Data setting**

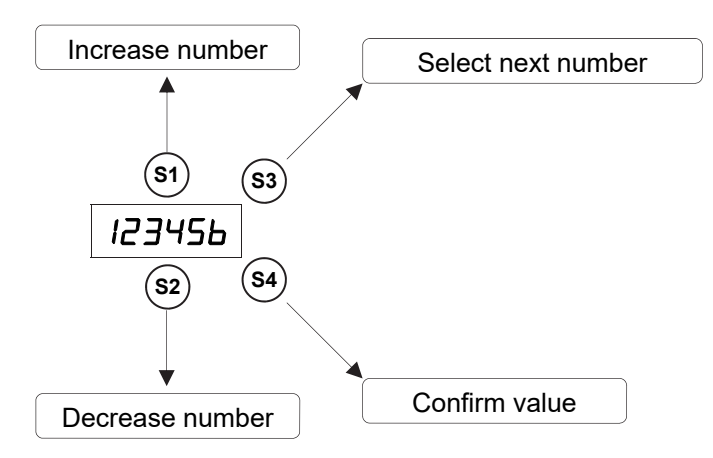

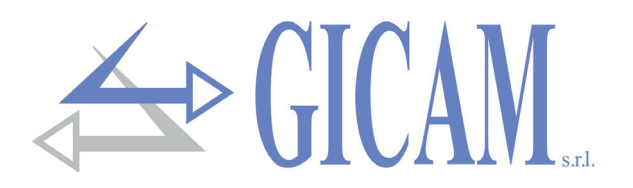

#### **Restore zero (semi-automatic zero)**

This operation is performed to correct small shifts of the zero of the instrument.

Reset zero of the scale  

$$
\overbrace{(\text{3 Sec.)}}^{\text{3 Sec.)}}
$$

The gross weight reset command is **not** executed under the following conditions:

- $\triangleright$  Weight instable (the weight does not stabilize within 3 seconds of the reset command)
- $\triangleright$  The gross weight, compared to the original zero calibration, is  $\triangleright$  (positive or negative) than 200 div.

The operation to reset the gross weight is maintained when the instrument is switched off.

#### **Self weighing tare (autotare)**

Input 1  $\longrightarrow$  Execute auto-tare (reset net weight)

The auto tare command is **not** executed under the following conditions:

- $\triangleright$  Unstable weight (the weight does not stabilize within 3 seconds of the auto tare command)
- $\triangleright$  Gross weight negative

#### **Input and output**

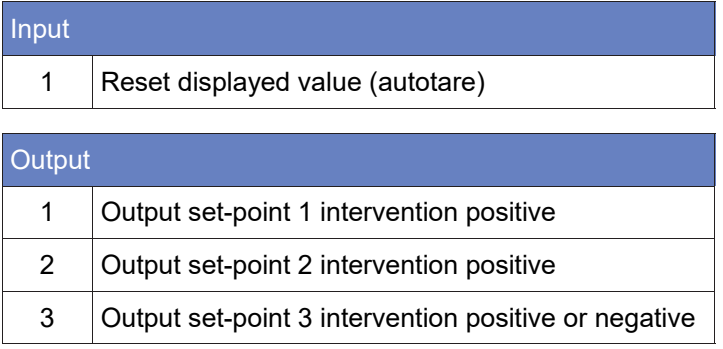

The relays are normally energized.

When a set point is exceeded, the relative relay de-energizes.

When a set point has a value of zero, its output is always de-energized.

All the relays de-energize (alarm condition) when the following conditions occur: broken cell cable or weight outside the range (NO CON), internal communication error between the instruments (E-CHS), failure to communicate between the instruments (E-COM).

#### **Commissioning the instrument**

To put the instrument into operation, after installation and wiring of the connections, the following operations must be carried out:

- $\triangleright$  Set identical weight calibration data for the connected instruments (see next paragraphs)
- $\triangleright$  Carry out the identical weight calibration for the connected instruments (see the next paragraphs).
- $\triangleright$  Set the same baud rate for all connected instruments and set the number of connected instruments and the address of the single instrument (see page 39)
- $\triangleright$  Set the parameters and set-points according to your needs

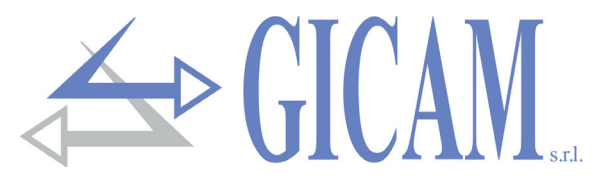

**Calibration data menu** 

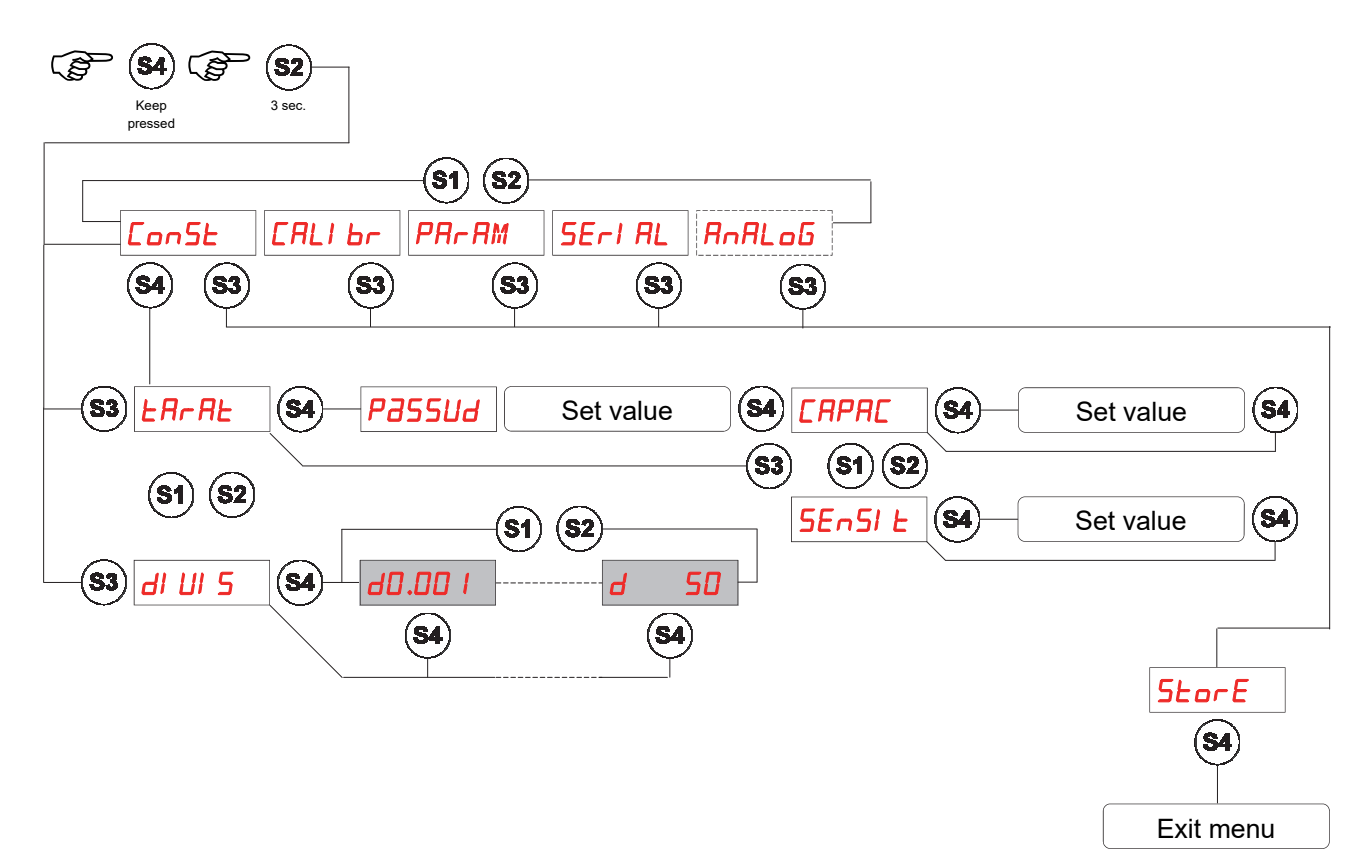

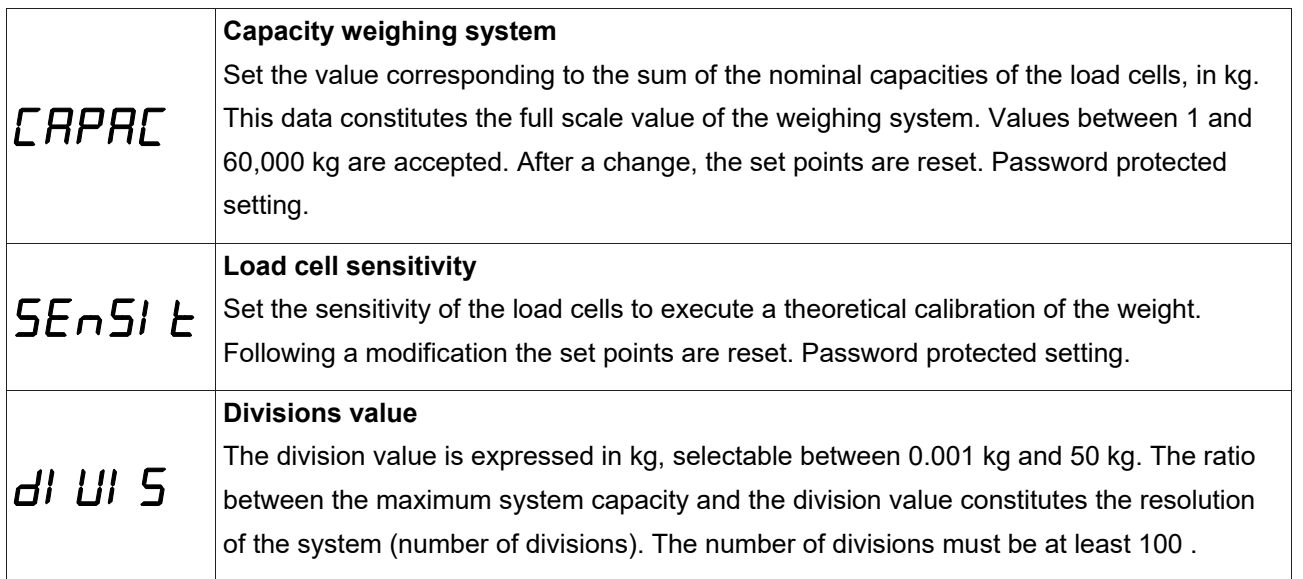

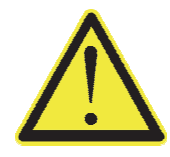

The same division value data must be set on instrument A, B, C and D .

If the instrument is switched off without leaving the set-up menu, the programmed settings will not be memorized.

To access the calibration settings use the password 2792.

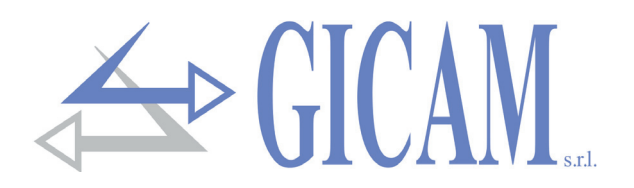

### **Weight calibration and linearization**

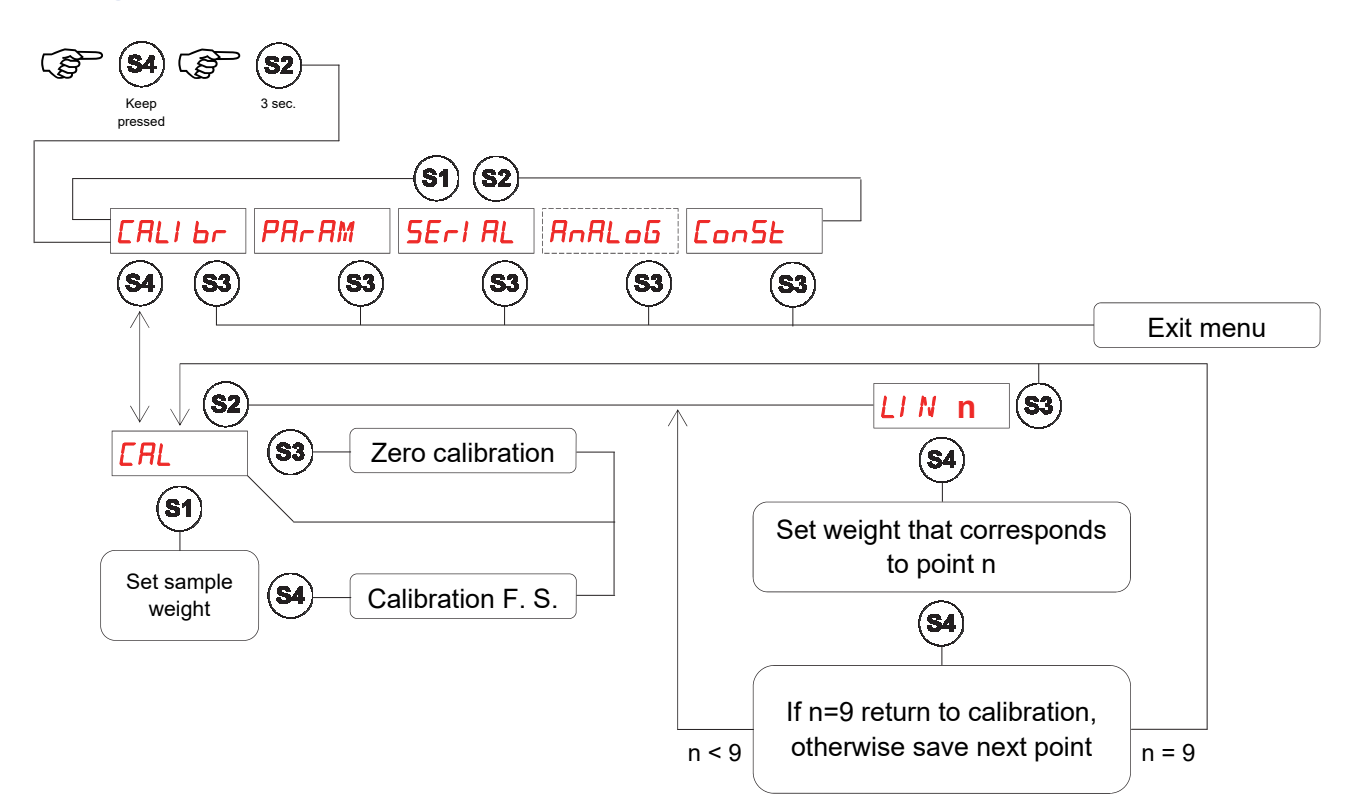

During the calibration phase, the display shows the weight intermittently with the word "CAL". During the linearization phase the display shows the weight intermittently with the indication "LIN n" where instead of n there is the number of the point to be set (from 1 to 9).

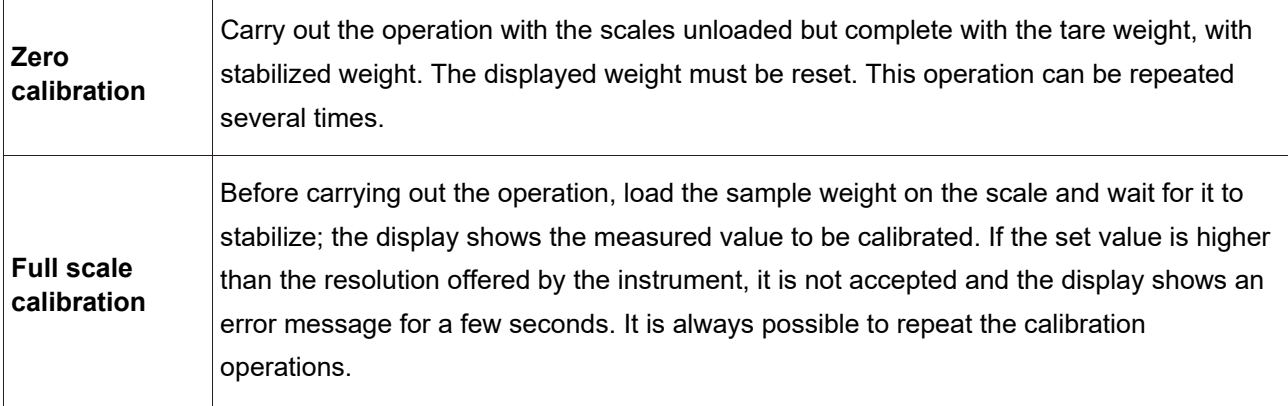

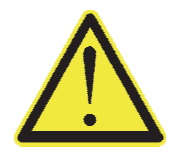

If the instrument is switched off without leaving the set-up menu, the programmed settings will not be memorized.

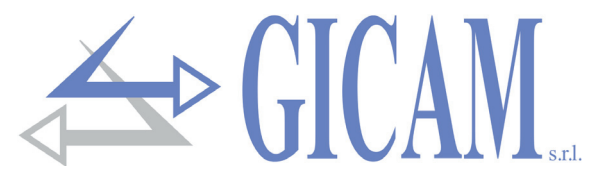

**Weighing parameters setting menu** 

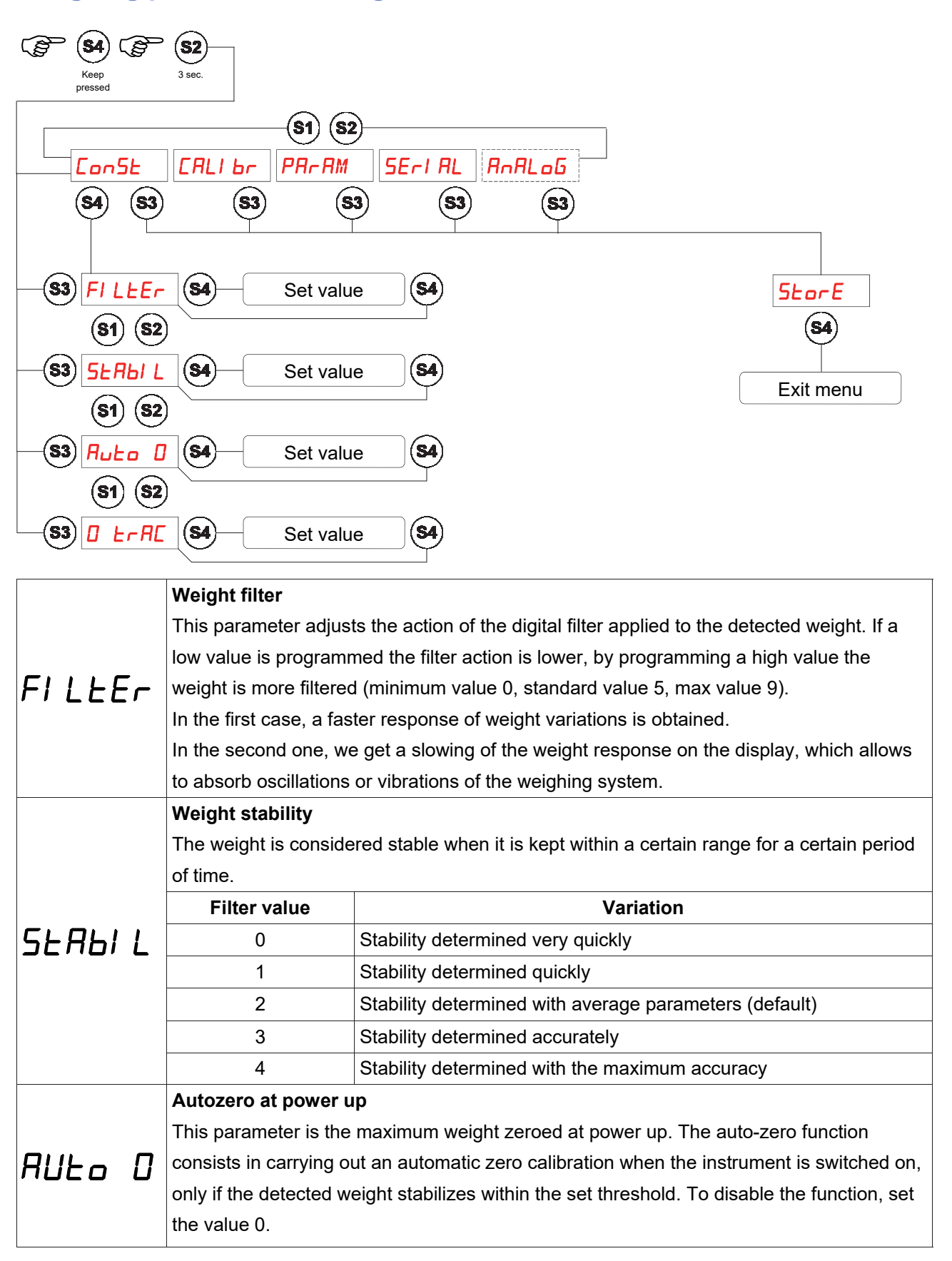

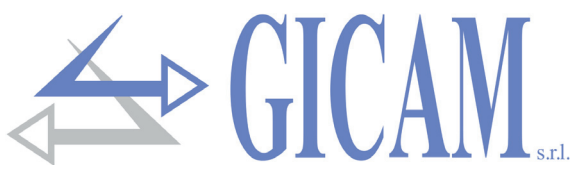

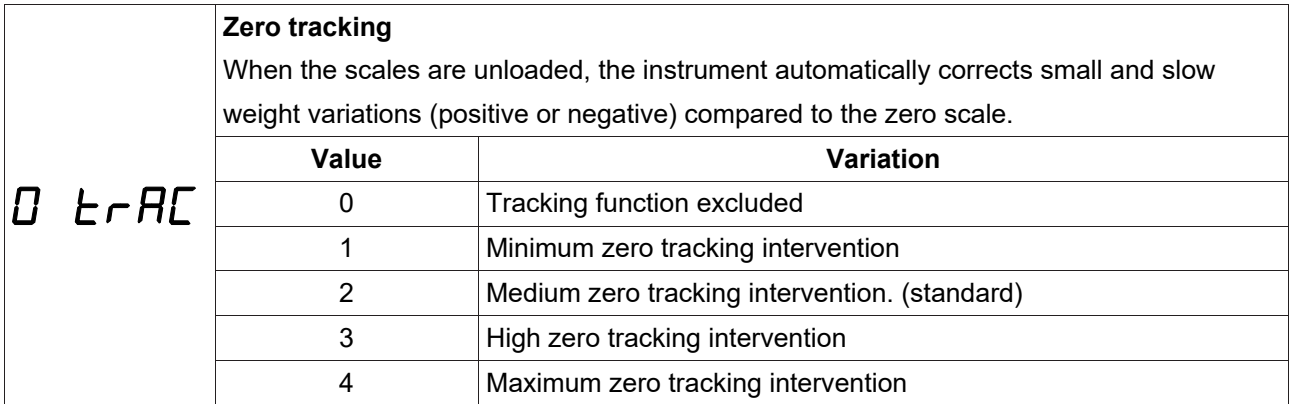

#### **Serials menu**

In this menu it is possible to select the baud rate and the format of the continuous serial transmission.

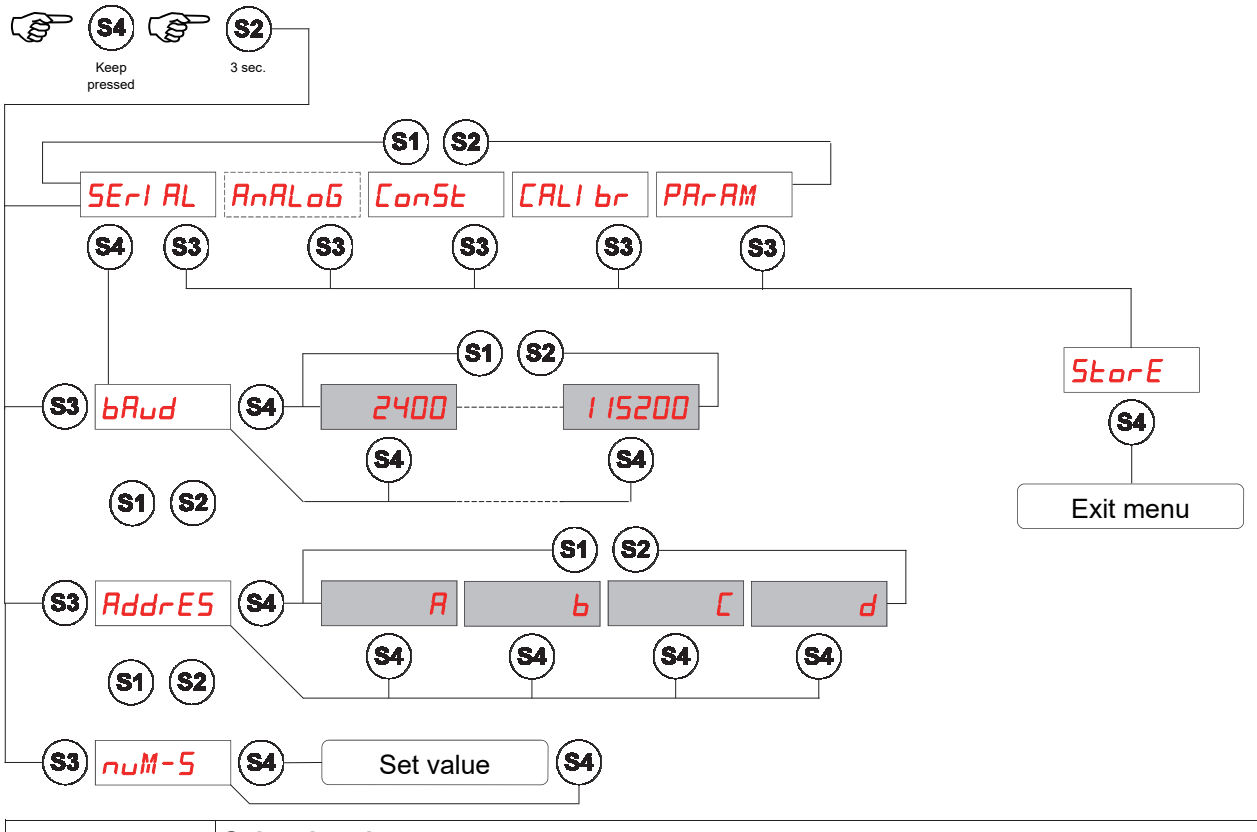

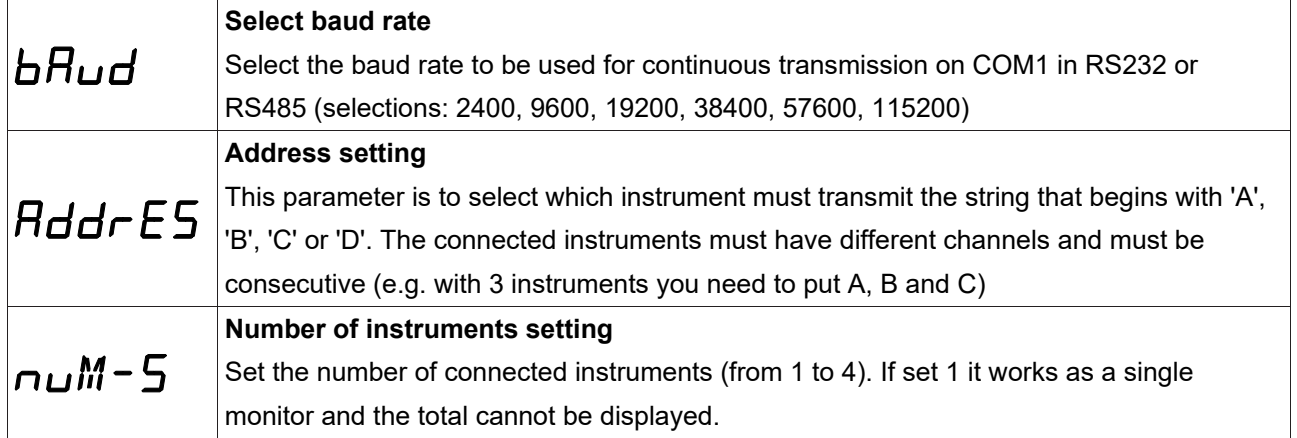

The data format used for serial communication is fixed **N-8-1**.

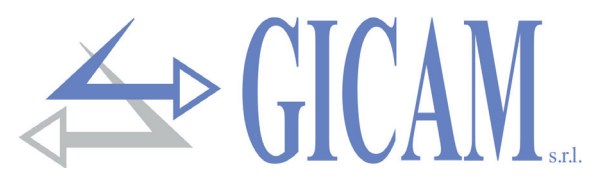

**Analog output set-up and test menu** 

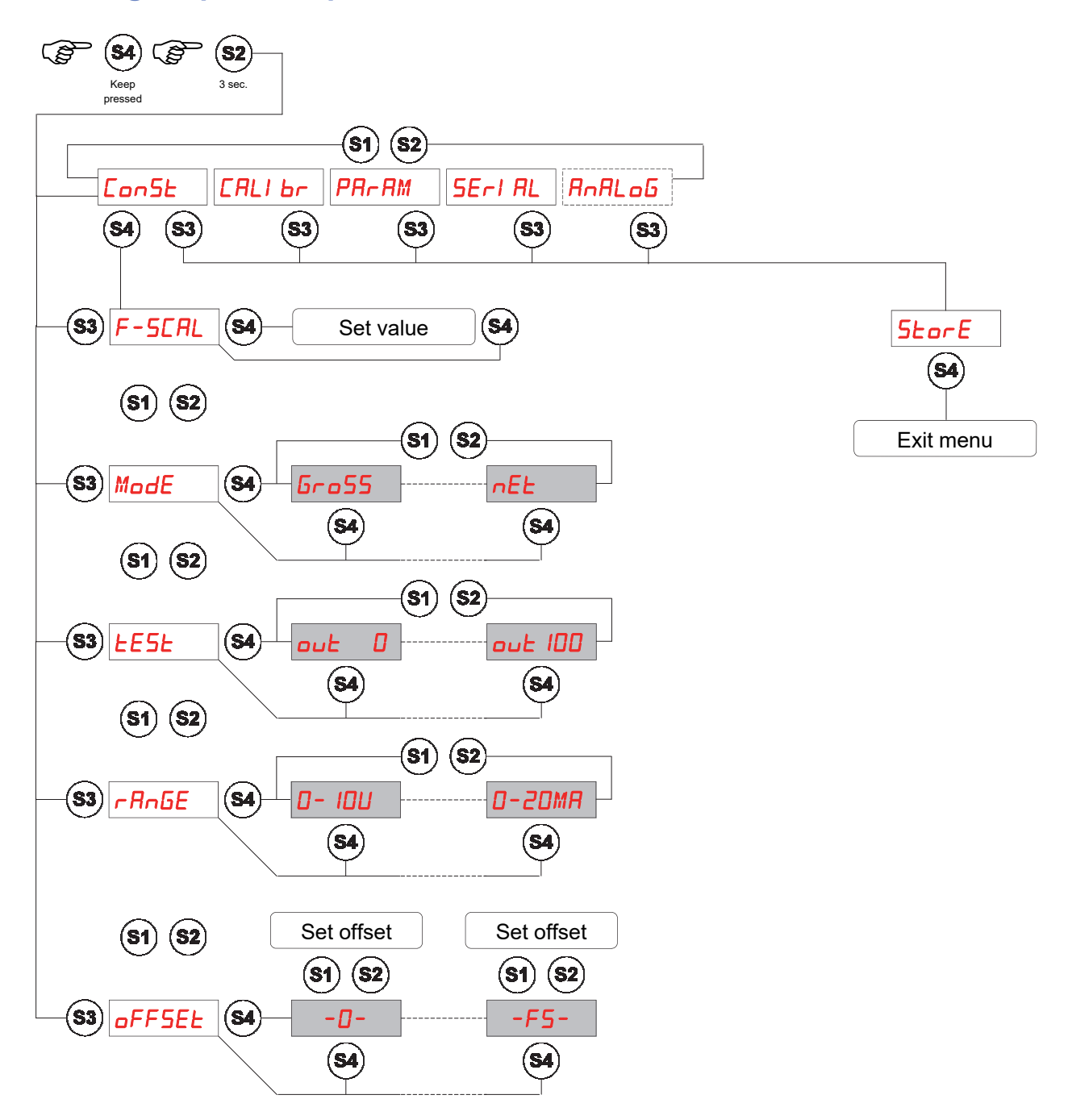

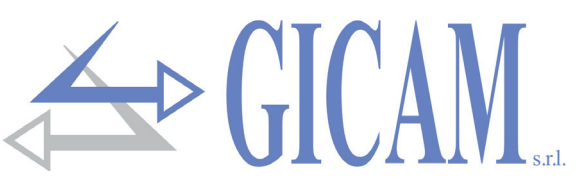

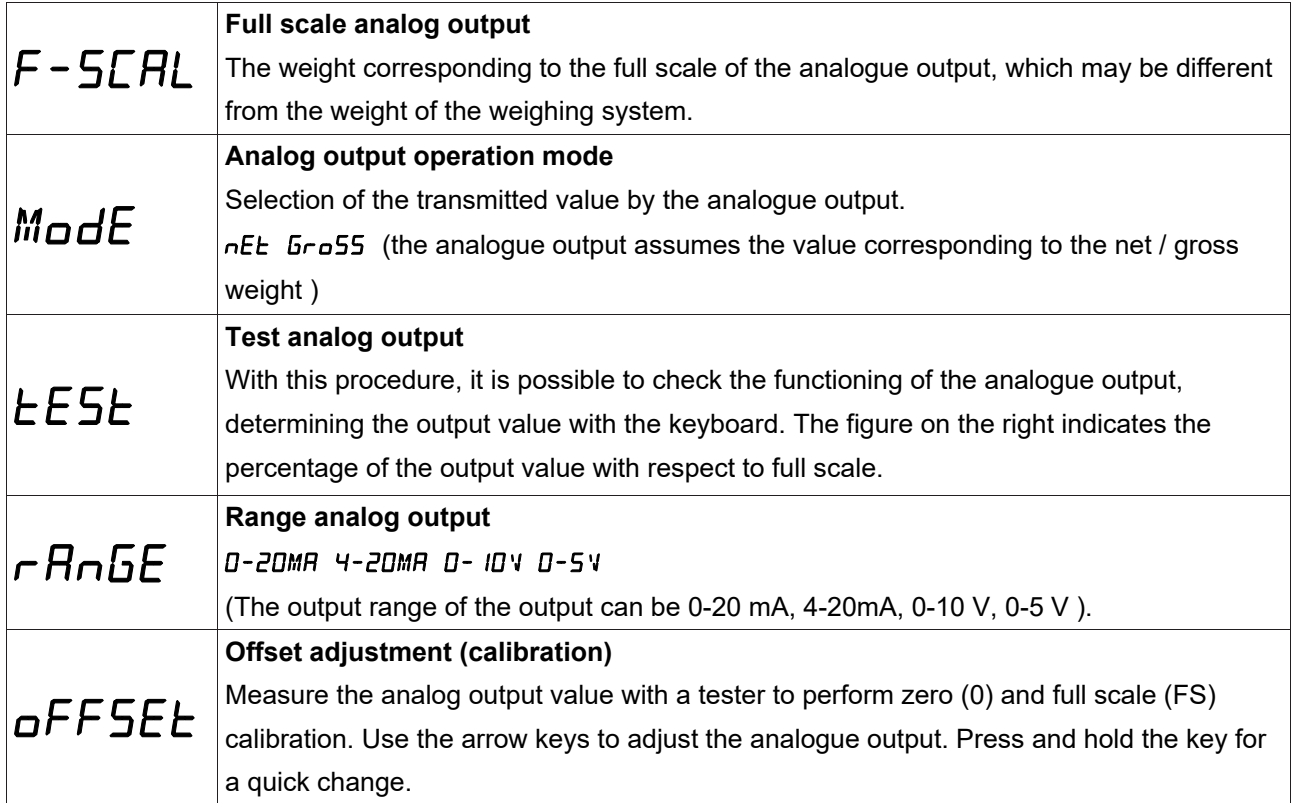

#### **Limit values**

- $\triangleright$  If the weight exceeds the programmed full scale, the output assumes a value higher than the full scale of the analog output up to a limit value (saturation).
- $\triangleright$  If the weight is negative the output assumes a value lower than the minimum value up to a limit value (saturation).
- $\triangleright$  If the weight is not detectable when the instrument is switched on, the analogue output takes a minimum value lower than the nominal minimum value.

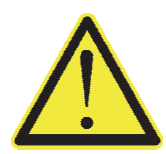

If the instrument is switched off without leaving the set-up menu, the programmed settings will not be memorized

The update frequency of the signal is equal to the update frequency of the display (10 Hz). The filter applied to the analog output (being a reconversion of the digital value) are the same as applied to the visualization of the weight.

When the weight is not valid (weight outside the measuring range, weight not yet detected at power-up), the output signal assumes the minimum value.

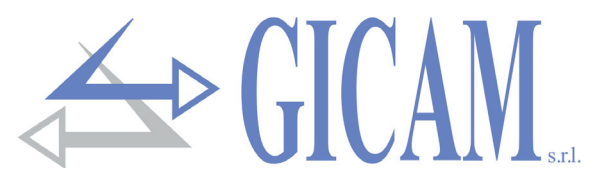

#### **Output configuration**

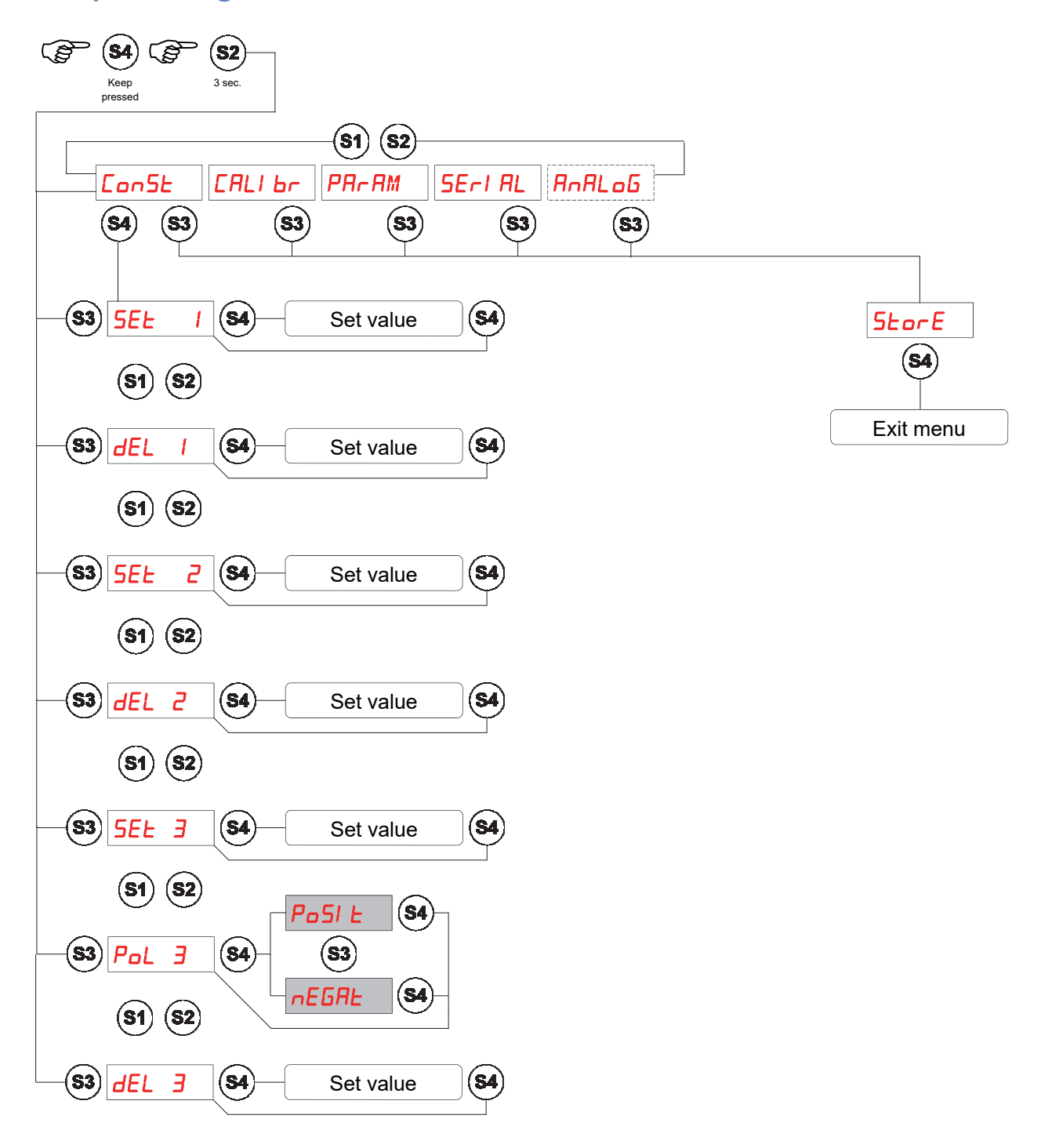

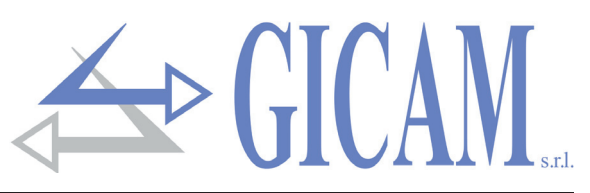

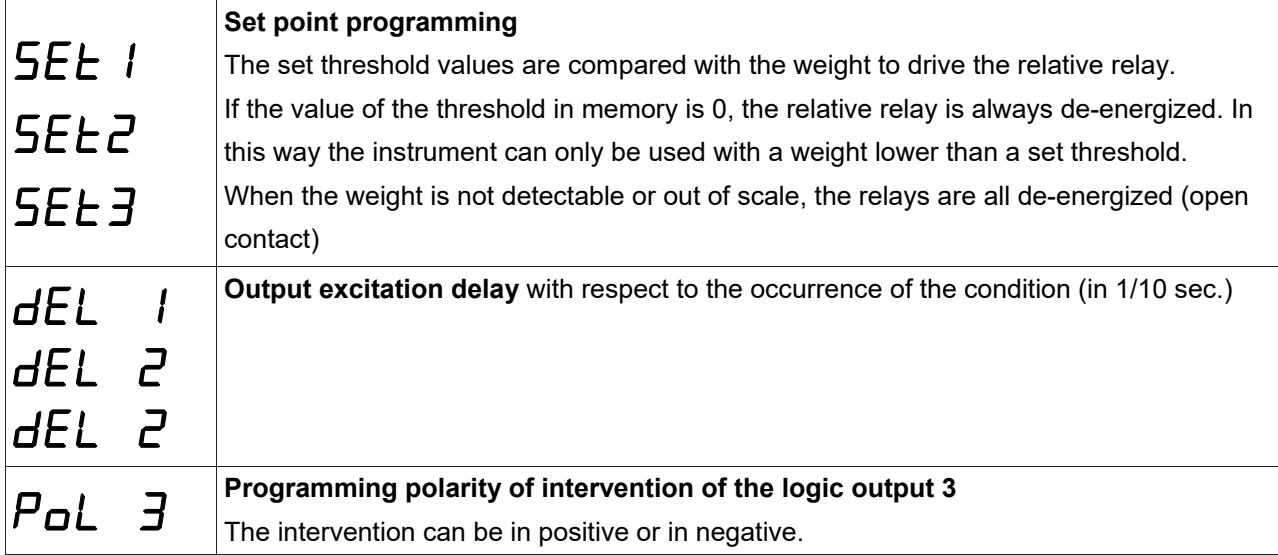

#### **Serial protocol**

#### **Continuous transmission protocol**

This protocol is used for continuous transmission, usually towards the repeater panel.

The communication parameters are selectable (see serial menu on page 39).

Strung transmitted at a frequency of 10 Hz:

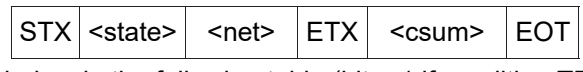

**<state>** = character coded as in the following table (bit = 1 if condition TRUE)

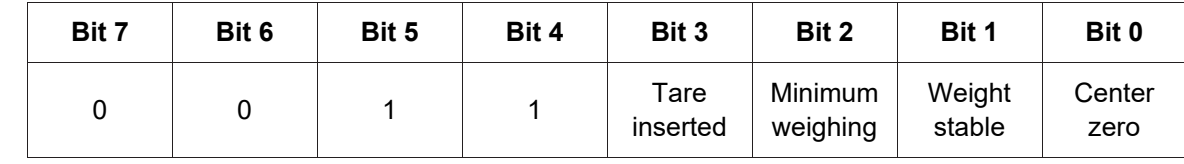

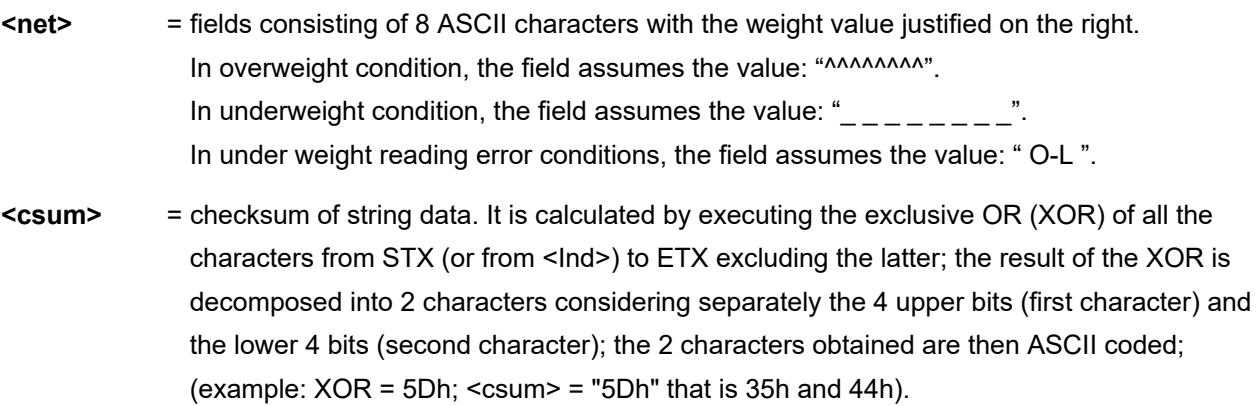

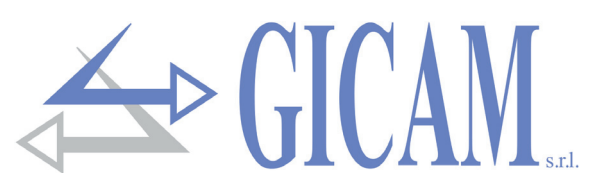

# **Troubleshooting guide**

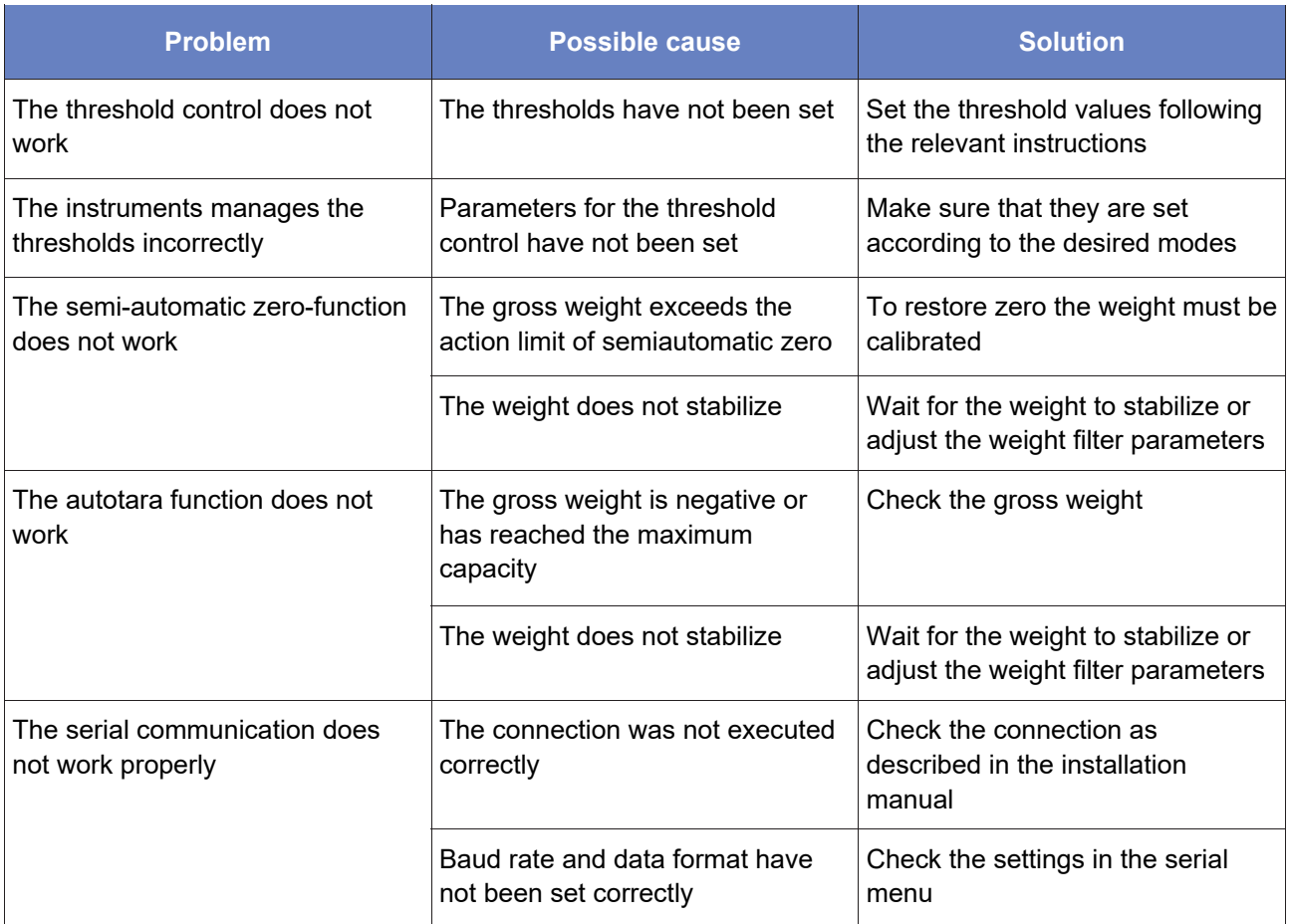

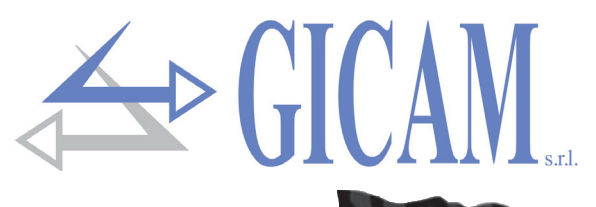

# **Installationsanleitung**

# **Technische Spezifikation**

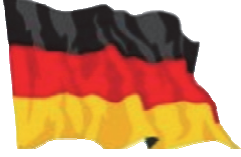

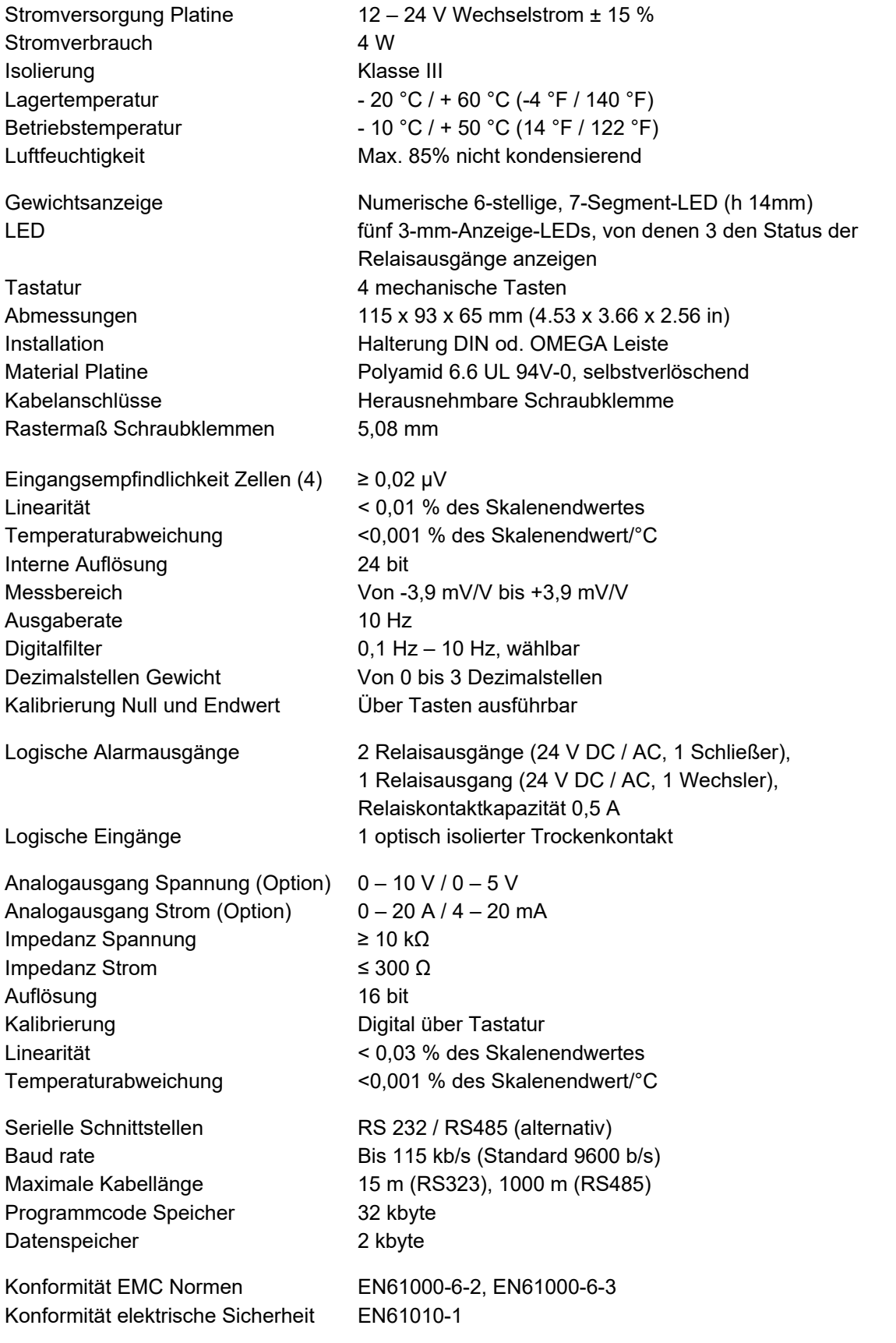

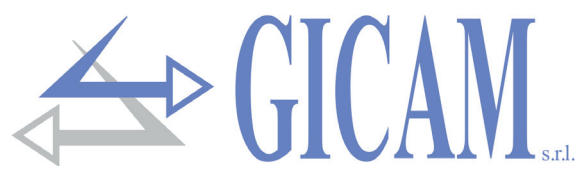

#### **Symbole**

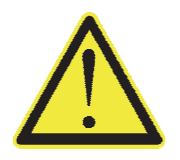

Achtung! Dieser Vorgang muss von Fachpersonal ausgeführt werden!

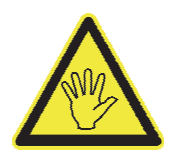

Beachten Sie besonders die folgenden Hinweise!

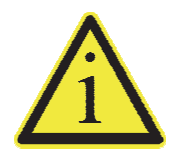

Weiterführende Informationen

#### **Warnungen**

Der Zweck dieses Handbuchs ist es, den Bediener durch Texte und Abbildungen, mit den Anforderungen und den Kriterien für die Installation und den korrekten Gebrauch des Instruments vertraut zu machen.

- $\triangleright$  Das Gerät darf nur von Fachpersonal, das dieses Handbuch gelesen und verstanden haben muss, installiert werden. "Fachpersonal" bezeichnet Personal, das aufgrund seiner Ausbildung und Berufserfahrung vom Anlagensicherheitsmanager ausdrücklich zur Installation ermächtigt wurde .
- Die Versorgungsspannung des Gerätes, muss den in den Eigenschaften angegebenen Werten entsprechen
- $\triangleright$  Es liegt in der Verantwortung des Benutzers, sicherzustellen, dass die Installation den aktuellen Bestimmungen entspricht .
- Bei festgestellten Anomalien wenden Sie sich an das nächstgelegene Servicecenter. Jeder Versuch einer Demontage oder Änderung, der nicht ausdrücklich genehmigt wurde, macht die Garantie ungültig und entbindet den Hersteller von jeglicher Verantwortung.

#### **Montage des Gerätes**

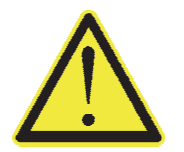

 Die unten aufgeführten Aufgaben müssen von Fachpersonal ausgeführt werden. Alle Verbindungen müssen bei ausgeschaltetem Gerät ausgeführt werden!

#### **Typenschild des Gerätes**

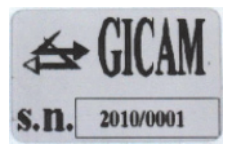

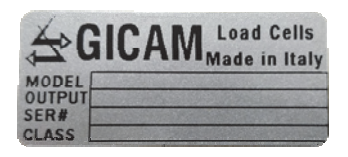

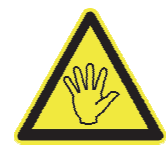

Es ist wichtig, diese Daten mit der Programmnummer und der Version, die auf dem Umschlag des Handbuchs an-gegeben sind und beim Einschalten des Geräts angezeigt werden mitzuteilen, wenn Sie Informationen oder Angaben zum Gerät anfordern.

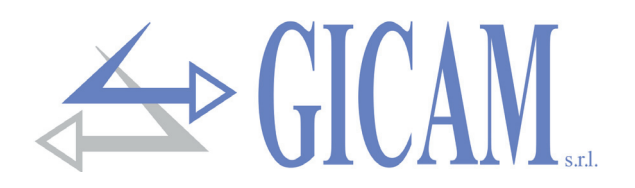

#### **Stromversorgung des Gerätes**

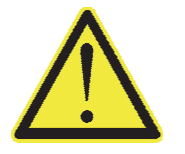

- Das Gerät wird über die Klemmen 14 und 15 mit Strom versorgt.
- Das Stromkabel muss getrennt von anderen Kabeln mit unterschiedlicher Versorgungsspannung, von den Wägezellen-Kabeln, Encodern und von logischen Ein -/Ausgängen und analogen Ein-/Ausgängen verlegt werden.

Versorgungsspannung: 12-24 VDC ± 15%, 4 W

- 14 Stromversorgung +
- 15 Null-Leiter

#### **Anbindung Wägezellen**

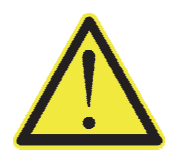

- Alle Kabelverlängerungsverbindungen müssen sorgfältig abgeschirmt werden, wobei der Farbcode zu beachten ist und das vom Hersteller gelieferte Kabel verwendet wird. Die Verlängerungsverbindungen müssen durch Schweißen oder durch Stützklemmen oder die separat mitgelieferte Anschlussdose erfolgen.
- $\triangleright$  Das Kabel der Zelle(n) darf nicht mit anderen Kabeln (z. B. an Schütze oder Netzkabel angeschlossenen Ausgängen) verlegt werden, sondern muss seinem eigenen Pfad folgen.
- Das Kabel der Wägezelle muss eine Adernanzahl haben die der verwendeten Anzahl (4 oder 6 entspricht). Im Fall eines 6-adrigen Kabels von dem nur 4 verwendet werden (Stromversorgung und Signal), verbinden Sie die Referenz-Leiter mit der entsprechenden Polarität der Stromleiter.

Es können maximal vier 350 Ohm-Zellen parallel an das Instrument angeschlossen werden. Die Versorgungsspannung der Zellen beträgt 5 V Gleichstrom und ist gegen einen temporären Kurzschluss geschützt. Der Messbereich des Instruments umfasst den Einsatz von Wägezellen mit einer Empfindlichkeit von 1 mV / V bis 3 mV / V. Das Kabel der Wägezellen muss an die Klemmen 1 ... 6 der abnehmbaren Klemmleiste angeschlossen werden. Bei einem 4-Leiter-Kabel verbinden Sie die Zellspannungsklemmen mit der jeweiligen Polarität der Referenzklemmen (1-4 2-3).

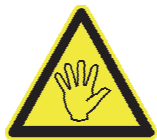

Schließen Sie die Abschirmung des Zellkabels an Klemme 1 an.

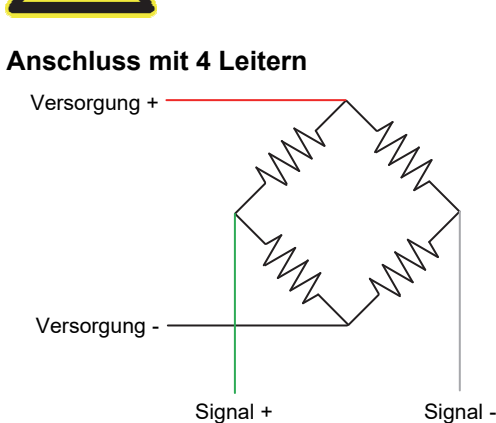

#### **Anschluss mit 6 Leitern**

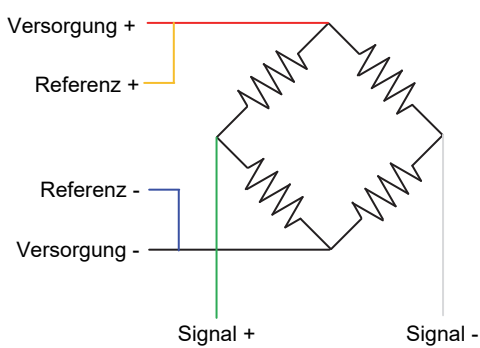

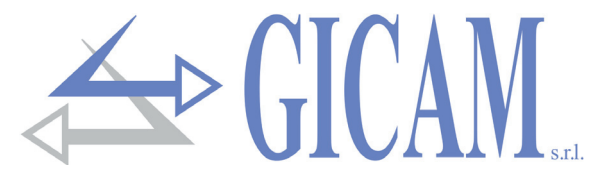

#### **Anschluss logischer Eingang**

Der Logikeingang ist durch einen Optokoppler vom Gerät getrennt.

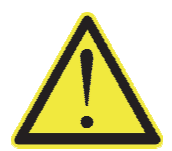

- Das Verbindungskabel des Logikeinganges darf nicht mit Leistungskabeln oder Kabeln der Stromversorgung verlegt werden.
- Verwenden Sie ein möglichst kurzes Verbindungskabel (nicht länger als 5 Meter). Wenn eine längere Länge erforderlich ist, verwenden Sie ein Relais.

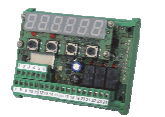

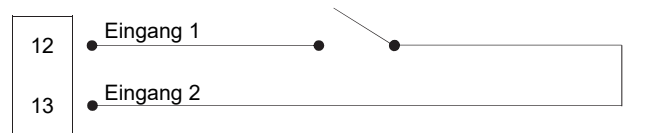

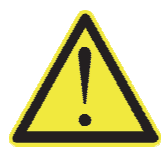

Bei Gleichstromversorgung (z. B. 24 V DC) und einem langen oder gestörten Eingangsverbindungskabel empfehlen wir, eine Verbindung zwischen Pin 13 (Eingang) und 14 (+ Spannungsversorgung) anstelle von 12 und 13.

### **Anschluss Relaisausgänge**

Die drei Ausgänge sind mit drei COM verbunden. Der Bereich jedes Kontakts beträgt 24 V DC / VAC 0,5 A

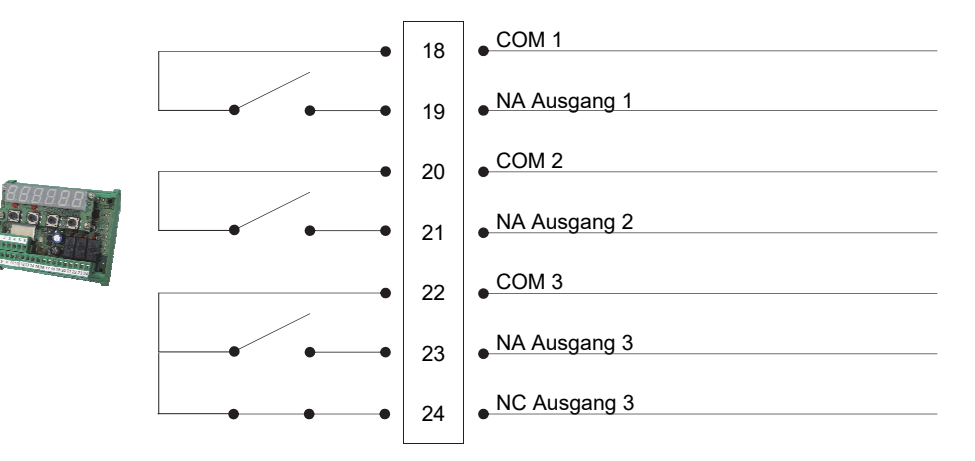

#### **Serielle RS485-Verbindung**

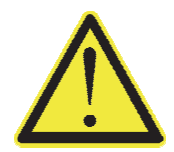

Das Kabel darf nicht mit anderen Kabeln (z. B. mit Fernbedienungsschaltern oder Stromversorgungskabeln verbundenen Ausgängen) verlegt werden, es muss soweit möglich seinem eigenen Weg folgen.

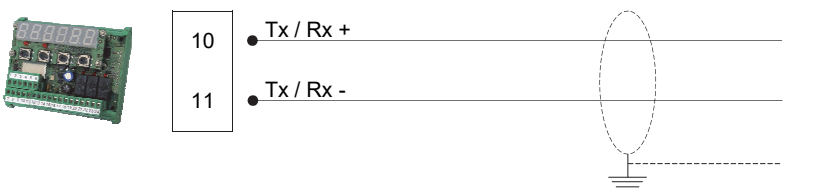

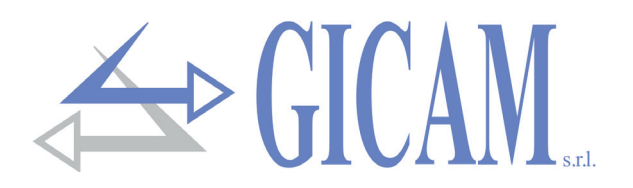

### **Serielle RS232-Verbindung**

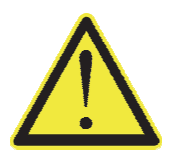

- Verwenden Sie zum Herstellen der seriellen Verbindung ein abgeschirmtes Kabel, und achten Sie darauf, dass die Abschirmung nur an einem Ende an Masse liegt. Wenn das Kabel mehr Leiter als verwendet hat, verbinden Sie die freien Drähte mit der Abschirmung
- $\triangleright$  Das Kabel für die serielle Verbindung darf maximal eine Länge von 15 Metern haben (EIA-RS-232-C-Standard). Darüber muss die im Gerät verbaute RS422 Schnittstelle verwendet werden.
- $\triangleright$  Das Kabel nicht mit anderen Kabel verlegen (z. B. Ausgänge zu Schützen oder Stromkabeln) sondern muss, soweit möglich, seinem eigenen Weg folgen.
- Der für die Verbindung verwendete PC muss der Norm EN 60950 entsprechen

Das Anschlussschema mit einem 9-poligen PC-Stecker ist unten dargestellt:

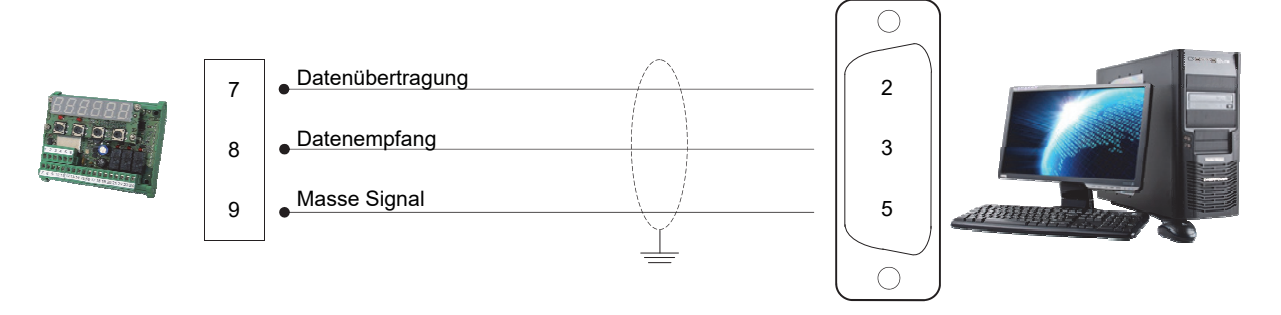

## **Anschluss Analogausgang (optional)**

Das Gerät liefert in dieser Hardware-Konfiguration einen Analogausgang mit Spannung oder einen Analogausgang mit Strom.

- Analogausgang Spannung: Bereich von 0 bis 10 Volt oder von 0 bis 5 Volt, Mindestlast 10 kΩ
- Analogausgang Strom: Bereich von 0 bis 20mA oder von 4 bis 20mA, Maximallast 300 $\Omega$

Die Einstellungen für den Typ des bereitgestellten Analogausgangs (Spannung oder Strom) werden vom Werk festgelegt und müssen beim Kauf angegeben werden

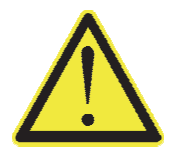

- Verwenden Sie zum Herstellen der Verbindung ein abgeschirmtes Kabel. Achten Sie darauf, die Abschirmung nur an einem der beiden Enden mit Masse zu verbinden.
- Die analoge Übertragung reagiert besonders empfindlich auf elektromagnetische Störungen. Es wird daher empfohlen, dass die Kabel so kurz wie möglich sind und ihrem eigenen Weg folgen.

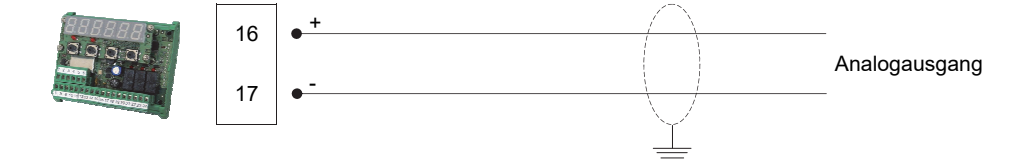

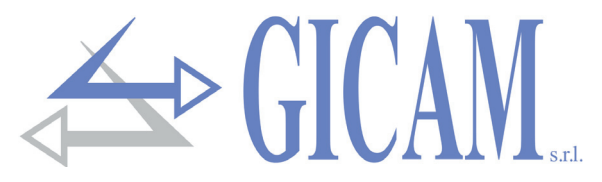

## **Anschlussübersicht**

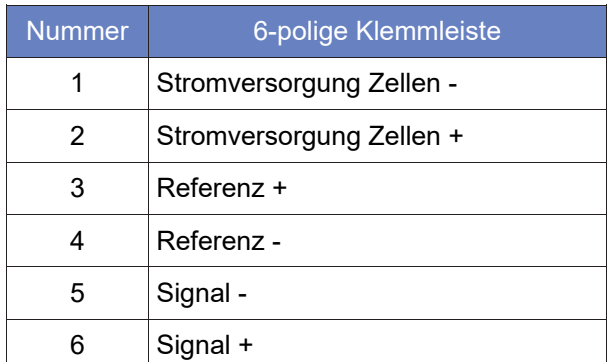

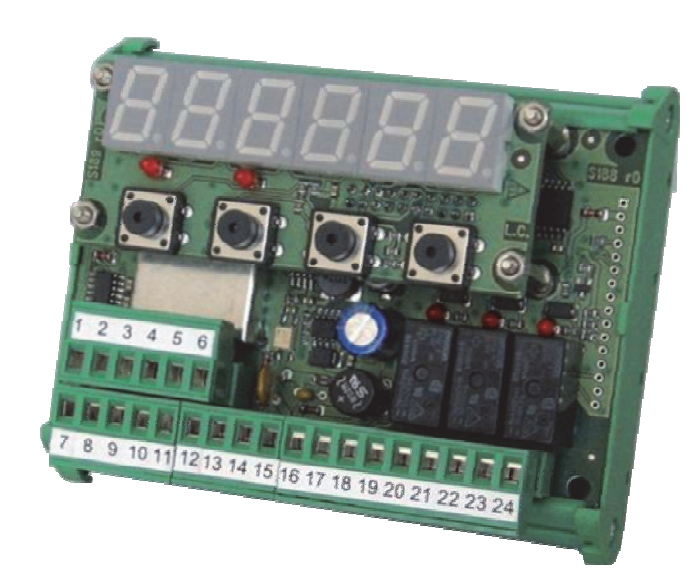

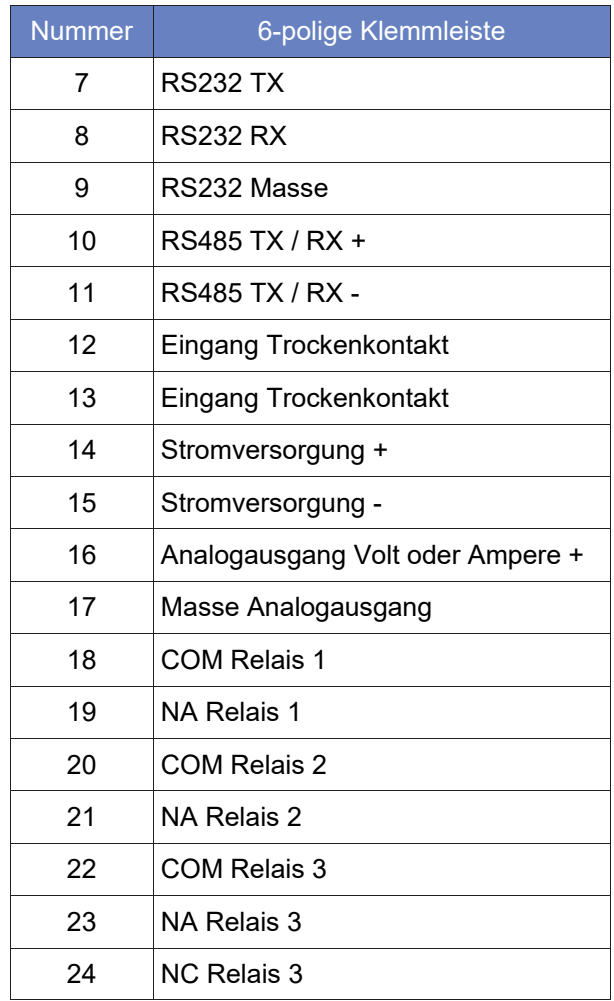

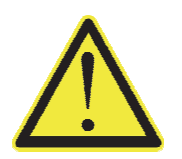

- Die Abschirmung des Zellenkabels muss an Stromversorgung Zellen angeschlossen werden (Klemme 1).
- Die Abschirmung der seriellen Kabel oder des analogen Ausgangs muss an einem der beiden Enden geerdet sein.

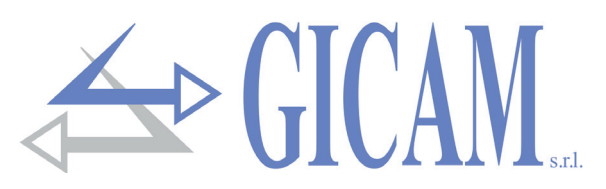

## **Abschlusswiderstand RS485 und RS422**

Die Übertragung des RS485 / RS422-Verbindungsbusses ist vom differentiellen Typ, d. h. das Signal ist das Ergebnis der Differenz zwischen den Spannungen der beiden Drähte, aus denen der Bus besteht.

Die RS485 / RS422-Sender löiefern (unter Last) einen Ausgangspegel von ± 2-3 V zwischen den Ausgängen A und B; die Empfänger erkennen als gültiges Signal Pegel bis zu ± 200 mV.

Diese Technik ermöglicht eine ausgezeichnete Störfestigkeit auch bei sehr langen Kabelstrecken. Um die Leitung unempfindlicher gegen Rauschen zu machen, sollte das erste und letzte Gerät im Netzwerk einen Abschlusswiderstand aufweisen, der parallel zur Leitung geschaltet ist.

Typischerweise müssen Abschlusswiderstände mit Werten zwischen 120 und 560 Ohm verwendet werden. Wenn Abschlusswiderstände vorhanden sind, müssen auch Polarisationswiderstände an beiden Leitungen, normalerweise im Master (SPS) oder an den Steckverbindern, vorhanden sein so dass die Potentialdifferenz zwischen den beiden Leitungen im Ruhezustand, wie von der RS485-Spezifikation gefordert, mehr als 200 mV beträgt.

Bei Anschluss an zwei RS422-Paare und zwei Knoten befinden sich die Widerstände in der Nähe des am weitesten entfernten Empfängers, und der Wert kann bis zu 120 Ohm betragen (Abbildung unten).

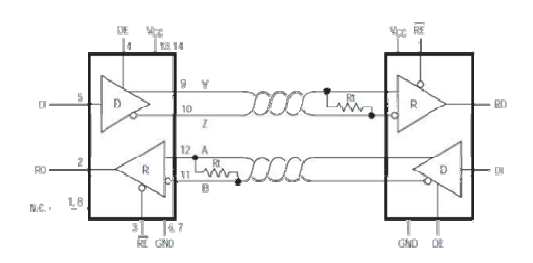

Bei Anschluss an zwei RS422-Paare mit mehreren Knoten wird in der nebenstehenden Abbildung derselbe Wert von 120 Ω angegeben. Dies gilt jedoch für sehr lange Leitungen (Hunderte Meter). Bei kürzeren Leitungen müssen die Widerstände erhöht werden, da die Gesamtimpedanz bei 120 Ω etwas zu niedrig wäre (60 Ω ohne die Last der Empfänger). Daher ist es besser, Widerstände von ca. 250 Ω zu

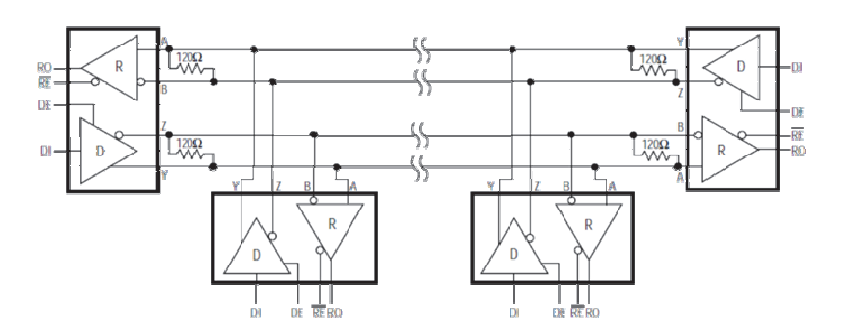

Gleiches gilt für RS485. Verwenden Sie einen 250 Ohm Widerstand für nicht zu lange Leitungen.

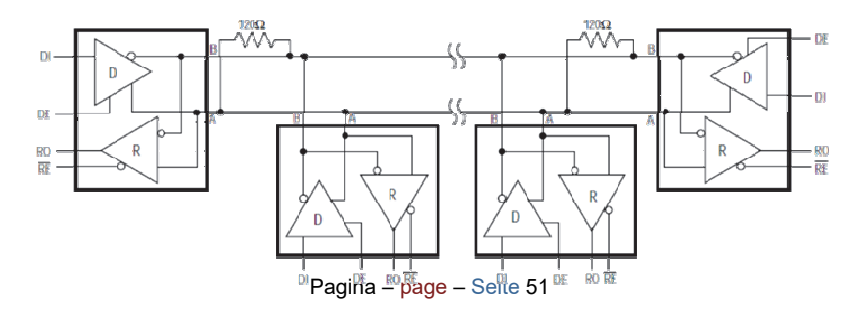

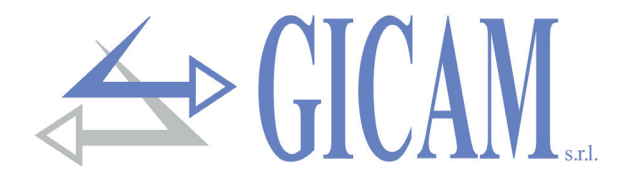

# **Bedienungsanleitung**

#### **Hauptmerkmale der Verwendung**

Die Hauptbetriebseigenschaften sind:

- System mit n in RS232 oder RS485 oder über HF-Module miteinander verbundenen Waagen mit der Möglichkeit, die Summe der von den n Instrumenten erfassten Gewichte anzuzeigen (n von 2 bis 4).
- Möglichkeit des Anschlusses an Repeater (auch über RF-Modul) zur Anzeige der Summe der von den n Instrumenten gelesenen Gewichte
- ▶ Steuerung von 3 Gewichtsschwellen wobei Schwelle 1 ist auf die Summe der Gewichte der Geräte zur Kontrolle des Gesamtgewichtes und die Schwellen 2 und 3 auf das von den einzelnen Geräten erfasste Gewicht als Voralarm- und Alarmschwellen für die Steuerung von Teillasten bezieht.
- $\triangleright$  Alarmzustand (Relais stromlos) siehe S. 55 "Input und Output"

#### **Displayanzeigen**

Auf dem sechsstelligen Display wird normalerweise das Gewicht auf der Waage angezeigt. Auf Basis der verschiedenen Programmierfunktionen wird das Display für die Programmierung der in den Speicher zu schreibenden Parameter verwendet, d. h. Meldungen, die die Art der ausgeführten Operation angeben und somit dem Bediener bei der Steuerung und Programmierung des Gerätes helfen.

$$
\fbox{P03-04}
$$

Nach dem Einschalten des Gerätes wird der Display-Test durchgeführt, danach wird der Software-Identifikationscode sowie die Versionsnummer angezeigt. Es ist wichtig, diese Codes bei Supportanfragen anzugeben.

Wenn kein Programmiervorgang ausgeführt wird, zeigt das Display das gemessene Gewicht in kg an. Unter bestimmten Bedingungen werden die folgenden Meldungen angezeigt:

# **no Con Anzeige Gewicht nicht erfassbar**<br> **COO**

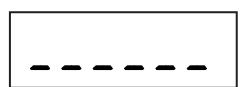

\_\_\_\_\_\_ **Unterlastanzeige** Das gemessene Gewicht ist außerhalb des negativen Lesebereichs.

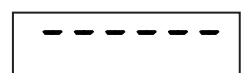

#### \_\_\_\_\_\_ **Überlastanzeige**

Wenn das Bruttogewicht auf der Waage die maximale Kapazität des Wägesystems um mehr als 9 Unterteilungen überschreitet (siehe Seite 56) oder im Anzeigemodus das Gesamtgewicht der angeschlossenen Instrumente, wenn mindestens eines der Einzelgewichte 5 Stellen überschreitet, zeigt die Anzeige diesen Fehler.

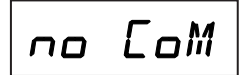

**Anzeige Kommunikationsstörung**<br>□ D**ie** Meldung, dass keine Verbindung zwischen den WIN6-Karten besteht oder das Signal eines falschen Gewichtsempfangs wird nur angezeigt, wenn das Gesamtgewicht der angeschlossenen Instrumente angezeigt wird.

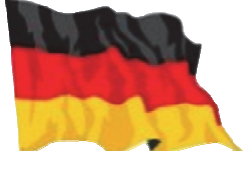

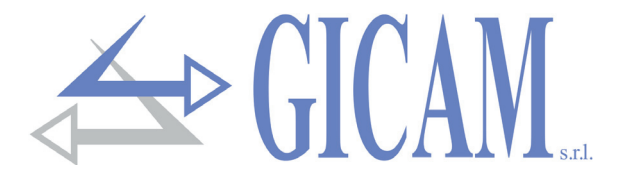

### **LED Anzeigen (rot)**

In der Nähe des Displays befinden sich zwei LEDs, die anzeigen, ob eine Tara vorhanden ist (die LED links leuchtet) und ob das Gewicht stabil ist (die LED rechts leuchtet).

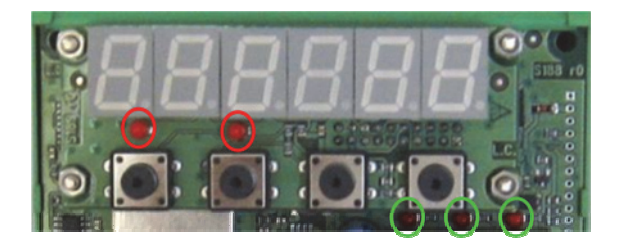

### **Weitere LED-Anzeigen (grün)**

In der Nähe der Relais gibt es 3 Anzeige-LEDs, die aufleuchten, wenn das jeweilige Relais angezogen ist.

#### **Benutzung der Tastatur**

Das Gerät wird über die aus vier Tasten mit unterschiedlichen Funktionen bestehende Tastatur programmiert und gesteuert. Die Auswahl einer der Funktionen erfolgt automatisch vom Gerät auf Basis der aktuell ausgeführten Operation.

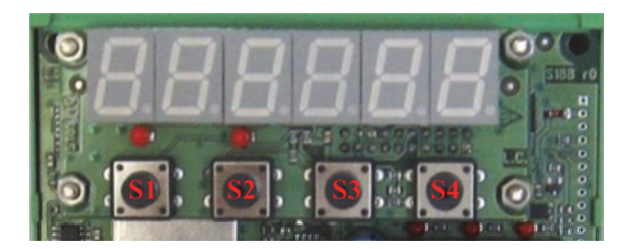

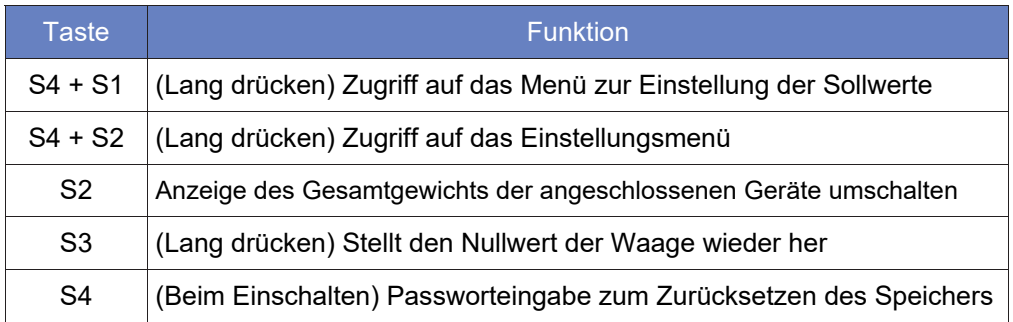

## **Dateneinstellung**

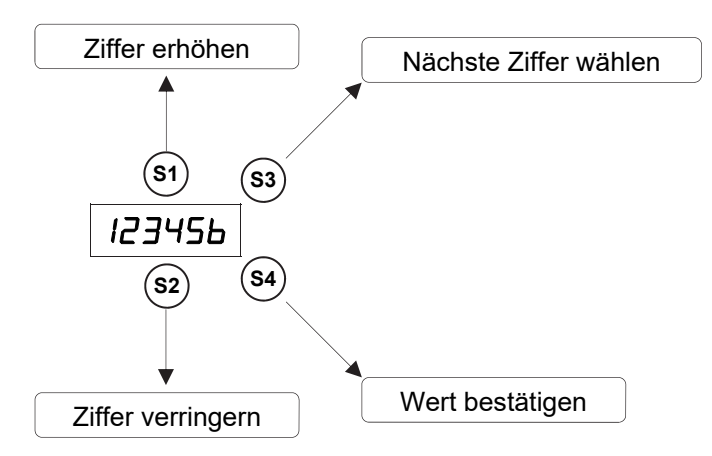

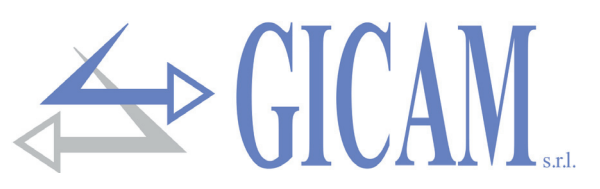

### **Nullwert wiederherstellen (halbautomatische Rückstellung)**

Dieser Vorgang wird ausgeführt, um kleine Bewegungen des Nullpunkts des Gerätes zu korrigieren.

**(S3)**  $\longrightarrow$  **Nullwert der Waage wiederherstellen** (3 Sek.)

Der Befehl zum Zurücksetzen des Bruttogewichts wird unter den folgenden Bedingungen **nicht** ausgeführt:

- Instabiles Gewicht (Gewicht stabilisiert sich nicht innerhalb 3 Sekunden nach dem Rücksetzbefehl)
- Bruttogewicht ist im Vergleich zur ursprünglichen Null größer (positiv o. negativ) als 200 Teilungen.

Die Rückstellung des Bruttogewichts wird gespeichert, wenn das Gerät ausgeschaltet wird.

#### **Tara mit Eigengewicht (Autotara)**

Eingang 1 Führt Autotara (Reset des Nettogewichts) durch

Der Befehl zum Zurücksetzen des Bruttogewichts wird unter den folgenden Bedingungen **nicht** ausgeführt:

- Instabiles Gewicht (Gewicht stabilisiert sich nicht innerhalb 3 Sekunden nach dem Autotara-Befehl)
- $\triangleright$  Negatives Bruttogewicht

#### **Input und Output**

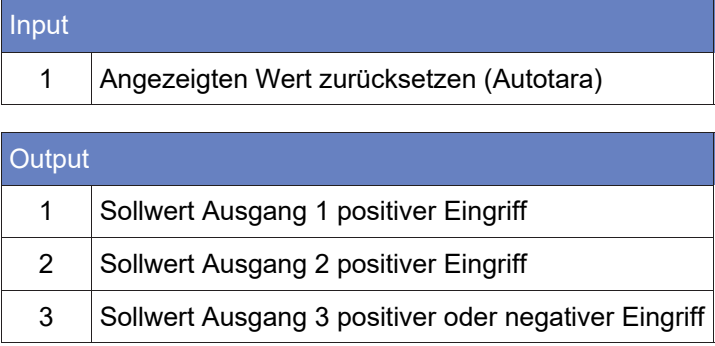

Die Relais sind normal angeregt.

Wenn ein Sollwert überschritten wird, ist das relative Relais stromlos.

Wenn ein Sollwert den Wert Null hat, ist der entsprechende Ausgang immer stromlos.

Alle Relais werden abgeschaltet (Alarmbedingung), wenn die folgenden Bedingungen auftreten: Kabelbruch der Zelle oder Gewicht außerhalb des Bereichs (NO CON), interner Kommunikationsfehler zwischen den Geräten (E-CHS), Kommunikationsstörung zwischen den Geräten (E-COM).

#### **Inbetriebnahme des Gerätes**

Um das Gerät nach der Installation und Verkabelung der Anschlüsse in Betrieb zu nehmen, müssen die folgenden Vorgänge ausgeführt werden:

- Stellen Sie identische Gewichtskalibrierungsdaten für alle Geräte ein (siehe nächste Absätze)
- Führen Sie die identische Gewichtskalibrierung für die alle Geräte durch (siehe nächste Absätze)
- ▶ Stellen Sie die gleiche Baud Rate für alle Geräte sowie die Anzahl der Geräte und Adressen der einzelnen angeschlossenen Geräte ein (siehe Seite 59)
- Stellen Sie die Parameter und Sollwerte Ihren Anforderungen entsprechend ein

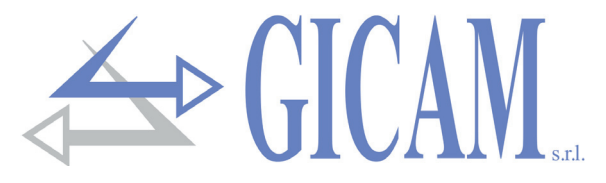

**Menü Kalibrierungsdaten** 

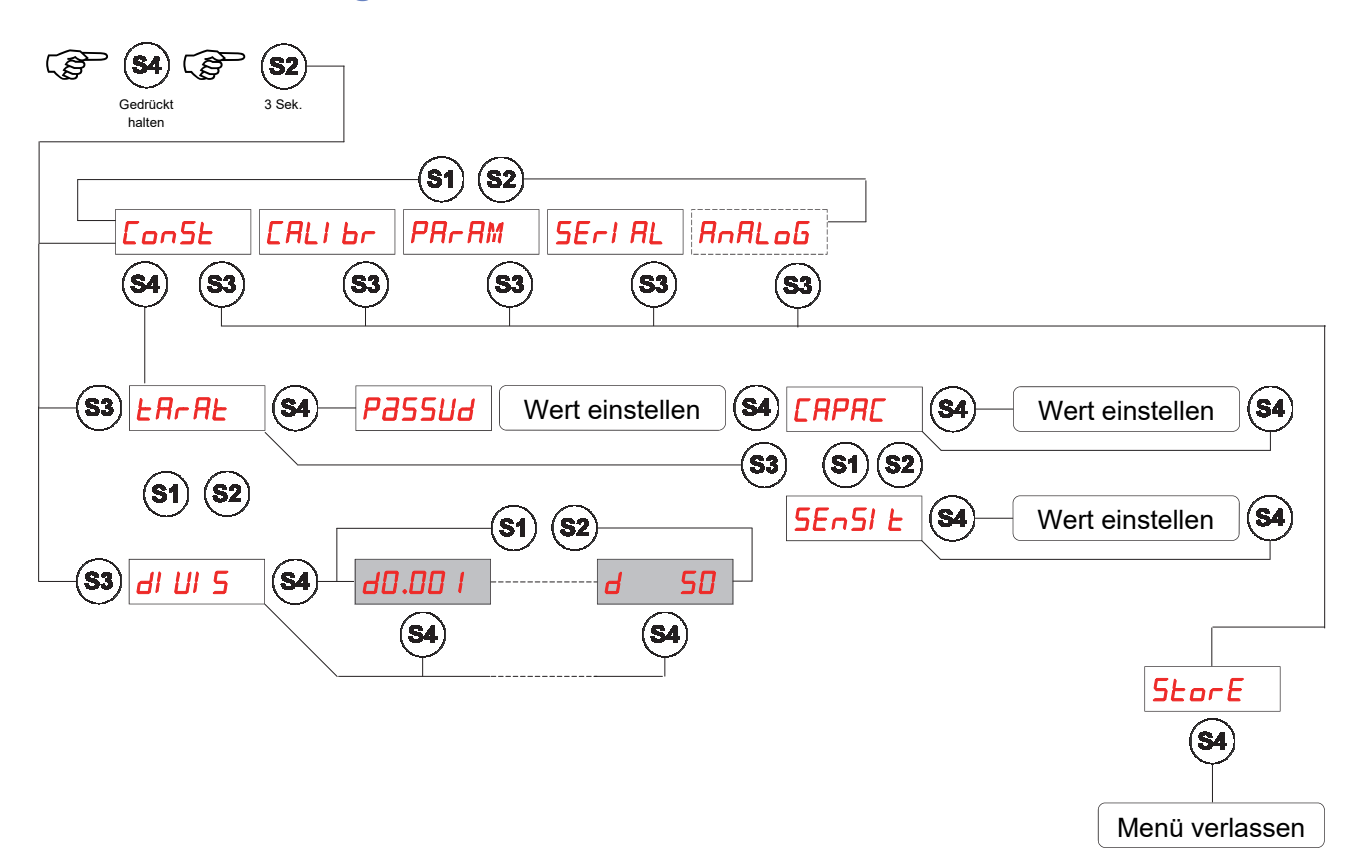

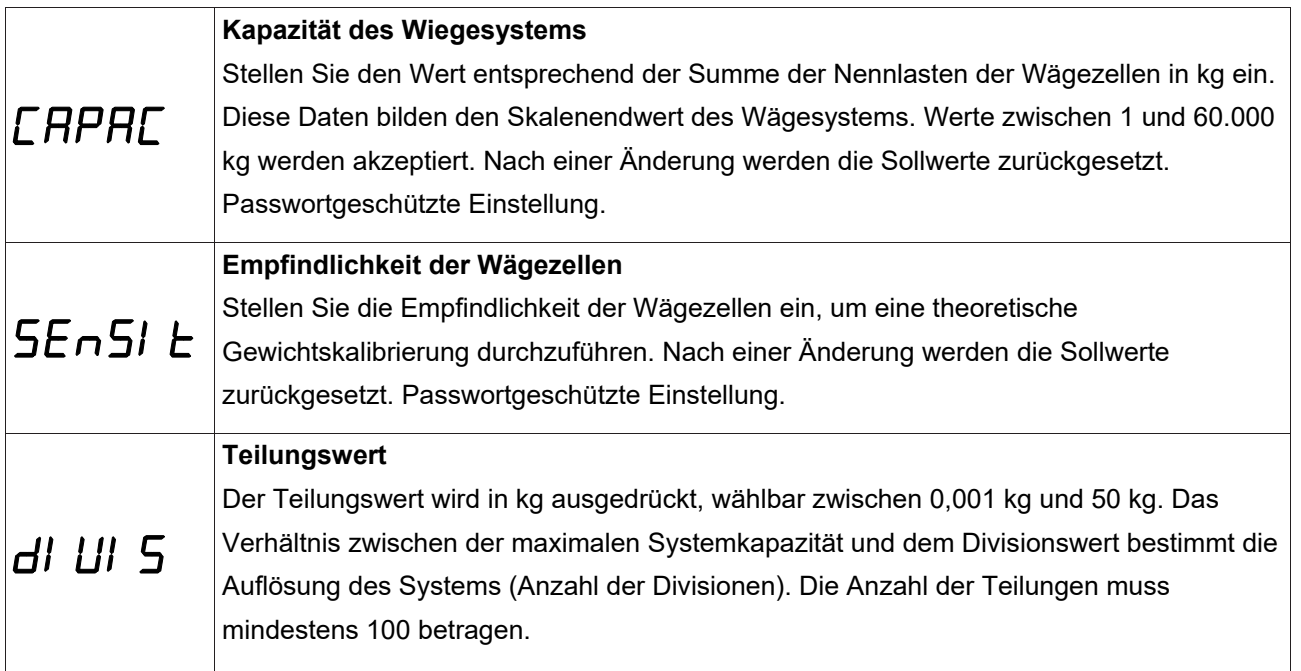

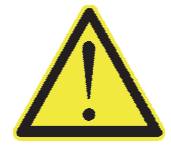

Die gleichen Teilungswertdaten müssen für Instrument A, B, C und D eingestellt werden Wenn das Gerät ausgeschaltet wird, ohne das Setup-Menü zu verlassen, werden die programmierten Einstellungen nicht gespeichert.

Um auf die Kalibrierungseinstellungen zuzugreifen, verwenden Sie das Passwort 2792.

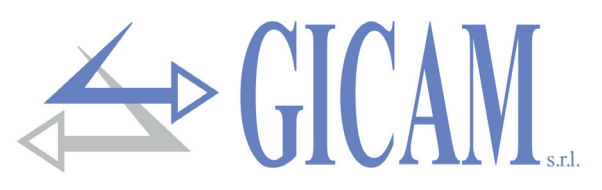

#### **Gewichtskalibrierung und –linearisierung**

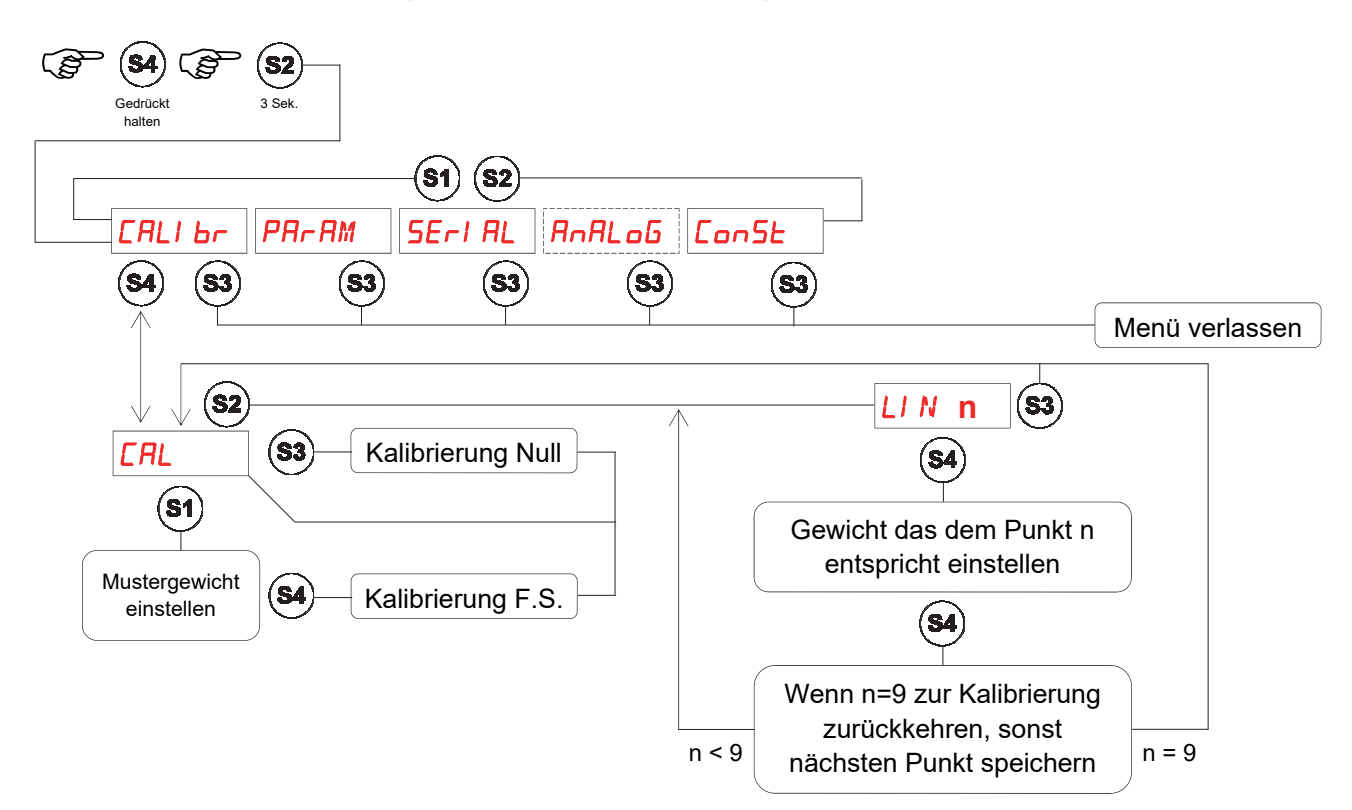

Während der Kalibrierungsfase zeigt das Display abwechselnd das Gewicht und das Wort "CAL" an. Während der Linearisierungsfase zeigt das Display abwechselnd das Gewicht und das Wort "LIN n" an, wobei anstellen von n die Nummer des einzustellenden Punktes (von 1 bis 9) angezeigt wird.

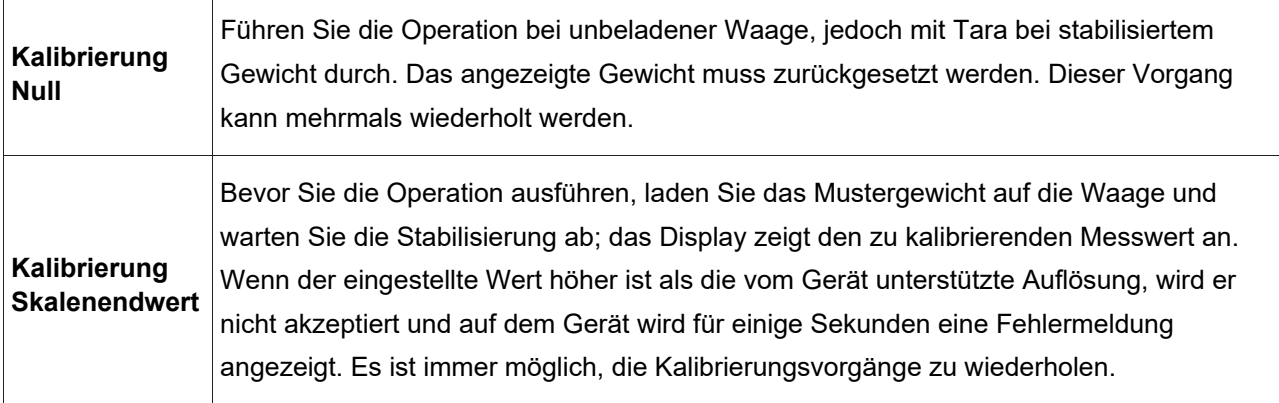

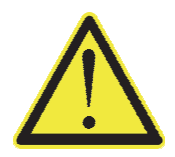

Wenn das Gerät ausgeschaltet wird, ohne das Setup-Menü zu verlassen, werden die programmierten Einstellungen nicht gespeichert.

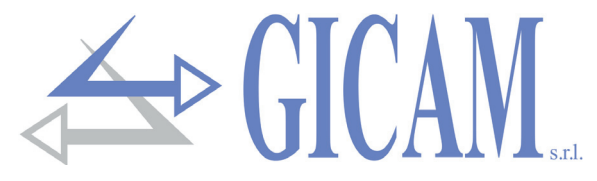

**Einstellungsmenü für Wägeparameter** 

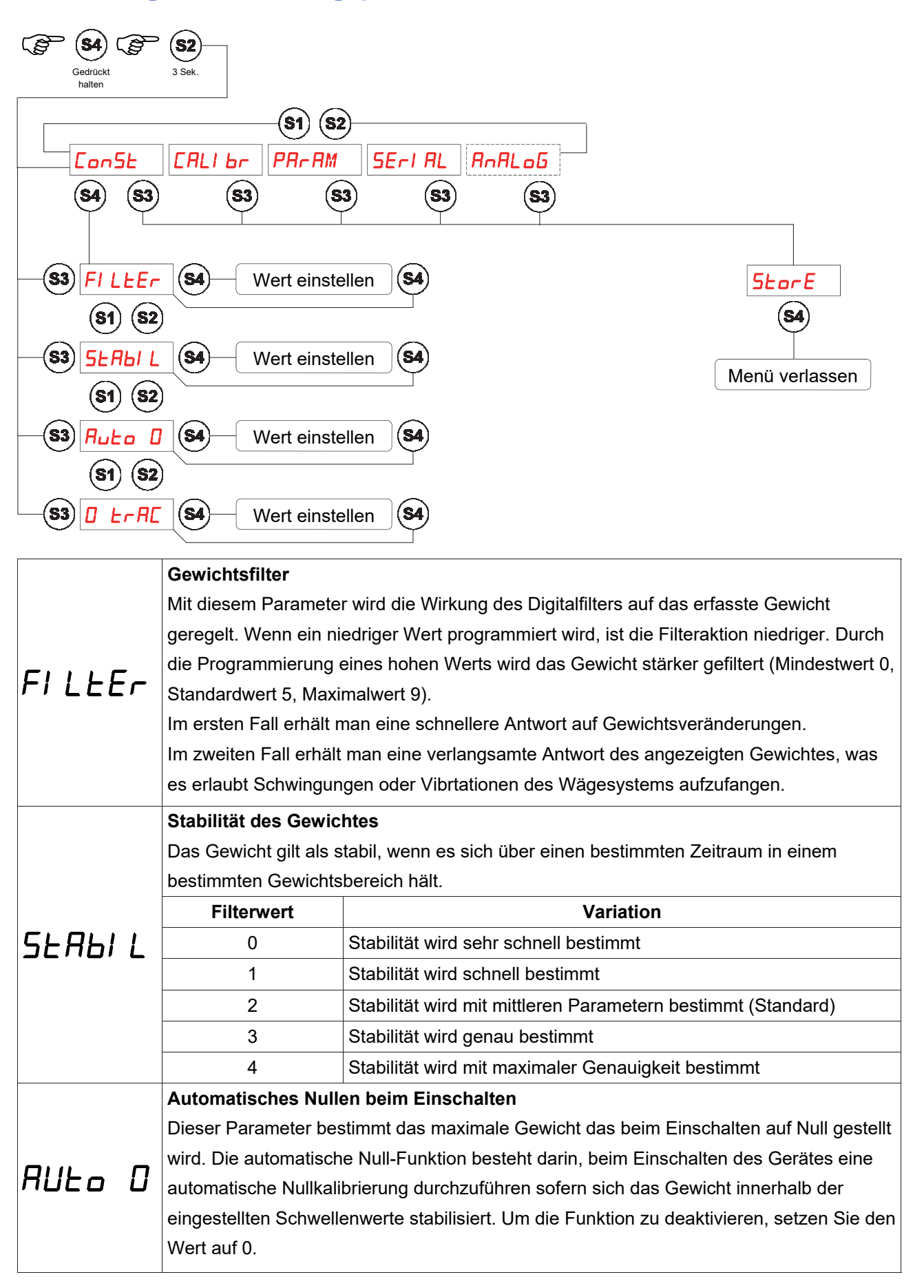

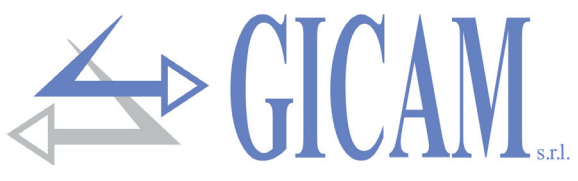

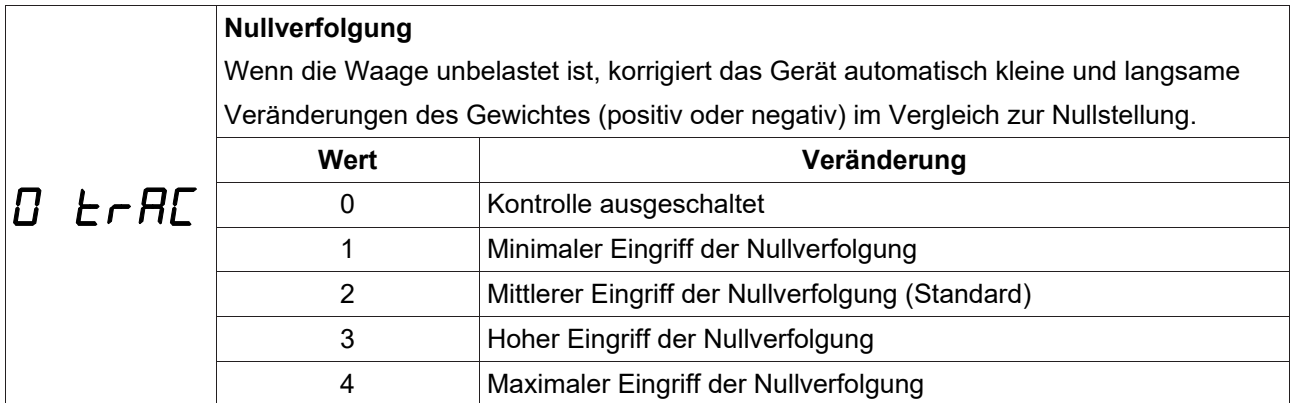

#### **Serielles Menü**

In diesem Menü können die Baud-Rate und das Format der kontinuierlichen Seriellen Übertragung gewählt

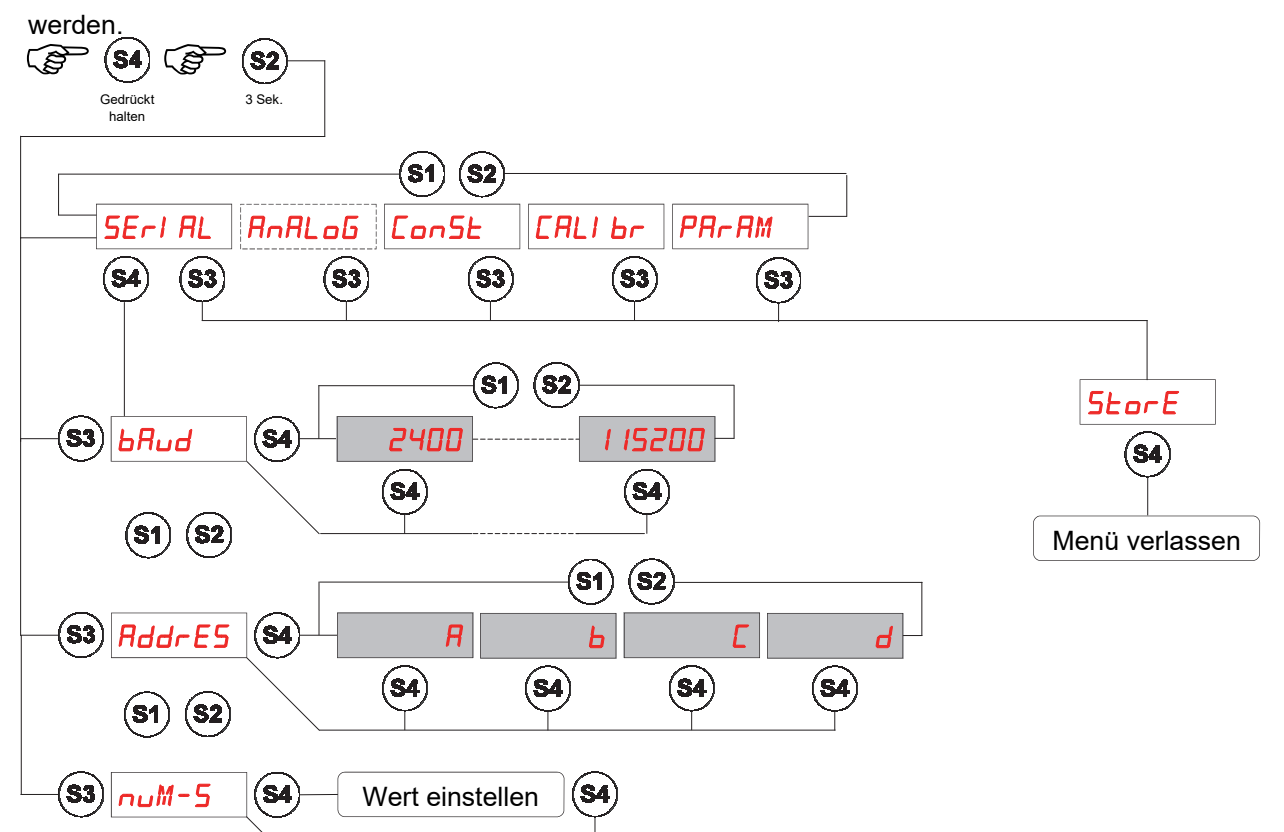

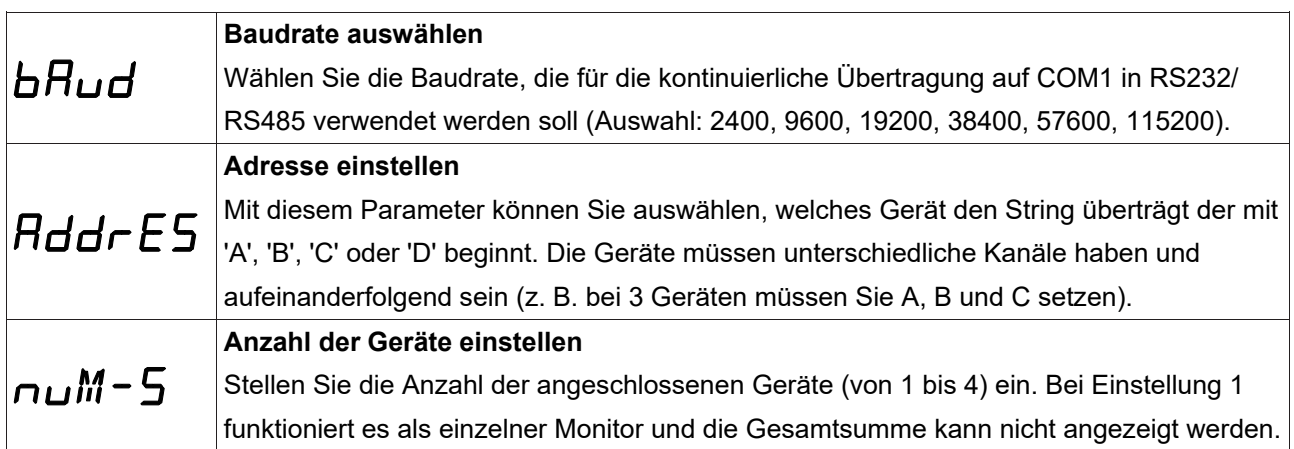

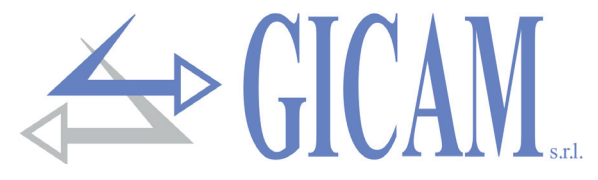

**Einstellungs- und Testmenü des Analogausgangs (optional)** 

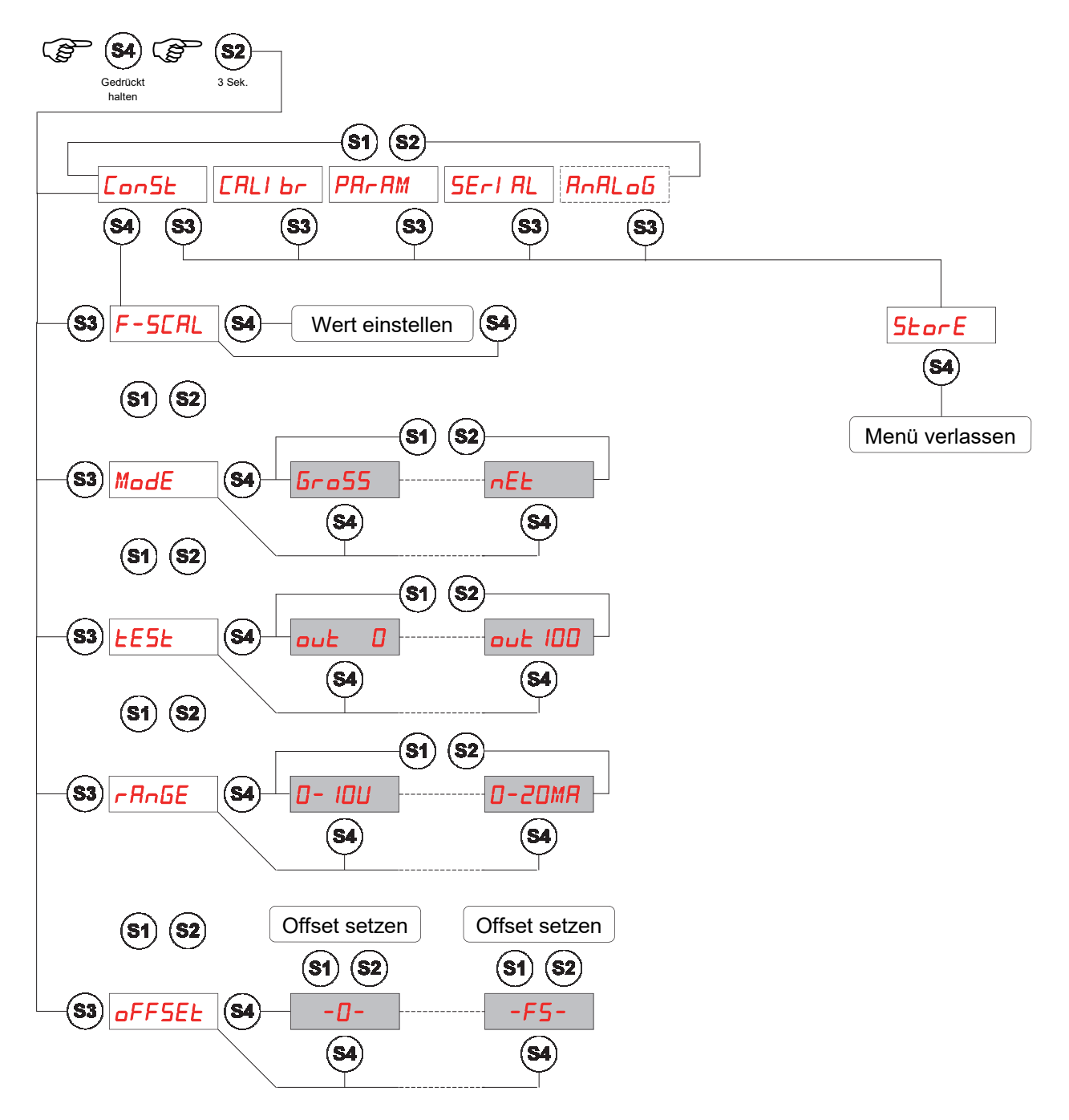

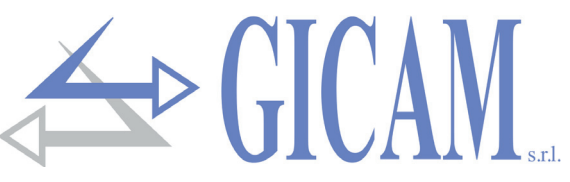

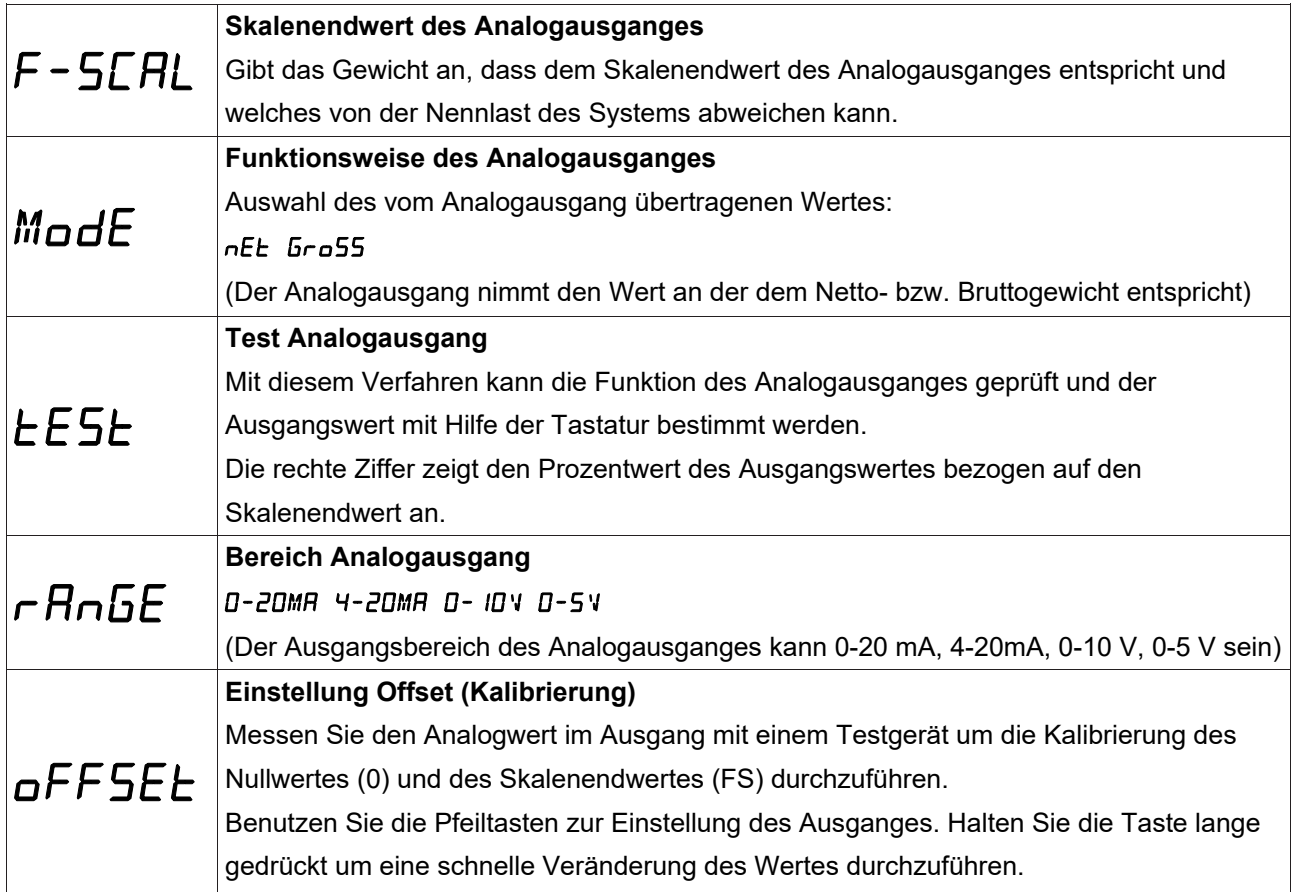

**Grenzwerte** 

- Wenn das Gewicht den programmierten Skalenendwert überschreitet, nimmt der Ausgang einen Wert der über der vollen Skala des Analogausgangs liegt, bis zu einem Grenzwert (Sättigung), an.
- ▶ Wenn das Gewicht negativ ist, nimmt der Ausgang einen Wert, der unter dem Minimalwert liegt bis zu einem Grenzwert (Sättigung), an.
- Wenn das Gewicht nicht erkannt werden kann und das Gerät eingeschaltet ist, nimmt der Analogausgang einen Mindestwert, der unter dem Nenn-Mindestwert liegt, an.

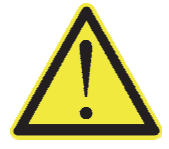

Wenn das Gewicht nicht erkannt werden kann und das Gerät eingeschaltet ist, nimmt der Analogausgang einen Mindestwert, der unter dem Nenn-Mindestwert liegt, an.

Die Aktualisierungsfrequenz des Signales entspricht der Aktualisierungsfrequenz der Anzeige (10 Hz). Der auf den Analogausgang angewendete Filter (da es sich um eine Umwandlung des digitalen Wertes handelt) sind die gleichen die auf die Gewichtsanzeige angewendet werden.

Wenn das Gewicht nicht gültig ist (Gewicht außerhalb des Messbereichs, Gewicht beim Einschalten noch nicht erfasst), nimmt das Ausgangssignal den Mindestwert an.

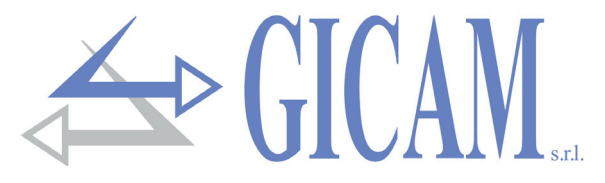

**Konfiguration Ausgänge** 

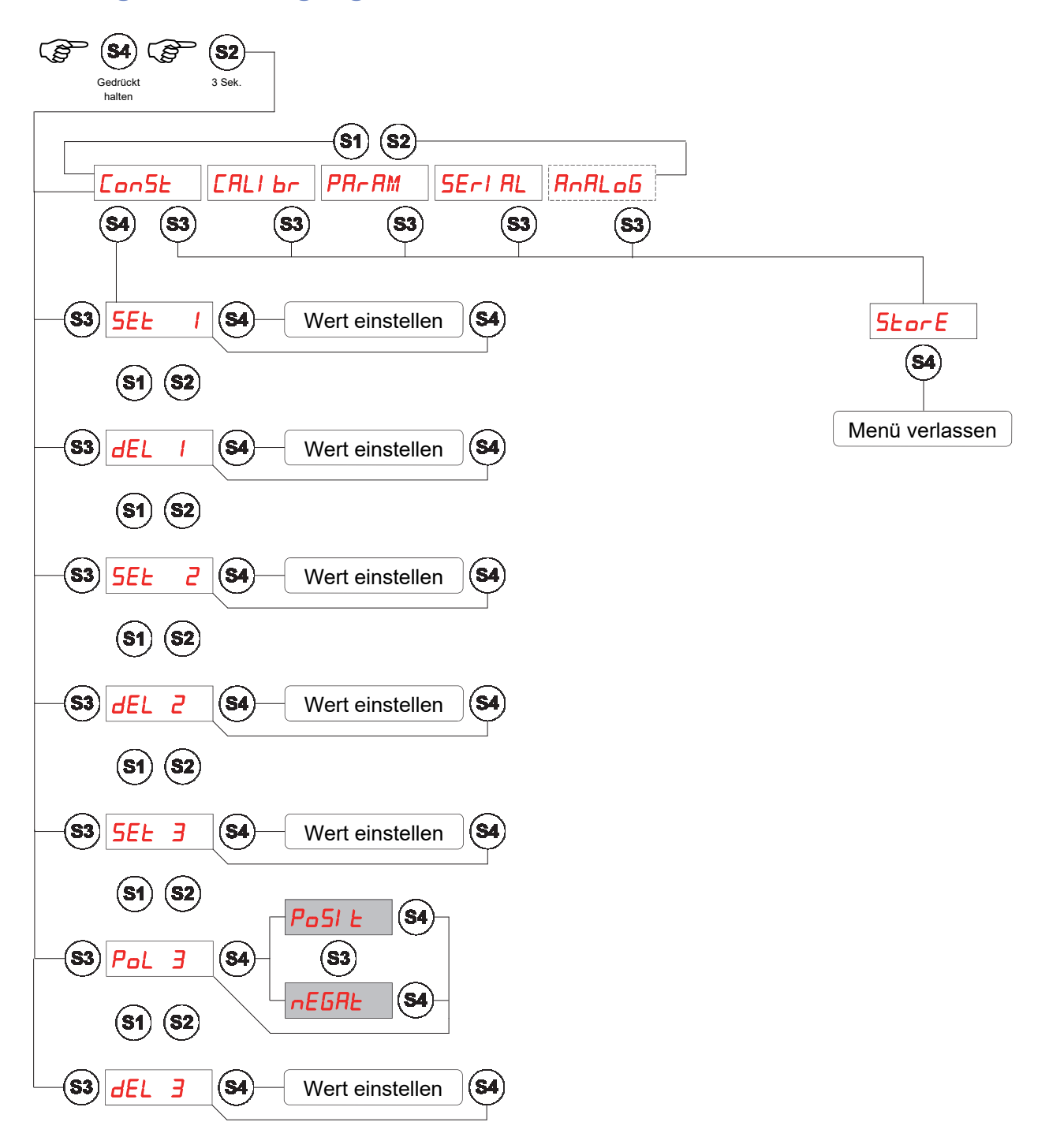

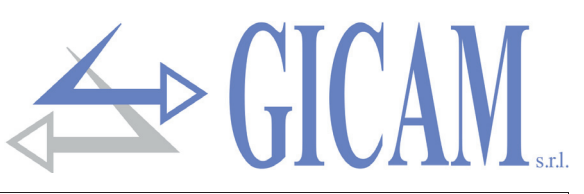

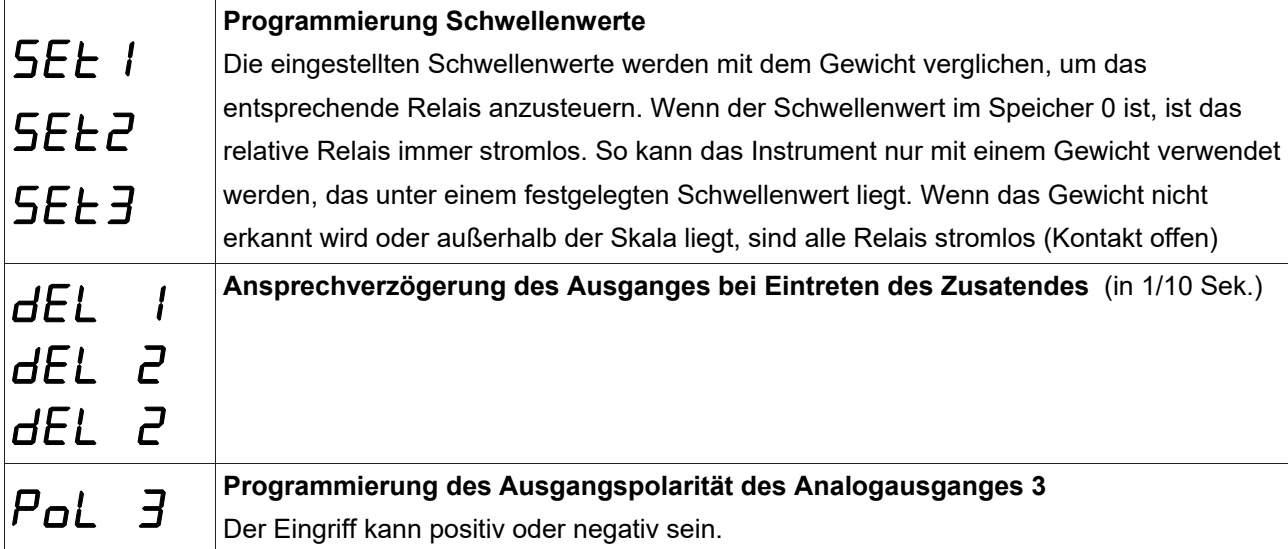

#### **Serielles Protokoll**

#### **Kontinuierliches Übertragungsprotokoll**

Dieses Protokoll wird für die kontinuierliche Übertragung, normal zu einem Repeater, verwendet.

Die Kommunikationsparameter sind einstellbar (siehe Serielles Menü auf Seite 59).

String der mit einer Frequenz von 10 Hz übertragen wird:

| STX | $\leftarrow$ setatus | $\leftarrow$ FTX | $\leftarrow$ $\leftarrow$ EOT |
|-----|----------------------|------------------|-------------------------------|
|-----|----------------------|------------------|-------------------------------|

**<status>** = Zeichen gemäß der nachfolgenden Tabelle codiert (Bit =1 wenn Bedingung WAHR)

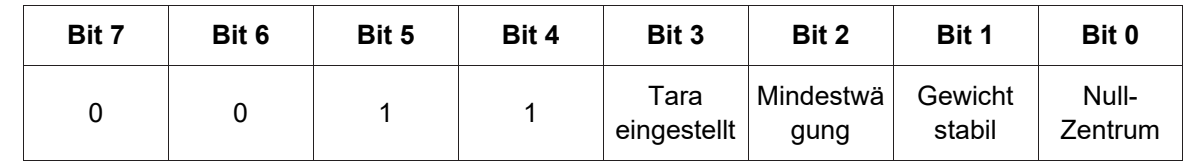

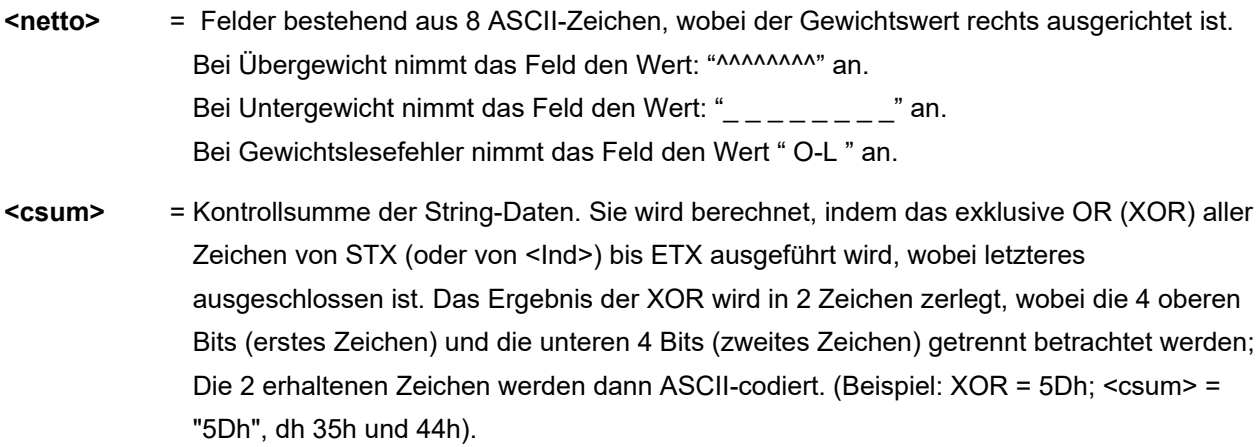

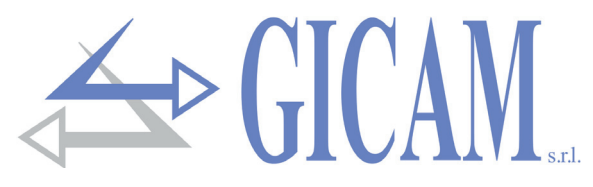

# **Anleitung zur Fehlerbehebung**

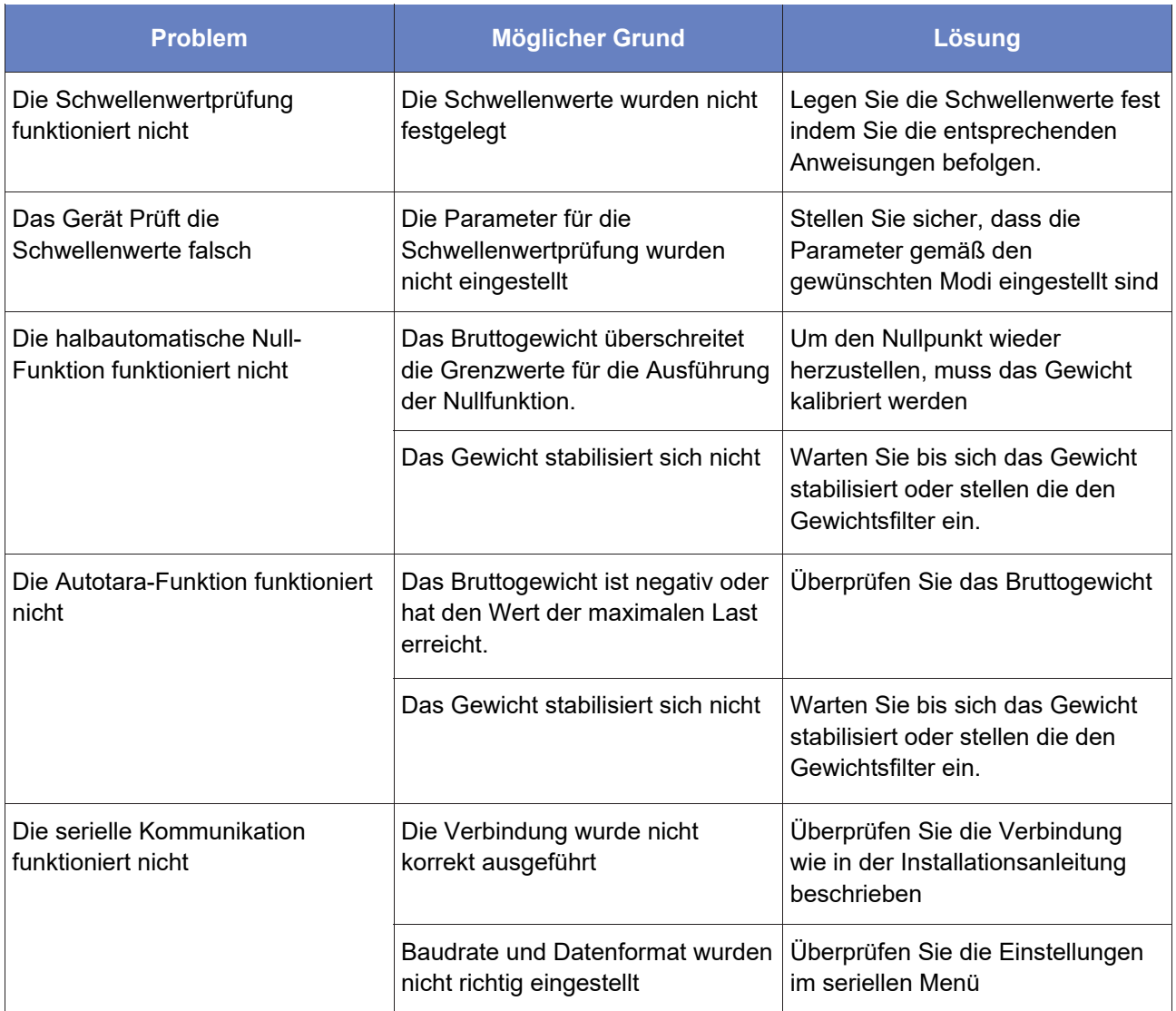

Questo manuale è stato redatto con la massima cura ed al momento della pubblicazione è ritenuto privo di errori. GICAM si impegna di mantenere questo manuale sempre aggiornato e pubblicare versioni aggiornati sul suo sito web appena disponibile.

Si declina ogni responsabilità per danni causati da errori in questo momento non identificati e si chiede di segnalare eventuali errori o incongruenze usando i nostri contatti indicati sul retro di questa copertina.

This manual has been compiled with the utmost care and at the time of publication is deemed to be error-free. GI-CAM undertakes to keep this manual up to date and publish updated versions on its website as soon as it is available.

No liability is accepted for damage caused by errors not identified at this time and we ask you to report any errors or inconsistencies using our contacts indicated on the back of this cover.

Dieses Handbuch wurde mit größter Sorgfalt zusammengestellt und gilt zum Zeitpunkt der Veröffentlichung als fehlerfrei. GICAM verpflichtet sich, dieses Handbuch auf dem neuesten Stand zu halten und aktualisierte Versionen auf seiner Website zu veröffentlichen, sobald sie verfügbar sind.

Für Schäden, die durch Fehler verursacht wurden, die zu diesem Zeitpunkt nicht identifiziert wurden, wird keine Haftung übernommen. Wir bitten Sie, Fehler oder Inkonsistenzen über unsere Kontakte, die auf der Rückseite dieses Deckblatts angegeben sind, zu melden.

La versione più aggiornata di questo manuale è disponibile sul nostro sito www.gicamgra.com

The latest version of this manual is available on our website www.gicamloadcells.com

Die aktuellste Version dieses Handbuches finden Sie auf der Website www.gicamwaegesystemwiegezellen .com

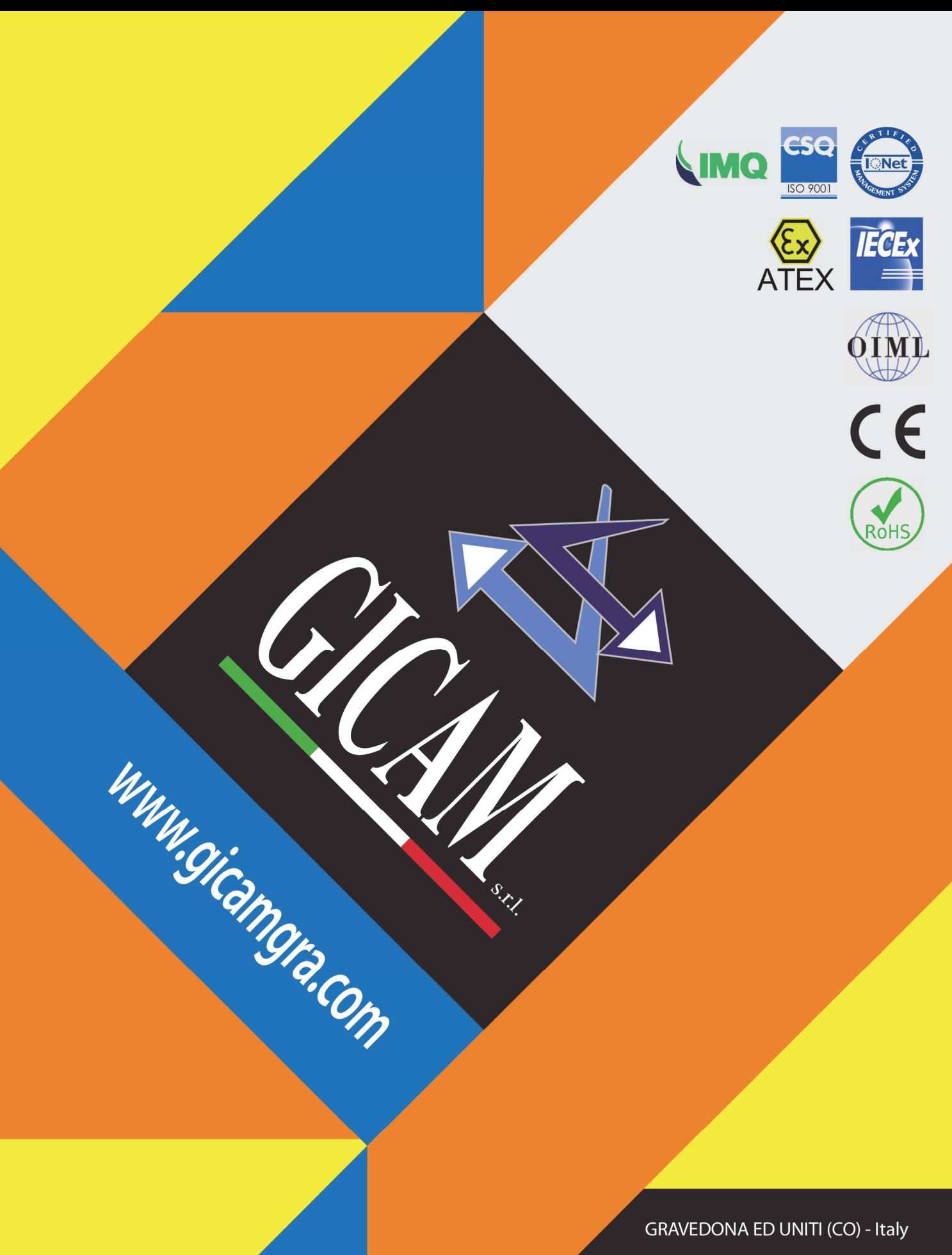

Piazza XI Febbraio, 2 Largo C. Battisti, 9 Tel. 0344.90063 - Fax 0344.89692

e-mail: info@gicamgra.com